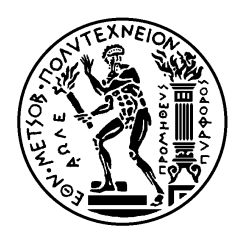

ΕΘΝΙΚΟ ΜΕΤΣΟΒΙΟ ΠΟΛΥΤΕΧΝΕΙΟ ΣΧΟΛΗ ΗΛΕΚΤΡΟΛΟΓΩΝ ΜΗΧΑΝΙΚΩΝ ΚΑΙ ΜΗΧΑΝΙΚΩΝ ΥΠΟΛΟΓΙΣΤΩΝ ΤΟΜΕΑΣ ΣΥΣΤΗΜΑΤΩΝ ΜΕΤΑΔΟΣΗΣ ΠΛΗΡΟΦΟΡΙΑΣ ΚΑΙ ΤΕΧΝΟΛΟΓΙΑΣ ΥΛΙΚΩΝ

# **Δημιουργία website για την Διαχείριση Ασθενών με Διαβήτη**

ΔΙΠΛΩΜΑΤΙΚΗ ΕΡΓΑΣΙΑ

Τριανταφυλλιά Κ. Τριγάζη

**Επιβλέπων**: Δημήτριος Κουτσούρης Καθηγητής ΕΜΠ

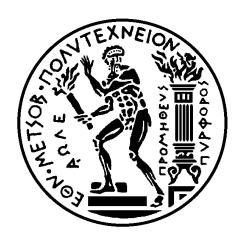

ΕΘΝΙΚΟ ΜΕΤΣΟΒΙΟ ΠΟΛΥΤΕΧΝΕΙΟ ΣΧΟΛΗ ΗΛΕΚΤΡΟΛΟΓΩΝ ΜΗΧΑΝΙΚΩΝ ΚΑΙ ΜΗΧΑΝΙΚΩΝ ΥΠΟΛΟΓΙΣΤΩΝ ΤΟΜΕΑΣ ΣΥΣΤΗΜΑΤΩΝ ΜΕΤΑΔΟΣΗΣ ΠΛΗΡΟΦΟΡΙΑΣ ΚΑΙ ΤΕΧΝΟΛΟΓΙΑΣ ΥΛΙΚΩΝ

# **Δημιουργία website για την Διαχείριση Ασθενών με Διαβήτη**

ΔΙΠΛΩΜΑΤΙΚΗ ΕΡΓΑΣΙΑ

Τριανταφυλλιά Κ. Τριγάζη

**Επιβλέπων :**Δημήτριος Κουτσούρης Καθηγητής ΕΜΠ

Εγκρίθηκε από την τριμελή εξεταστική επιτροπή την 11<sup>η</sup> Φεβρουαρίου 2009.

............................ Δημήτριος Κουτσούρης Καθηγητής ΕΜΠ

............................ Κωνσταντίνα Νικήτα Καθηγήτρια ΕΜΠ

............................ Παναγιώτης Τσανάκας Καθηγητής ΕΜΠ

Αθήνα, Φεβρουάριος 2009

...................................

Τριανταφυλλιά Κ. Τριγάζη

Διπλωματούχος Ηλεκτρολόγος Μηχανικός και Μηχανικός Υπολογιστών Ε.Μ.Π.

Copyright © Τριανταφυλλιά Τριγάζη 2009. Με επιφύλαξη παντός δικαιώματος. All rights reserved.

Απαγορεύεται η αντιγραφή, αποθήκευση και διανομή της παρούσας εργασίας, εξ ολοκλήρου ή τμήματος αυτής, για εμπορικό σκοπό. Επιτρέπεται η ανατύπωση, αποθήκευση και διανομή για σκοπό μη κερδοσκοπικό, εκπαιδευτικής ή ερευνητικής φύσης, υπό την προϋπόθεση να αναφέρεται η πηγή προέλευσης και να διατηρείται το παρόν μήνυμα. Ερωτήματα που αφορούν τη χρήση της εργασίας για κερδοσκοπικό σκοπό πρέπει να απευθύνονται προς τον συγγραφέα.

Οι απόψεις και τα συμπεράσματα που περιέχονται σε αυτό το έγγραφο εκφράζουν τον συγγραφέα και δεν πρέπει να ερμηνευθεί ότι αντιπροσωπεύουν τις επίσημες θέσεις του Εθνικού Μετσόβιου Πολυτεχνείου.

## **ΠΕΡΙΛΗΨΗ**

 Σκοπός της παρούσας διπλωματικής εργασίας είναι η χρησιμοποίηση των δυνατοτήτων που μας δίνει η τεχνολογία του διαδικτύου (internet) προς όφελος του τομέα υγείας. Συγκεκριμένα στόχος μας ήταν η δημιουργία μιας ιστοσελίδας που θα εξυπηρετεί ασθενείς που πάσχουν από σακχαρώδη διαβήτη τύπου I καθώς και τους ιατρούς που τους παρακολουθούν και θα διευκολύνει την μεταξύ τους ανταλλαγή στοιχείων και πληροφοριών για μια σωστή διαχείριση της ασθένειας ώστε να αποφευχθούν τα βραχυχρόνια ή τα μακροχρόνια προβλήματα υγείας.

 Μέσα από την ιστοσελίδα ο Ασθενής θα μπορεί να αποθηκεύει μετρήσεις γλυκόζης, ποσότητες λήψεως ινσουλίνης, καθώς και στοιχεία που αφορούν τον τρόπο ζωής του (Διαιτολόγιο, Βάρος, Ιατρικό Ιστορικό κλπ.). Επιπλέον, πρόσβαση θα έχει και ο γιατρός, ο οποίος βλέποντας τα δεδομένα των χρηστών-ασθενών του θα τους καταχωρεί αναλόγως, συμβουλές σχετικά με τις δόσεις φαρμάκων και τον τρόπο ζωής που θα πρέπει να ακολουθήσουν.

 Η ιστοσελίδα υλοποιήθηκε σε λειτουργικό περιβάλλον windows XP με την χρήση της γλώσσας προγραμματισμού C# και των εργαλείων που προσφέρουν οι τεχνολογίες Asp.net και Visual studio.net. O web server που χρησιμοποιήθηκε είναι ο iis της Microsoft, ο οποίος έχει τη δυνατότητα να εμφανίζει δυναμικές σελίδες και να επικοινωνεί με την βάση δεδομένων. Για την υλοποίηση της βάσης δεδομένων χρησιμοποιήθηκε η πλατφόρμα διαχείρισης MS SQL 2005 .

## **Λέξεις Κλειδιά**

Ιστοσελίδα, Σακχαρώδης Διαβήτης Τύπου I, Ινσουλίνη , Γλυκόζη, Αsp.net , C# , MSSQL5 , IIS , Ado.net , Υγεία

## **ABSTRACT**

 The purpose of this paper is to apply the internet technology and its capacities in the health care section. Specifically, our goal was to create a website that will help both patients, who suffer from diabetes of type I, and their doctors interact with each other and exchange information concerning the progress of the illness. This way they can regulate the illness and avoid the sort and long-term health problems that diabetes can cause.

 The patient who uses the website will be able to store the values of glucose in his blood, the quantities of the injected insulin doses, as well as other additional information which pertain to his life style (diet, weight, medical history etc.). Moreover the doctor will be able to access his patient's data and then to input his medical advices for the patient as an example about changing the medications or the dose /type of injected insulin , the lifestyle that they will have to adopt etc.

 The website was created in windows XP operating system with the use of the programming language C# and the tools which are available with asp.net and visual studio.net technologies. The web server that was used was Microsoft's IIS server which has the ability to process dynamic web-pages and connect with databases. Our database was created with the help of MSSQL 2005 platform.

## **Key words**

Website, Diabetes Mellitus Type I, Insulin, Glucose, Αsp.net, C#, MSSQL5, IIS, Ado.net, Health Care

## **Ευχαριστίες**

Θα ήθελα καταρχήν να ευχαριστήσω την κ. Κουτσούρη Δημήτριο για τη δυνατότητα που μου προσέφερε να εκπονήσω την παρούσα διπλωματική εργασία. Επίσης τους κ. Ανδρουλάκη Άγγελο και κ. Κορδατζάκη Αντώνη για την πολύτιμη καθοδήγηση και συμβολή τους στην πορεία και ολοκλήρωση της εργασίας, καθώς και τον κ Τάγαρη Τάσσο και την κα. Χαρίτου Μαρία για τις πολύτιμες πληροφορίες που μου προσέφεραν. Τέλος θα ήθελα να ευχαριστήσω την οικογένεια μου και τους φίλους μου για την υπομονή τους και την υποστήριξή τους.

# Περιεχόμενα

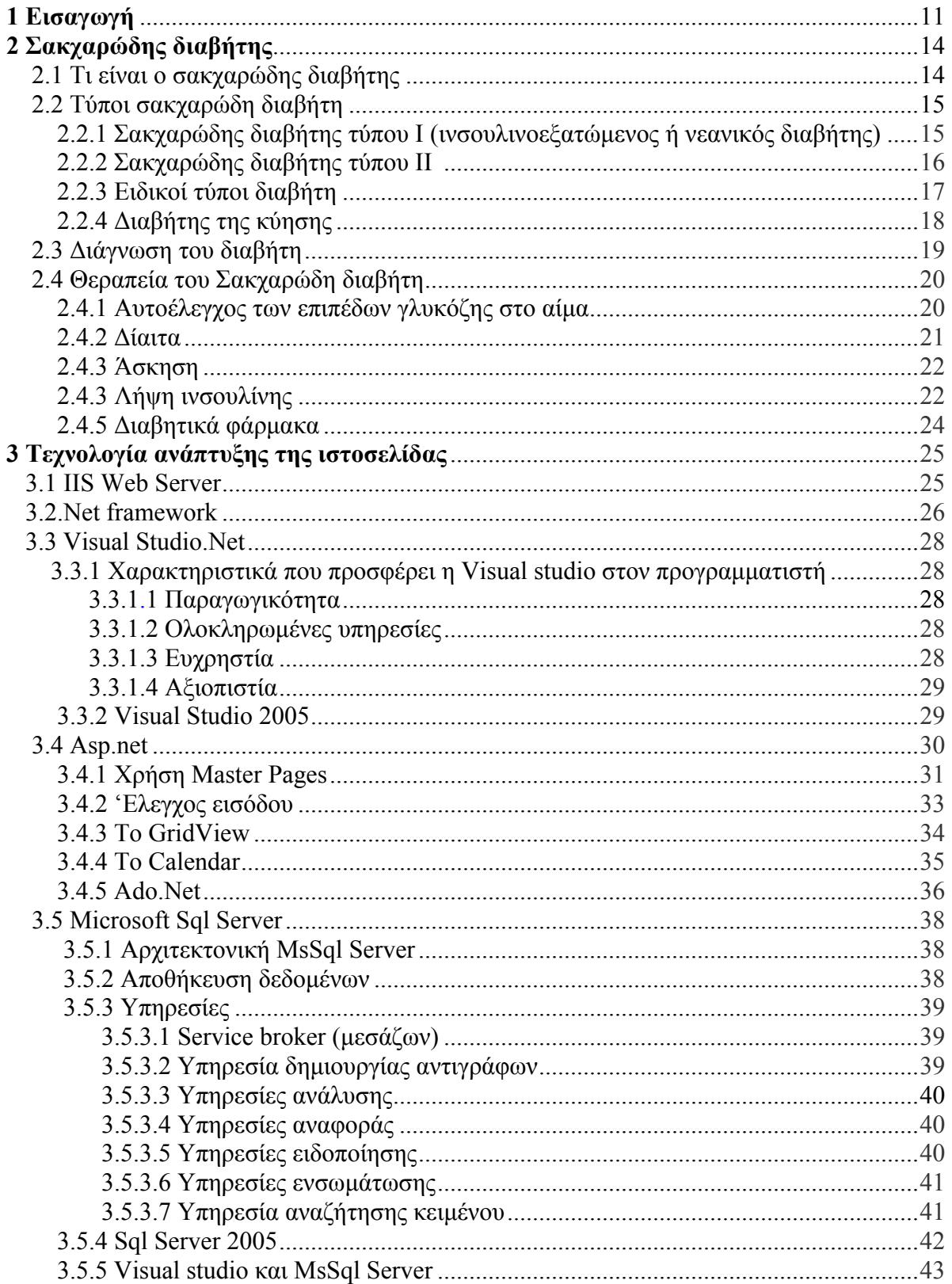

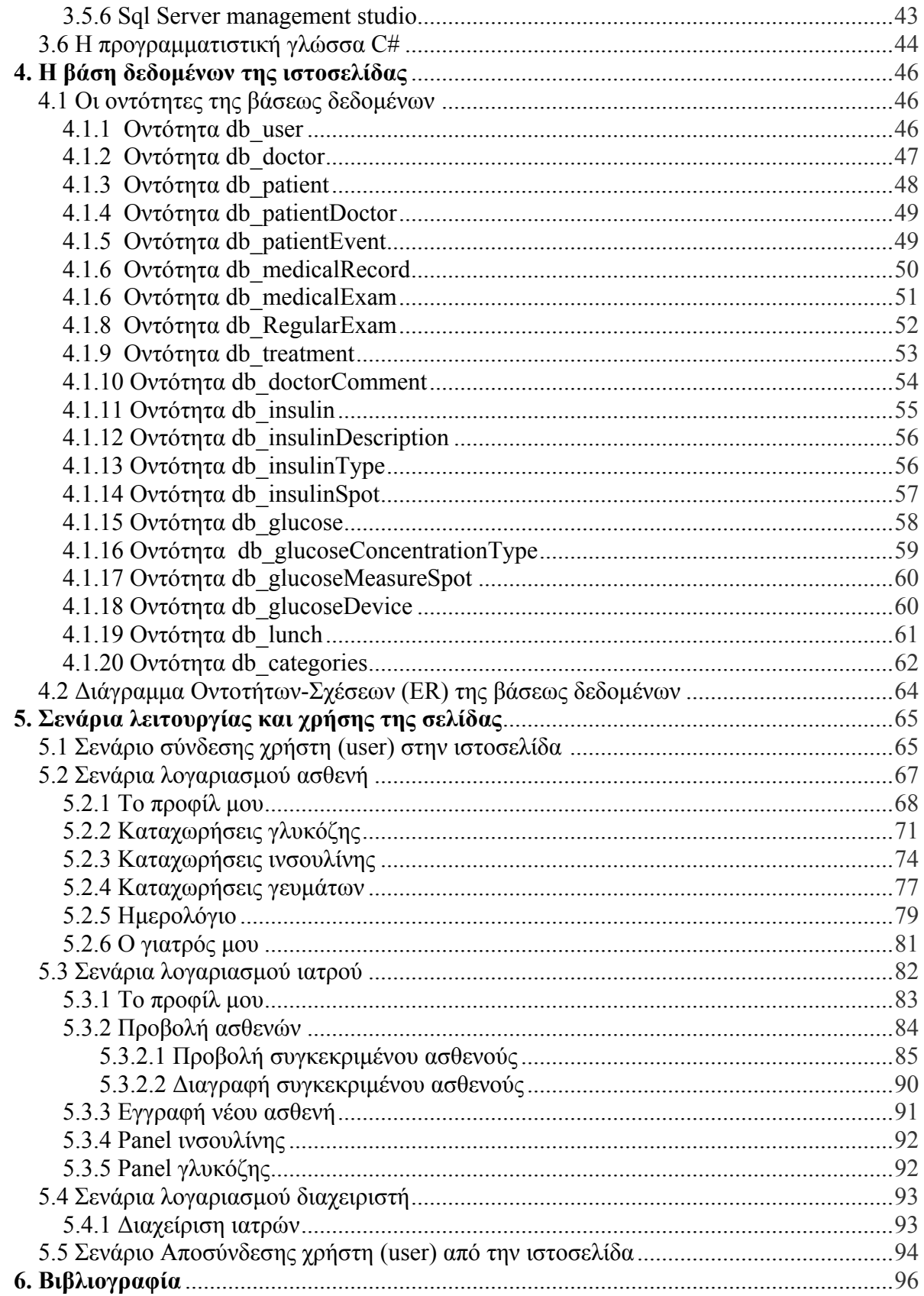

## **1. ΕΙΣΑΓΩΓΗ**

 Χωρίς αμφιβολία τα κυριότερα χαρακτηριστικά γνωρίσματα της δεκαετίας που διανύουμε είναι η έκρηξη της πληροφορίας και της επικοινωνίας. Σ' αυτή την έκρηξη αδιαμφισβήτητος είναι ο ρόλος του διαδικτύου (internet), καθώς με την ανάπτυξη και τη ραγδαία εξάπλωσή του έχει συρρικνωθεί δραματικά ο χρόνος απόκτησης και διάδοσης της πληροφορίας και έχει διευρυνθεί, χωρίς όρια, η δυνατότητα της επικοινωνίας.

 Το διαδίκτυο πέρα από την πληροφοριακή φύση που αρχικά είχε, γρήγορα κατάφερε να γίνει τόπος δραστηριοποίησης ελεύθερων επαγγελματιών, επιχειρήσεων αλλά και δημόσιων υπηρεσιών. Πολλές είναι πλέον οι διαδικτυακές εφαρμογές για λογαριασμό επιχειρήσεων που αποσκοπούν στην προσέγγιση νέων πελατών ή στην προσφορά υπηρεσιών ηλεκτρονικά (πχ. ηλεκτρονική διαφήμιση, ηλεκτρονικό εμπόριο κ.α.). Ένας επιπλέον τομέας που θεωρείται ότι το internet μπορεί να παίξει σημαντικό ρόλο, είναι αυτός της παροχής υπηρεσιών υγείας.

 Σήμερα, περισσότερο από ποτέ, η υγεία είναι ένα ζήτημα που βρίσκεται στο επίκεντρο της προσοχής όλων των ανεπτυγμένων χωρών του κόσμου. Αποτελεί καθημερινή έννοια για τον καθένα από μας, που είτε αντιμετωπίζει κάποιο πρόβλημα υγείας ασήμαντο ή σημαντικό, είτε απλώς θέλει να ενημερωθεί για θέματα που άπτονται στον τομέα της υγείας.

 Έρευνες (πχ. το Pew Internet and American Life project) δείχνουν ότι το 80% των ενηλίκων χρηστών του διαδικτύου συχνά αναζητούν πληροφορίες που αφορούν την υγεία.

Eπίσης άλλη έρευνα (Harris Interactive<sup>1</sup> Online Healthcare Survey) δείχνει ότι:

- Το 77% των ερωτηθέντων θα ήθελαν να λαμβάνουν email υπενθύμισης από τους γιατρούς τους
- Το 75% των ερωτηθέντων θα ήθελαν να έχουν την δυνατότητα να κλείνουν τα ραντεβού τους με τον θεράπον ιατρό διαμέσου του διαδικτύου.
- Το 74% των ερωτηθέντων θα ήθελαν να επικοινωνούν με τον ιατρό τους μέσω email
- Το 67% των ερωτηθέντων θα ήθελαν να παίρνουν τα αποτελέσματα των εξετάσεών τους ηλεκτρονικά
- Το 64% των ερωτηθέντων θα ήθελαν να έχουν πρόσβαση στους ιατρικούς τους φακέλους μέσω του διαδικτύου.
- Το 57% των ερωτηθέντων θα ήθελαν να έχουν την δυνατότητα να χρησιμοποιούν συσκευές ατομικής παρακολούθησης και να μπορούν να στέλνουν τα δεδομένα στον ιατρό τους μέσω e-mail.

 Τα παραπάνω αποτελέσματα υποδηλώνουν ότι η διαθεσιμότητα των online υπηρεσιών υγείας πιθανότατα θα επηρέαζε τον ασθενή κατά την επιλογή του παρόχου ιατρικών υπηρεσιών. Αυτή είναι η βασική αιτία που τα τελευταία χρόνια βλέπουμε να δημιουργούνται ολοένα και περισσότερες ιστοσελίδες με θέμα την υγεία.

 Σκοπός μας στην συγκεκριμένη διπλωματική εργασίας είναι η δημιουργία μιας ιστοσελίδας που θα χρησιμεύει σε ασθενείς, που πάσχουν από διαβήτη τύπου I (αλλιώς ινσουλινοεξαρτώμενο ή παιδικό διαβήτη), καθώς και στους επιβλέποντες ιατρούς τους. Ο Ασθενής μέσα από την ιστοσελίδα θα μπορεί να καταγράφει και να αποθηκεύει σε καθημερινή βάση: μετρήσεις γλυκόζης, ποσότητες λήψεως ινσουλίνης, καθώς και στοιχεία που αφορούν τον τρόπο ζωής του (Διαιτολόγιο, Βάρος, Ιατρικό Ιστορικό κλπ), στοιχεία που είναι απαραίτητα να γνωρίζει τόσο ο ασθενής όσο και ο γιατρός για την πρόληψη των δυσμενών επιπτώσεων της ασθένειας αν αυτή δεν ελεγχθεί σωστά. Ο γιατρός παρατηρώντας τα δεδομένα του ασθενούς θα μπορεί να καταχωρεί αναλόγως συμβουλές στον ασθενή του πχ. αλλαγή δόσεως ινσουλίνης, αλλαγή της φαρμακευτικής θεραπείας κ.α.

 Συγκεκριμένα στην ενότητα 2 της παρούσας εργασίας, γίνεται η περιγραφή της ασθένειας του σακχαρώδη διαβήτη και των διάφορων τύπων της που την διακρίνουμε. Επίσης περιγράφεται πως γίνεται η διάγνωση της ασθένειας και πώς μπορούν να αποφευχθούν τα πιθανά βραχυχρόνια ή μακροχρόνια προβλήματα υγείας που σχετίζονται με τον διαβήτη (αυτοέλεγχος της γλυκόζης στο αίμα, άσκηση, σωστή διατροφή, διαβητικά φάρμακα, πρόσληψη ινσουλίνης).

 Στην ενότητα 3 αναλύεται η τεχνολογία που χρησιμοποιήθηκε για την ανάπτυξή της ιστοσελίδας μας. Η υλοποίηση της πραγματοποιήθηκε σε λειτουργικό περιβάλλον windows XP με την χρήση της γλώσσας προγραμματισμού C# και των εργαλείων που προσφέρουν οι τεχνολογίες Asp.net και Visual studio.net. O web server που χρησιμοποιήθηκε είναι ο IIS της Microsoft, ο οποίος έχει τη δυνατότητα να εμφανίζει

12

δυναμικές σελίδες και να επικοινωνεί με την βάση δεδομένων. Για την υλοποίηση της βάσης δεδομένων χρησιμοποιήθηκε η πλατφόρμα διαχείρισης MS SQL 2005 .

 Στην ενότητα 4 δίνεται αναλυτικά το σχήμα βάσης δεδομένων όπως σχεδιάστηκε για την συγκεκριμένη ιστοσελίδα. Περιγράφονται όλες οι οντότητες και αναλύονται λεπτομερώς οι ιδιότητές τους. Επίσης δίνεται το διάγραμμα όπου απεικονίζει τις σχέσεις μεταξύ των οντοτήτων της βάσεως δεδομένων μας.

 Στην τελευταία ενότητα παρουσιάζεται η λειτουργία του site μέσα από παραδείγματα χρήσεως. Επειδή η ιστοσελίδα μας προσφέρει διαφορετικές δυνατότητες και λειτουργίες ανάλογα με το αν ο χρήστης είναι ασθενής ή γιατρός, περιγράφονται αναλυτικά οι δυνατότητες και των δύο τύπων χρηστών.

## **2. ΣΑΚΧΑΡΩΔΗΣ ΔΙΑΒΗΤΗΣ**

#### 2.1 ΤΙ ΕΙΝΑΙ Ο ΣΑΚΧΑΡΩΔΗΣ ΔΙΑΒΗΤΗΣ

Ο σακχαρώδης διαβήτης είναι μια ασθένεια που χαρακτηρίζεται από διαταραχή στο μεταβολισμό των υδατανθράκων, αλλά και των λιπών και των πρωτεϊνών, και η οποία οφείλεται σε μειονεκτικότητα της εκκρίσεως ή της δράσεως της ινσουλίνης ή σε συνδυασμό των δυο, που συνεπάγονται απόλυτη ή σχετική έλλειψη ινσουλίνης.

 Φυσιολογικά η ινσουλίνη παράγεται από τα βήτα κύτταρα στο πάγκρεας για την μετατροπή της τροφής σε ενέργεια. Οι τροφές (υδατανθρακούχες) διασπώνται από το πεπτικό σύστημα σε γλυκόζη, από αυτή ένα μέρος παραμένει σταθερά στην κυκλοφορία του αίματος ενώ το υπόλοιπο με τη βοήθεια της ινσουλίνης μεταφέρεται στο συκώτι και τους μυς όπου μετατρέπεται σε γλυκογόνο (ενέργεια). Όταν τα αποθέματα γλυκογόνου πληρωθούν στο συκώτι και τους μυς, το υπόλοιπο της γλυκόζης, εφ' όσον δεν χρειάζεται για να καλύψει ενεργειακές απαιτήσεις μεταφέρεται με τη βοήθεια της ινσουλίνης στις λιπαποθήκες του σώματος με τη μορφή λίπους. Κατ' αυτόν τον τρόπο, οι ακραίες υψηλές τιμές γλυκόζης στο αίμα μετά από ένα γεύμα εκπίπτουν σε φυσιολογικές τιμές σακχάρου. Όμως ο οργανισμός ενός διαβητικού ατόμου δεν παράγει ινσουλίνη ή δεν κάνει σωστή και αποτελεσματική χρήση της ινσουλίνης που παράγει, έτσι τα κύτταρα στερούνται την ινσουλίνη και τότε οι τιμές σακχάρου στο αίμα παραμένουν υψηλότερες απ' όσο θα έπρεπε.

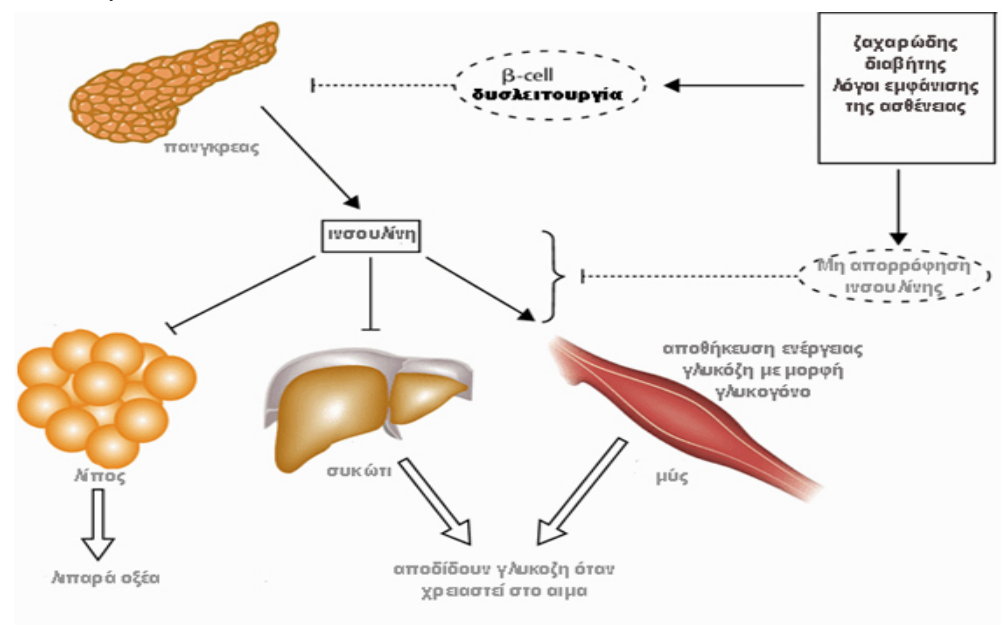

#### 2.2 ΤΥΠΟΙ ΣΑΚΧΑΡΩΔΗ ΔΙΑΒΗΤΗ

 Υπάρχουν δύο κύρια είδη διαβήτη: ο τύπος 1 και ο τύπος 2. Επίσης έχουν διαγνωστεί και άλλοι πιο σπάνιοι τύποι του **(**ειδικοί τύποι διαβήτη). Ενώ κάποιες φορές μπορεί να παρουσιαστεί διαβήτης στις γυναίκες κατά την διάρκεια της εγκυμοσύνης ,ο λεγόμενος διαβήτης της κύησης**.**

## **2.2.1 Σακχαρώδης διαβήτης τύπου 1 (παλαιότερα αποκαλούμενος ινσουλινο- -εξαρτώμενος ή νεανικός διαβήτης)**

 Χαρακτηρίζεται από καταστροφή των β-[κυττάρων](http://el.science.wikia.com/index.php?title=%CE%92-%CE%BA%CF%8D%CF%84%CF%84%CE%B1%CF%81%CE%BF&action=edit&redlink=1) του παγκρέατος, τα οποία είναι υπεύθυνα για την παραγωγή ινσουλίνης, με αποτέλεσμα ολική έλλειψη ή ελάχιστη έκκριση ινσουλίνης. Η ευαισθησία των κυττάρων στην ινσουλίνη είναι συνήθως φυσιολογική, ιδιαίτερα στα πρώιμα στάδια.

 Η καταστροφή των β-κυττάρων του [παγκρέατος](http://el.science.wikia.com/wiki/%CE%A0%CE%AC%CE%B3%CE%BA%CF%81%CE%B5%CE%B1%CF%82) είναι στην πλειοψηφία των περιπτώσεων αυτοάνοσης αιτιολογίας. Τα β-κύτταρα δέχονται επίθεση από αυτοαντισώματα που παράγονται από ένα υπερευαίσθητο ανοσοποιητικό σύστημα, υπερευαισθησία η οποία σε πολλές περιπτώσεις κληροδοτείται από κάποιο πρόγονο.

 Η παθολογική αυτή διεργασία που επέρχεται στο ανοσοποιητικό σύστημα, που είναι υπεύθυνο για την άμυνα του οργανισμού, έναντι σε ξένους εισβολείς (ιούς, ξένα σώματα κτλ) και όχι σε φυσιολογικά κύτταρα του σώματος μας, αποτελεί ακόμη αντικείμενο έρευνας στον επιστημονικό κόσμο. Για τον ακριβή μηχανισμό με τον οποίο επέρχεται η διεργασία αυτή, δεν γνωρίζουμε σήμερα τόσα στοιχεία, έτσι ώστε να μπορούμε να τη σταματήσουμε και να προλάβουμε την εξέλιξη της εμφάνισης της νόσου, ούτε είμαστε σε θέση να χτυπήσουμε ριζικά τη νόσο, μιας και δεν ξέρουμε τον ακριβή αιτιογόνο παράγοντα.

 Παρόλα αυτά, σ' ένα μικρό ποσοστό διαβητικών με τύπο 1 (κατά κύριο λόγο Αφρικανικής και Ασιατικής καταγωγής) δεν τεκμηριώνεται αυτοανοσία και λόγω μη ύπαρξης άλλων αιτιών ο διαβήτης ονομάζεται ιδιοπαθής διαβήτης τύπου 1. Ο διαβήτης τύπου 1 αντιστοιχεί σε ποσοστό 10 – 15 % όλων των παθήσεων του διαβήτη και

αποτελεί την κυριότερη αιτία διαβήτη σε παιδιά και εφήβους, μπορεί όμως να προσβάλλει και τους ενήλικες.

 Ο διαβήτης αυτός συνήθως εισβάλλει απότομα και συχνά οδηγεί στην ανάπτυξη κέτωσης και διαβητικής [κετοξέωσης](http://el.science.wikia.com/index.php?title=%CE%94%CE%B9%CE%B1%CE%B2%CE%B7%CF%84%CE%B9%CE%BA%CE%AE_%CE%9A%CE%B5%CF%84%CE%BF%CE%BE%CE%AD%CF%89%CF%83%CE%B7&action=edit&redlink=1) εάν το έλλειμμα ινσουλίνης δεν καλυφθεί. Ο ασθενής είναι απόλυτα εξαρτημένος από τη εξωγενή χορήγηση ινσουλίνης προκειμένου τα επίπεδα σακχάρου του αίματος να διατηρηθούν σε φυσιολογικά επίπεδα.

#### **2.2.2 Σακχαρώδης διαβήτης τύπου 2**

 Χαρακτηρίζεται από το συνδυασμό ελαττωμένης έκκρισης ινσουλίνης και ελαττωμένης ευαισθησίας των κυττάρων στη δράση της (φαινόμενο που ονομάζεται [ινσουλινοαντοχή](http://el.science.wikia.com/index.php?title=%CE%99%CE%BD%CF%83%CE%BF%CF%85%CE%BB%CE%B9%CE%BD%CE%BF%CE%B1%CE%BD%CF%84%CE%BF%CF%87%CE%AE&action=edit&redlink=1)). Στα πρώτα στάδια της νόσου, η ελαττωμένη ευαισθησία στην [ινσουλίνη](http://el.science.wikia.com/wiki/%CE%99%CE%BD%CF%83%CE%BF%CF%85%CE%BB%CE%AF%CE%BD%CE%B7) είναι η κύρια [διαταραχή](http://el.science.wikia.com/wiki/%CE%94%CE%B9%CE%B1%CF%84%CE%B1%CF%81%CE%B1%CF%87%CE%AE), ενώ τα επίπεδα ινσουλίνης στο αίμα είναι αυξημένα.

 Ο *διαβήτης τύπου 2* είναι η συχνότερη αιτία διαβήτη στους ενηλίκους, συνήθως μετά τα 40. Περίπου το 90% των διαβητικών πάσχουν από αυτόν τον τύπο διαβήτη. Σπουδαίος προδιαθεσικός παράγοντας για την ανάπτυξη *διαβήτη τύπου 2* είναι η [παχυσαρκία](http://el.science.wikia.com/wiki/%CE%A0%CE%B1%CF%87%CF%85%CF%83%CE%B1%CF%81%CE%BA%CE%AF%CE%B1). Η παχυσαρκία προδιαθέτει στην ανάπτυξη ινσουλινοαντοχής πιθανόν λόγω της παραγωγής από το [λιπώδη](http://el.science.wikia.com/index.php?title=%CE%9B%CE%B9%CF%80%CF%8E%CE%B4%CE%B7%CF%82_%CE%99%CF%83%CF%84%CF%8C%CF%82&action=edit&redlink=1) ιστό ουσιών που ελαττώνουν την ευαισθησία των κυττάρων στην [ινσουλίνη](http://el.science.wikia.com/wiki/%CE%99%CE%BD%CF%83%CE%BF%CF%85%CE%BB%CE%AF%CE%BD%CE%B7). Άλλοι προδιαθεσικοί παράγοντες είναι η [ηλικία](http://el.science.wikia.com/wiki/%CE%97%CE%BB%CE%B9%CE%BA%CE%AF%CE%B1) και το οικογενειακό ιστορικό.

 Στον *διαβήτη τύπου 2*, τα συμπτώματα είναι πιο ήπια και η πιθανότητα εμφάνισης διαβητικής κετοξέωσης είναι μικρή. Παρ' όλ' αυτά, ο κίνδυνος απώτερων και σοβαρών επιπλοκών παραμένει υψηλός. Το πρώτο βήμα στη θεραπεία του *διαβήτη τύπου 2* είναι η αλλαγή του τρόπου ζωής του ασθενούς με στόχο την απώλεια βάρους, την αύξηση της σωματικής άσκησης και την υγιεινή [διατροφή](http://el.science.wikia.com/wiki/%CE%94%CE%B9%CE%B1%CF%84%CF%81%CE%BF%CF%86%CE%AE). Εάν κριθεί απαραίτητο, χρησιμοποιούνται [αντιδιαβητικά](http://el.science.wikia.com/index.php?title=%CE%91%CE%BD%CF%84%CE%B9%CE%B4%CE%B9%CE%B1%CE%B2%CE%B7%CF%84%CE%B9%CE%BA%CF%8C_%CE%A6%CE%AC%CF%81%CE%BC%CE%B1%CE%BA%CE%BF&action=edit&redlink=1) φάρμακα. Στην περίπτωση που η θεραπεία αποτύχει, κρίνεται σκόπιμη η χορήγηση ινσουλίνης για τον έλεγχο και αυτών των ασθενών.

## **2.2.3 Ειδικοί τύποι διαβήτη**

Επίσης υπάρχει ένα μικρό ποσοστό εμφάνισης σακχαρώδη διαβήτη που οφείλεται σε

πιο σπάνια αίτια (βλ. πίνακα 2.1)

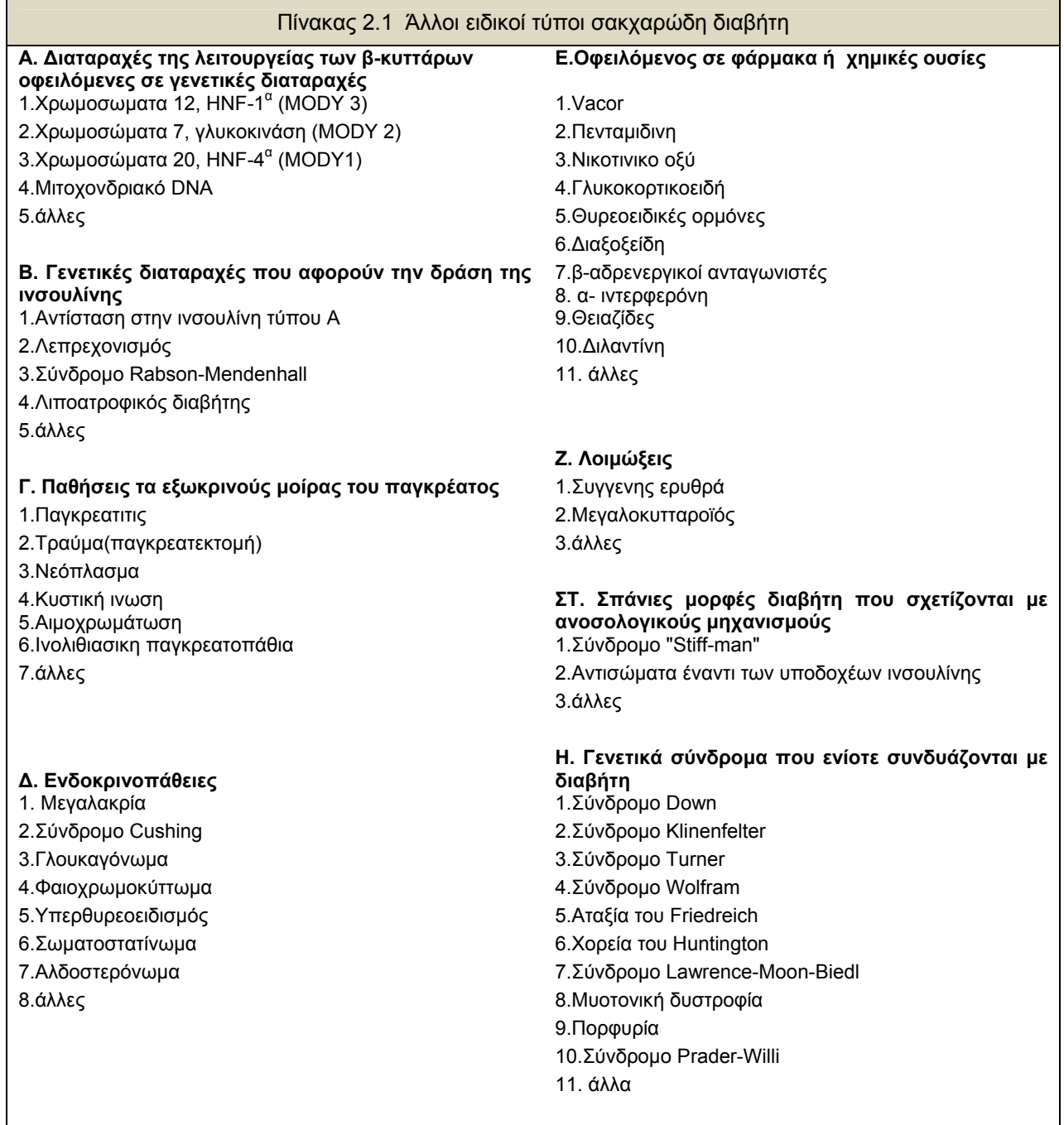

 Ιδιαίτερο ενδιαφέρον παρουσιάζει ο MODY (maturity onset diabetes of the young), η γενετική διαταραχή του οποίου διευκρινίστηκε πρόσφατα. Εκδηλώνεται σε μικρή ηλικία και δεν απαιτεί ινσουλίνη για την ρύθμισή του. Επίσης μεγάλο ενδιαφέρον παρουσιάζει ο διαβήτης που συνοδεύει διάφορες ενδοκρινοπάθειες, οι οποίες χαρακτηρίζονται από υπερέκκριση ορμονών που αντιστρατεύονται την δράση της ινσουλίνης.

#### **2.2.4 Διαβήτης της κύησης**

 Πρόκειται για την εμφάνιση σακχαρώδους διαβήτη για πρώτη φορά κατά τη διάρκεια της [εγκυμοσύνης](http://el.science.wikia.com/index.php?title=%CE%95%CE%B3%CE%BA%CF%85%CE%BC%CE%BF%CF%83%CF%8D%CE%BD%CE%B7&action=edit&redlink=1) (δεν συμπεριλαμβάνονται στον ορισμό γυναίκες με γνωστό διαβήτη πριν την έναρξη της εγκυμοσύνης). Ο τύπος αυτός μοιάζει με το *διαβήτη τύπου 2* ως προς το ότι χαρακτηρίζεται από ταυτόχρονη ελαττωμένη έκκριση ινσουλίνης και ελαττωμένη ευαισθησία των κυττάρων στην ινσουλίνη. Παχύσαρκες γυναίκες είναι πιο πιθανό να αναπτύξουν *διαβήτη της κύησης*. Ο τύπος αυτός διαβήτη αφορά στο 3-5% των κυήσεων. 30-40% των γυναικών με διαβήτη κύησης θα αναπτύξουν *διαβήτη τύπου 2* αργότερα στη ζωή τους. Ο *διαβήτης της κύησης* είναι αναστρέψιμος και υποχωρεί μετά τον [τοκετό](http://el.science.wikia.com/index.php?title=%CE%A4%CE%BF%CE%BA%CE%B5%CF%84%CF%8C%CF%82&action=edit&redlink=1), μπορεί όμως να προκαλέσει προγεννητικές επιπλοκές και προβλήματα στην υγεία μητέρας και νεογνού.

#### 2.3 ΔΙΑΓΝΩΣΗ ΤΟΥ ΔΙΑΒΗΤΗ

 Η διάγνωση του διαβήτη είναι εύκολη όταν υπάρχουν τα κλασσικά συμπτώματα: [πολυουρία](http://el.science.wikia.com/index.php?title=%CE%A0%CE%BF%CE%BB%CF%85%CE%BF%CF%85%CF%81%CE%AF%CE%B1&action=edit&redlink=1), [πολυδιψία](http://el.science.wikia.com/index.php?title=%CE%A0%CE%BF%CE%BB%CF%85%CE%B4%CE%B9%CF%88%CE%AF%CE%B1&action=edit&redlink=1), [πολυφαγία](http://el.science.wikia.com/index.php?title=%CE%A0%CE%BF%CE%BB%CF%85%CF%86%CE%B1%CE%B3%CE%AF%CE%B1&action=edit&redlink=1) και απώλεια σωματικού βάρους. Στον διαβήτη τύπου 1, η εισβολή της νόσου είναι συνήθως απότομη και συχνά η πρώτη εκδήλωσή της μπορεί να είναι η ανάπτυξη διαβητικής κετοξέωσης, με [ναυτία](http://el.science.wikia.com/index.php?title=%CE%9D%CE%B1%CF%85%CF%84%CE%AF%CE%B1&action=edit&redlink=1), [εμέτους](http://el.science.wikia.com/index.php?title=%CE%88%CE%BC%CE%B5%CF%84%CE%BF%CF%82&action=edit&redlink=1), διάχυτο [κοιλιακό](http://el.science.wikia.com/index.php?title=%CE%9A%CE%BF%CE%B9%CE%BB%CE%B9%CE%B1%CE%BA%CF%8C_%CE%AC%CE%BB%CE%B3%CE%BF%CF%82&action=edit&redlink=1) άλγος και απώλεια [συνείδησης](http://el.science.wikia.com/index.php?title=%CE%91%CF%80%CF%8E%CE%BB%CE%B5%CE%B9%CE%B1_%CF%83%CF%85%CE%BD%CE%B5%CE%AF%CE%B4%CE%B7%CF%83%CE%B7%CF%82&action=edit&redlink=1). Στον διαβήτη τύπου 2, η νόσος επέρχεται βαθμιαία, η [πολυφαγία](http://el.science.wikia.com/index.php?title=%CE%A0%CE%BF%CE%BB%CF%85%CF%86%CE%B1%CE%B3%CE%AF%CE%B1&action=edit&redlink=1) παρατηρείται σπανιότερα, ενώ συχνά συνυπάρχουν [αδυναμία](http://el.science.wikia.com/wiki/%CE%91%CE%B4%CF%85%CE%BD%CE%B1%CE%BC%CE%AF%CE%B1), [κόπωση](http://el.science.wikia.com/wiki/%CE%9A%CF%8C%CF%80%CF%89%CF%83%CE%B7), [ζάλη](http://el.science.wikia.com/index.php?title=%CE%96%CE%AC%CE%BB%CE%B7&action=edit&redlink=1) και ευπάθεια σε [λοιμώξεις](http://el.science.wikia.com/wiki/%CE%9B%CE%BF%CE%AF%CE%BC%CF%89%CE%BE%CE%B7). Συχνά, η [συμπτωματολογία](http://el.science.wikia.com/index.php?title=%CE%A3%CF%85%CE%BC%CF%80%CF%84%CF%89%CE%BC%CE%B1%CF%84%CE%BF%CE%BB%CE%BF%CE%B3%CE%AF%CE%B1&action=edit&redlink=1) στον διαβήτη τύπου 2 λείπει τελείως και ο ασθενής αισθάνεται υγιής.

 Τα διαγνωστικά κριτήρια που έχουν θεσπιστεί για τη [διάγνωση](http://el.science.wikia.com/index.php?title=%CE%94%CE%B9%CE%AC%CE%B3%CE%BD%CF%89%CF%83%CE%B7&action=edit&redlink=1) του σακχαρώδους διαβήτη εργαστηριακώς είναι τα ακόλουθα:

- Παρουσία κλασσικών συμπτωμάτων του διαβήτη και τιμή γλυκόζης σε οποιαδήποτε στιγμή > 200mg/dl
- Τιμή σακχάρου νηστείας (που λαμβάνεται δηλαδή μετά από 8 τουλάχιστον ώρες αποχής από την πρόσληψη τροφής) > 126mg/dl
- Τιμή σακχάρου 2 ώρες μετά από φόρτιση με 75g γλυκόζης από του στόματος  $\geq$ 200mg/dl

 Ένας άλλος χρήσιμος δείκτης είναι η τιμή της γλυκοζυλιωμένης αιμοσφαιρίνης (HbA1c). Δεν χρησιμοποιείται για τη διάγνωση του σακχαρώδους διαβήτη, αλλά για την παρακολούθηση της ρύθμισης του σακχάρου του αίματος, αφού αντικατοπτρίζει τη μέση τιμή σακχάρου του αίματος τους τελευταίους 3 μήνες πριν την εξέταση. Τιμές HbA1c < 6% θεωρούνται ενδεικτικές καλού γλυκαιμικού ελέγχου.

#### 2.4 ΘΕΡΑΠΕΙΑ ΖΑΧΑΡΩΔΗ ΔΙΑΒΗΤΗ

 Ο ζαχαρώδης διαβήτης είναι μια χρόνια ασθένεια και χωρίς ίαση προς το παρόν. Για να αποφευχθούν τα πιθανά βραχυχρόνια ή μακροχρόνια προβλήματα υγείας που σχετίζονται με τον διαβήτη ο ασθενής θα πρέπει :

- Να ελέγχει συχνά τα επίπεδα γλυκόζης στο αίμα του
- Να ακολουθεί την διαβητική δίαιτα
- Να ασκείται συχνά
- Να λαμβάνει ινσουλίνη
- Να προσλαμβάνει διαβητικά φάρμακα αν αυτό θεωρηθεί απαραίτητο.

#### **2.3.1 Αυτοέλεγχος των επιπέδων γλυκόζης στο αίμα**

 Στην αντιμετώπιση του διαβήτη είναι σημαντική η εκπαίδευση του πάσχοντος στον αυτοέλεγχο (μέτρηση) της γλυκόζης στο αίμα του. Υπάρχουν πολλές συσκευές (σακχαρόμετρα), διαθέσιμες στην αγορά, που χρειάζονται μόλις μια σταγόνα αίματος για να διεξάγουν την μέτρηση. Μετά τον αυτοέλεγχο του σακχάρου, ο διαβητικός μπορεί να γνωρίζει την τιμή της γλυκόζης όποτε το χρειαστεί, όπως πριν την χορήγηση της ινσουλίνης ή μετά το φαγητό ή όποτε αισθάνεται συμπτώματα υπογλυκαιμίας, όπου μπορεί αμέσως να το επαληθεύσει, με μια απλή μέτρηση, και να κάνει τις απαραίτητες διορθωτικές ενέργειες.

 Τα κοινώς χρησιμοποιούμενα σακχαρόμετρα είναι μικρές φορητές συσκευές, στο μέγεθος περίπου ενός κινητού τηλεφώνου ή και μικρότερες. Τοποθετώντας μία ταινία μέτρησης και μία σταγόνα αίματος από το δάκτυλο, επάνω στην ταινία, σε λίγα δευτερόλεπτα έχει κανείς την τιμή του σακχάρου του, δηλ. της γλυκόζης, την στιγμή εκείνη. Αυτό γίνεται επειδή μία χημική ουσία της ταινίας αντιδρά με το αίμα και παράγεται ασθενές ηλεκτρικό ρεύμα. Μέσω δύο μικρών ηλεκτρόδιων που βρίσκονται στην ταινία, το ασθενές ηλεκτρικό ρεύμα μεταφέρεται εντός της συσκευής, όπου κατάλληλο κύκλωμα μετατρέπει την τιμή του σε τιμή γλυκόζης επί της οθόνης του σακχαρόμετρου.

#### **2.3.2 Δίαιτα**

 Η δίαιτα είναι πολύ σημαντική κατά την θεραπεία των διαβητικών. Οι κύριοι στόχοι της είναι:

- Η διατήρηση των επιπέδων της γλυκόζης στο αίμα όσο πλησιέστερα γίνεται προς τα φυσιολογικά πλαίσια. Αυτό έχει αποδειχθεί ότι μειώνει τον κίνδυνο των μικροαγγειακών παθήσεων, όπως είναι η αμφιβληστροειδοπάθεια, η νεφροπάθεια και η νευροπάθεια.
- Η ελαχιστοποίηση του κινδύνου υπογλυκαιμίας στους ινσουλινοεξαρτώμενους διαβητικούς αλλά και σ' αυτούς που παίρνουν αντιδιαβητικά δισκία.
- Η επίτευξη του ιδανικού σωματικού βάρους.
- Η μείωση του κινδύνου για στεφανιαία νόσο.
- Η διατήρηση καλής καταστάσεως θρέψεως.

 Γενικά οι τροφές μπορούν να κατηγοριοποιηθούν σε τρείς βασικές ομάδες: στα λίπη, στις πρωτεΐνες και στους υδατάνθρακες. Και οι τρείς αυτές ομάδες είναι απαραίτητο να υπάρχουν σε μια δίαιτα διαβητικού για μια ισορροπημένη διατροφή.

 Πιο συγκεκριμένα, οι ασθενείς με διαβήτη τύπου 1 πρέπει να λαμβάνουν ημερησίως 35 θερμίδες ανά κιλό του σωματικού τους βάρους, ενώ οι ασθενείς τύπου 2 πρέπει να προσλαμβάνουν 1500 με 1800 θερμίδες καθημερινά ως ότου αποκτήσουν το ιδανικό βάρος και έπειτα να προσλαμβάνουν τόσες θερμίδες, όσες χρειάζονται ώστε να διατηρηθούν στα ιδανικά επίπεδα.

 Από το σύνολο των ημερησίων προσλαμβανόμενων θερμίδων οι υδατάνθρακες δεν θα πρέπει να ξεπερνούν προσεγγιστικά το 50%. Οι υδατάνθρακες είναι η τροφή που μπορεί να διασπασθεί σε ζάχαρη και γενικά αυξάνουν τα επίπεδα γλυκόζης στο αίμα, ωστόσο αυτό το πρόβλημα μπορεί να βελτιωθεί αν στην διατροφή του διαβητικού αντικατασταθούν τα κορεσμένα λίπη με μονοακόρεστα και πολυακόρεστα.

 Γενικά επικρατεί η αντίληψη ότι οι διαβητικοί θα πρέπει να αποφεύγουν όλες τις μορφές ζάχαρης. Όμως στην πραγματικότητα οι διαβητικοί μπορούν να φάνε τροφές που περιέχουν ζάχαρη εφόσον οι τιμές των υδατανθράκων του συνολικού γεύματος είναι συνεπείς με τις ενδεικνυόμενες τιμές.

 Υπάρχουν περιπτώσεις ασθενών σακχαρώδη διαβήτη τύπου 2 (διαβήτης των ενηλίκων) που εφόσον διατηρούν το ιδανικό βάρος και ακολουθούν σωστή διατροφή σε συνδυασμό με άσκηση δεν χρειάζεται να υποβληθούν σε καμία περαιτέρω θεραπευτική αγωγή.

#### **2.3.3 Άσκηση**

 Η συχνή άσκηση είναι ιδιαίτερα σημαντική για ανθρώπους με διαβήτη. Οι διαβητικοί που ασκούνται έχουν λιγότερες πιθανότητες να υποστούν μια ανακοπή καρδιάς ή ένα εγκεφαλικό.

 Η άσκηση αναγνωριζόταν μεταξύ των ελάχιστων μέσων θεραπείας του Σ.Δ. από την εποχή του Αριστοτέλη όπου και παρατηρήθηκε ότι τα συμπτώματα του διαβήτη βελτιώνονταν μετά από σωματική άσκηση. Αυτό τεκμηριώθηκε τα τελευταία χρόνια από δεδομένα μιας σειράς μελετών, τα οποία αποκαλύπτουν τις ευεργετικές συνέπειες που έχει η άσκηση για τους διαβητικούς ασθενείς.

 Σαν σωματική άσκηση (φυσική) προσδιορίζεται η δραστηριότητα η οποία παράγεται από κινήσεις των σκελετικών μυών που έχει ως συνέπεια κατανάλωση ενέργειας .Όμως ο διαβητικός πάντα θα πρέπει να υποβάλλεται σε ιατρικές εξετάσεις από τον θεραπευτή του πριν αρχίσει να γυμνάζεται.

#### **2.3.4 Λήψη ινσουλίνης**

 Τα άτομα που πάσχουν από διαβήτη τύπου 1 δεν μπορούν να παράγουν ινσουλίνη γι αυτό καθημερινά πρέπει να την προσλαμβάνουν εξωγενώς. Η κύρια και πιο διαδεδομένη μορφή πρόσληψης είναι η ενέσιμη ινσουλίνη ενώ κάποιοι διαβητικοί χρησιμοποιούν αντλία ινσουλίνης η οποία φοριέται συνεχώς και παρέχει σταθερή ροή ινσουλίνης κατά την διάρκεια όλης της ημέρας. Επίσης υπάρχει και μια νέα μορφή πρόσληψης που είναι αυτή της εισπνεόμενης ινσουλίνης.

 Η κλασική θεραπεία για το διαβήτη Τύπου1 περιλαμβάνει την ενέσιμη μορφή ινσουλίνης. Για το διαβήτη Τύπου2, οι ενέσεις ινσουλίνης μπορεί να μην είναι απαραίτητες και αντ' αυτών μπορούν να χρησιμοποιηθούν φάρμακα που λαμβάνονται από το στόμα για να βοηθήσουν στον έλεγχο των επιπέδων του σακχάρου στο αίμα. Κατά την ενέσιμη τεχνική οι ασθενείς πρέπει γενικά να κάνουν 1 με 4 ενέσεις την ημέρα .Η θέση εφαρμογής ποικίλει και η ένεση μπορεί να γίνει στην κοιλιά ,στον βραχίονα ή και στον μηρό.

 Ο πιο αποτελεσματικός αλλά και πιο ακριβός τρόπος θεραπείας του σακχαρώδη διαβήτη τύπου 1 είναι η χρήση των αντλιών έγχυσης ινσουλίνης, οι οποίες παρέχουν ινσουλίνη σε συνεχή έκκριση μιμούμενη την βασική έκκριση της ινσουλίνης από τα βκύτταρα. Οι αντλίες είναι 2 ειδών: εξωτερικές και εμφυτευόμενες. Η θεραπεία με αντλία επιτρέπει καλό γλυκαιμικό έλεγχο βελτιώνοντας σημαντικά την ποιότητα ζωής του ασθενή, προϋποθέτει όμως επαρκή εκπαίδευση και συνεχή επιτήρηση.

 Τέλος η εμφάνιση της εισπνεόμενης ινσουλίνης, λόγω της ευκολίας χρήσης της, γεννά ελπίδες για ένα καλύτερο μέλλον για τους ασθενείς με σακχαρώδη διαβήτη τύπου 1.

 Τα παρασκευάσματα της ινσουλίνης που οι ασθενείς λαμβάνουν ποικίλλουν ως προς το πόσο γρήγορα και ως προς την διάρκεια που επιδρούν και διακρίνονται σε:

- Υπερταχείας έναρξης και πολύ βραχείας δράσης
- Ταχείας έναρξης και βραχείας δράσης
- Μέσης δράσης
- Βραδείας έναρξης και παρατεταμένης δράσης
- Μίγματα ινσουλινών

 Κάποιες φορές διαφορετικοί τύποι συνδυάζονται σε μια δόση. Οι τύποι παρασκευασμάτων ινσουλίνης που χρησιμοποιούνται, η δόση που χρειάζεται και ο αριθμός των καθημερινών ενέσεων επιλέγονται από τον θεράπων ιατρό του ασθενούς.

 Η ταχύτητα απορρόφησης της ινσουλίνης εξαρτάται από την θέση, την τεχνική της ένεσης, την τοπική αιματική ροή, το σκεύασμα και την δόση. Για παράδειγμα επειδή η πυκνότητα του δικτύου τριχοειδών είναι μεγαλύτερη στο κοιλιακό τοίχωμα σε σχέση με τον βραχίονα και το μηρό, η ταχύτητα απορρόφησης είναι μεγαλύτερη στην κοιλιά σε σχέση με τις άλλες θέσεις.

#### **2.3.5 Διαβητικά φάρμακα**

 Τα φάρμακα τα οποία χρησιμοποιούνται στις περιπτώσεις των διαβητικών είναι χάπια μείωσης των επιπέδων της γλυκόζης τα λεγόμενα υπογλυκαιμικά φάρμακα.

Σε αντίθεση με τον διαβήτη τύπου 1, ο τύπος 2 μπορεί να ανταποκριθεί θετικά σε μια θεραπεία που περιλαμβάνει άσκηση, δίαιτα και φάρμακα τα οποία λαμβάνονται από το στόμα. Υπάρχουν αρκετοί τύποι φαρμάκων που χρησιμοποιούνται για την μείωση της γλυκόζης στο αίμα και κυρίως κατηγοριοποιούνται σε τρείς χαρακτηριστικές ομάδες.

- Στις σουλφονυλουρίες, οι οποίες διεγείρουν το πάγκρεας για να εκκρίνει περισσότερη ινσουλίνη.
- Στις θειαζολιδινεδιόνες, οι οποίες βοηθούν στην αύξηση της ευαισθησίας (ανταπόκριση) των κυττάρων στην ινσουλίνη.
- Στους αναστολείς (ακαρβόζη και μιγλιτόλη) που καθυστερούν την απορρόφηση των υδατανθράκων στο έντερο, μειώνοντας έτσι τη μεταγευματική αύξηση της γλυκόζης στο αίμα.

 Στην πλειοψηφία τους οι διαβητικοί χρειάζεται να λαμβάνουν περισσότερα από ένα φάρμακα για να επιτύχουν καλή ρύθμιση των επιπέδων γλυκόζης στο αίμα τους. Διαφορετικές ομάδες φαρμάκων μπορούν να συνδυαστούν μεταξύ τους ή και να χρησιμοποιηθούν μαζί με την πρόσληψη ινσουλίνης εξωγενώς.

 Ακόμα δεν έχει εξακριβωθεί αν είναι ασφαλής η πρόσληψη αντιδιαβητικών φαρμάκων από της γυναίκες που κυοφορούν. Σε αυτές τις περιπτώσεις συνίσταται κατά την διάρκεια της εγκυμοσύνης και του θηλασμού η πρόσληψη αποκλειστικά και μόνο ινσουλίνης .

### **3. ΤΕΧΝΟΛΟΓΙΑ ΑΝΑΠΤΥΞΗΣ ΤΗΣ ΙΣΤΟΣΕΛΙΔΑΣ**

 Η ιστοσελίδα υλοποιήθηκε σε λειτουργικό περιβάλλον windows XP με την χρήση της γλώσσας προγραμματισμού C# και των εργαλείων που προσφέρουν οι τεχνολογίες Asp.net και Visual studio.net. O web server που χρησιμοποιήθηκε είναι ο IIS της Microsoft, ο οποίος έχει τη δυνατότητα να εμφανίζει δυναμικές σελίδες και να επικοινωνεί με την βάση δεδομένων. Για την υλοποίηση της βάσης δεδομένων της συγκεκριμένης ιστοσελίδας χρησιμοποιήθηκε η πλατφόρμα διαχείρισης MS SQL 2005.

#### 3.1 IIS WEB SERVER

 Ο IIS (Internet Information Server) είναι ένα σύνολο από εξυπηρετητές (servers) διαδικτύου ανεπτυγμένος από την Microsoft και αποτέλεσε την πλέον ανταγωνιστική απάντηση στον πολύ δημοφιλή apache server. Στο σύνολο των εξυπηρετητών που εμπεριέχονται στον IIS, προς το παρόν, συμπεριλαμβάνονται οι FTP, SMTP, NNTP και HTTP/HTTPS εξυπηρετητές.

 Ο IIS προσφέρει επιπρόσθετες δυνατότητες για τα λειτουργικά συστήματα των windows, στα οποία η Microsoft τον παρέχει ενσωματωμένο. Οι εκδόσεις του iis server και τα αντίστοιχα λειτουργικά συστήματα στα οποία έχει ενσωματωθεί φαίνονται παρακάτω.

- $\bullet$  IIS 1.0, Windows NT 3.51
- $\bullet$  IIS 2.0, [Windows NT 4.0](http://en.wikipedia.org/wiki/Windows_NT_4.0)
- IIS 3.0, [Windows NT 4.0](http://en.wikipedia.org/wiki/Windows_NT_4.0) Service Pack 3
- IIS 4.0, [Windows NT 4.0](http://en.wikipedia.org/wiki/Windows_NT_4.0) OOption Pack
- IIS 5.0, [Windows 2000](http://en.wikipedia.org/wiki/Windows_2000)
- IIS 5.1, [Windows XP Professional](http://en.wikipedia.org/wiki/Windows_XP), [Windows MCE](http://en.wikipedia.org/wiki/Windows_MCE)
- IIS 6.0, [Windows Server 2003](http://en.wikipedia.org/wiki/Windows_Server_2003) and [Windows XP Professional x64 Edition](http://en.wikipedia.org/wiki/Windows_XP_Professional_x64_Edition)
- IIS 7.0, [Windows Server 2008](http://en.wikipedia.org/wiki/Windows_Server_2008) and [Windows Vista](http://en.wikipedia.org/wiki/Windows_Vista) and [Windows 7](http://en.wikipedia.org/wiki/Windows_7) (Pre-beta)

 Μαζί με τον IIS η Microsoft παρέχει και ένα σύνολο από προγράμματα και εργαλεία για την κατασκευή και την διαχείριση ιστοσελίδων καθώς και για την επικοινωνία διαδικτυακών εφαρμογών με βάσεις δεδομένων.

 Στα μειονεκτήματα του iis αναφέρεται η ευπάθειά του, κυρίως των εκδόσεων 4.0 και 5.0, στις επιθέσεις ιών όπως ο Code Red και ο Nimda. Παρ'όλ' αυτά οι νεότερες εκδόσεις 6.0 και 7.0 έχουν αποδειχθεί ιδιαίτερα ασφαλείς. Επίσης στην έκδοση 6.0 προστέθηκε ένα καινούριο χαρακτηριστικό σε σχέση με τις παλαιότερες το επονομαζόμενο 'web server extensions' το οποίο αποτρέπει τον IIS από το να εκκινήσει οποιοδήποτε πρόγραμμα χωρίς την άδεια από τον διαχειριστή.

#### 3.2 .NET FRAMEWORK

 Το Microsoft .NET Framework είναι μια τεχνολογία λογισμικού η οποία είναι διαθέσιμη με διάφορα λειτουργικά συστήματα Microsoft Windows. Είναι η καρδιά των .NET τεχνολογιών και συμπεριλαμβάνει μια ευρεία βιβλιοθήκη έτοιμων προ-κωδικοποιημένων κλάσεων (την Framework Class Library, FCL) και μια εικονική μηχανή η οποία διαχειρίζεται την εκτέλεση προγραμμάτων γραμμένων ειδικά για το Framework (Common Language Runtime, CLR). Οι λεπτομέρειες του .NET Framework δίνονται στο Common Language Specification (CLS), που παρέχει πληροφορίες μεταξύ άλλων για την αποθήκευση τύπων δεδομένων.

 Τα προγράμματα μεταγλωττίζονται μέσω του .NET Framework σε δύο βήματα: πρώτα, το πρόγραμμα μεταγλωττίζεται σε ενδιάμεσο κώδικα (bytecode) γραμμένο σε Microsoft Intermediate Language (MSIL), ο οποίος ουσιαστικά ορίζει οδηγίες για το CLR που λειτουργεί ως εικονική μηχανή (virtual machine). Κατόπιν, ένας άλλος μεταγλωττιστής στο CLR μεταφράζει τη MSIL σε κώδικα μηχανής για μια συγκεκριμένη πλατφόρμα, δημιουργώντας έτσι μια μόνο εφαρμογή. Η αρχιτεκτονική αυτή των δύο βημάτων παρέχει διαλειτουργικότητα ανάμεσα στις γλώσσες και έλεγχο πάνω στα χαρακτηριστικά διαχείρισης της εκτέλεσης, όπως στη διαχείριση μνήμης και την ασφάλεια.

Η αρχιτεκτονική του .NET Framework παρουσιάζεται λεπτομερώς στο επόμενο σχήμα

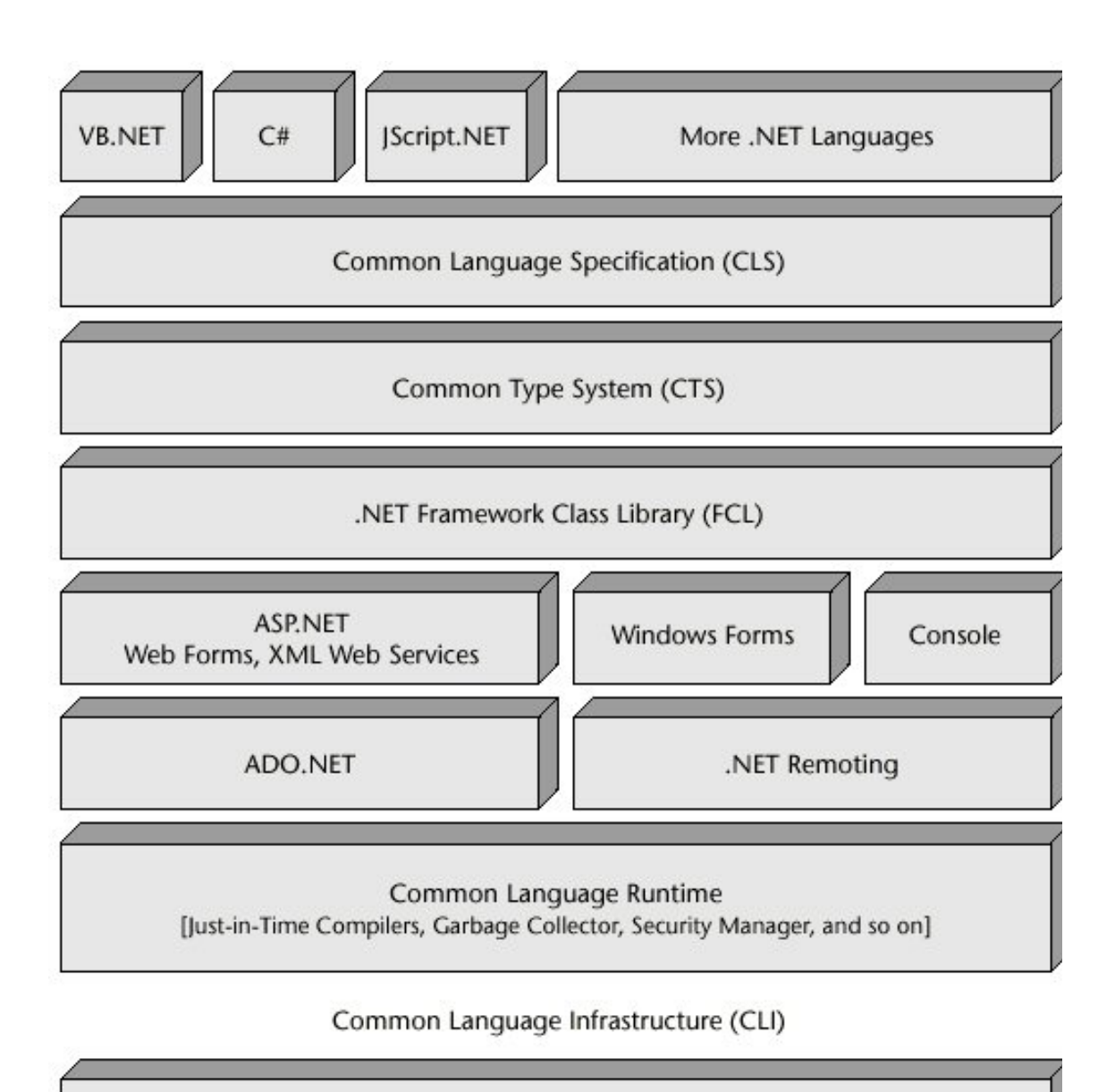

Operating System

Εικόνα 3.1 Αρχιτεκτονική του .NET Framework

#### 3.3 VISUAL STUDIO.NET

 Το σύστημα ανάπτυξης Microsoft Visual Studio είναι ένα σύνολο εργαλείων επεξεργασίας και ανάπτυξης, σχεδιασμένο για να συνδράμει τους προγραμματιστές – ανεξαρτήτως αν αυτοί είναι αρχάριοι ή έμπειροι επαγγελματίες – στην αντιμετώπιση πολύπλοκων προκλήσεων και στην ανάπτυξη καινοτόμων λύσεων. Καθημερινά οι προγραμματιστές λογισμικού ξεπερνούν δυσκολίες προκειμένου να αναπτύξουν λογισμικό το οποίο κάνει την διαφορά στις ζωές των άλλων. Ο ρόλος της Visual Studio είναι να βελτιώσει την διεργασία του προγραμματισμού και να κάνει πιο εύκολη και ικανοποιητική την επίτευξη των καινοτομιών.

#### **3.3.1 Χαρακτηριστικά που προσφέρει η Visual Studio στον προγραμματιστή :**

#### 3.3.1.1 Παραγωγικότητα

 Τα εργαλεία της Visual Studio παρέχουν συνεχώς καλύτερες λύσεις στους προγραμματιστές προκειμένου να κάνουν περισσότερα πράγματα χωρίς να χάνουν χρόνο σε επαναλήψεις και «αγγαρείες». Οι νέες εκδόσεις της Visual Studio λανσάρουν συνεχώς καινοτόμα εργαλεία προκειμένου να βοηθήσουν τους προγραμματιστές να επικεντρωθούν στην λύση προβλημάτων, χωρίς να χάνουν χρόνο σε ασήμαντες λεπτομέρειες.

#### 3.3.1.2 Ολοκληρωμένες υπηρεσίες

 Με την Visual Studio, οι προγραμματιστές λογισμικού ωφελούνται από μια ολοκληρωμένη εμπειρία για το προϊόν το οποίο εκτείνεται στα εργαλεία, τις υπηρεσίες και τους servers. Τα προϊόντα Visual Studio συνεργάζονται αρμονικά, όχι μόνο μεταξύ τους αλλά επίσης και με άλλα λογισμικά της Microsoft, όπως τα προϊόντα Microsoft server και το σύστημα του Microsoft Office.

#### 3.3.1.3 Εύχρηστη

 Η Visual Studio προσφέρει ένα σύνολο εργαλείων προς επιλογή για όλες τις φάσεις του προγραμματισμού λογισμικού – ανάπτυξη, δοκιμή, εκμετάλλευση, ενσωμάτωση και διαχείριση – και για κάθε τύπο προγραμματιστή – από τον αρχάριο μέχρι τον επιδέξιο επαγγελματία.

#### 3.3.1.4 Αξιοπιστία

 Η Visual Studio είναι κατασκευασμένη και δοκιμασμένη προκειμένου να είναι συνεχώς αξιόπιστη, ασφαλής, εφαρμόσιμη και συμβατή με τις εφαρμογές. Επίσης προσφέρει έναν ασύγκριτο συνδυασμό χαρακτηριστικών ασφαλείας, πολλαπλών κλιμάκων (scalability) και ενδολειτουγικότητα. Παρόλο που η Visual Studio ενσωματώνει προοδευτικά στοιχεία, είναι κατασκευασμένη έτσι ώστε να υπάρχει εναρμόνιση με προηγούμενες εκδόσεις, όποτε αυτό είναι δυνατόν.

#### **3.3.2 Visual Studio 2005**

 Η Visual Studio 2005 κυκλοφόρησε τον Οκτώβρη του 2005. Η Microsoft αφαίρεσε την ονομασία ".NET" από την Visual Studio 2005 (όπως επίσης από κάθε άλλο προϊόν με την κατάληξη .NET στο όνομά του), αλλά ακόμα βασίζεται στην τεχνολογία .NET Framework, η οποία αναβαθμίστηκε στην έκδοση 2.0. Αποτελεί την τελευταία διαθέσιμη έκδοση για τα Windows 2000.

 Η Visual Studio 2005 αναβαθμίστηκε προκειμένου να υποστηρίζει όλα τα νέα χαρακτηριστικά που εισήχθησαν στην .NET Framework 2.0, συμπεριλαμβανομένης και της ASP.NET 2.0. Το χαρακτηριστικό IntelliSense της Visual Studio αναβαθμίστηκε και νέου τύπου project προστέθηκαν για να υποστηρίξουν τις υπηρεσίες web της ASP.NET. Η Visual Studio 2005 περιλαμβάνει επίσης έναν τοπικό web server, ξεχωριστό από τον IIS, ο οποίος μπορεί να χρησιμοποιηθεί για να φιλοξενηθούν ASP.NET εφαρμογές κατά την ανάπτυξη και δοκιμή τους. Επίσης υποστηρίζει όλες τις βάσεις δεδομένων του SQL Server 2005. Τα προγράμματα σχεδίασης βάσεων δεδομένων αναβαθμίστηκαν για να υποστηρίξουν το ADO.NET 2.0, το οποίο περιλαμβάνεται στην .NET Framework 2.0.. Άλλα νέα γνωρίσματα της Visual Studio 2005 περιλαμβάνουν το "Deployment Designer", το οποίο επιτρέπει σε σχέδια εφαρμογών να επικυρωθούν πριν τεθούν σε εφαρμογή, ένα βελτιωμένο περιβάλλον για δημοσίευση ιστοσελίδων σε συνδυασμό με την ASP.NET 2.0 και ένα περιβάλλον για την πραγματοποίηση δοκιμών από τον χρήστη προκειμένου να παρατηρήσει την απόδοση των εφαρμογών.

#### 3.4. ASP.NET

 Η τεχνολογία Asp (Active Server Pages )είναι ένα προγραμματιστικό περιβάλλον το οποίο παρέχει την δυνατότητα να συνδυαστούν μαζί html, wml, xml, scripting και components για την δημιουργία ισχυρών διαδικτυακών εφαρμογών. Η χρησιμοποίηση των δυνατοτήτων του ASP.NET προϋποθέτει την εγκατάσταση του εξυπηρετητή Internet Information Services (IIS), έκδοσης νεώτερης της 3.0.

 Με την τεχνολογία αυτή επιτυγχάνουμε αυτό που αποκαλείται *server-side scripting*, δηλ. την εκτέλεση ενός κώδικα στην πλευρά του server πριν ακόμα φορτωθεί στον υπολογιστή του χρήστη η παραγόμενη ιστοσελίδα. Η γλώσσα προγραμματισμού ASP γράφεται μαζί με τον HTML κώδικα και ξεχωρίζει με τα tags *<%* και *%>*, ενώ η ιστοσελίδα αποθηκεύεται με επέκταση .asp ή και .aspx.

Όταν ενσωματώνουμε την asp σε μια ιστοσελίδα τα εξής συμβαίνουν:

- Ο χρήστης ζητάει την εμφάνιση μιας ιστοσελίδας της οποίας η προκαθορισμένη αρχική σελίδα λήγει σε προέκταση asp.
- $\blacksquare$  Ο browser ζητά το συγκεκριμένο asp αρχείο από τον iis server
- $\blacksquare$  Το script από την πλευρά του server αρχίζει να εκτελείται με την asp.
- Η asp επεξεργάζεται το αρχείο που αναζητήθηκε ,διαδοχικά (από πάνω προς τα κάτω),εκτελεί τις script εντολές που συναντά και δημιουργεί μια ιστοσελίδα html.
- H ιστοσελίδα στέλνεται στον φυλλομετρητή (browser).

 Ένα σημαντικό χαρακτηριστικό της ASP.NET είναι η πλήρης ενσωμάτωση όλων των HTML στοιχείων του στο Visual Studio, κάτι που επιτρέπει την πολύ εύκολη δημιουργία των δυναμικών σελίδων, απλώς με drag 'n' drop των στοιχείων και με τη συγγραφή κώδικα όπου χρειάζεται. Επίσης, υπάρχει ένας διαχωρισμός μεταξύ της παρουσίασης και της λογικής του προγράμματος, αφού για κάθε μια HTML σελίδα που περιέχει τα ASP.NET controls, μπορεί να υπάρχει μια αντίστοιχη σελίδα με τον κώδικα της σελίδας, δηλαδή τι πρέπει να γίνει όταν ο χρήστης κάνει κλικ σε κάποιο button ή όταν φορτώσει η σελίδα. Αυτή η σελίδα με τον κώδικα μπορεί να είναι σε C# ή VB.NET ή κάποια άλλη γλώσσα προγραμματισμού που υποστηρίζεται από το ASP.NET και ονομάζεται σελίδα "code-behind".

 Η ιδιαιτερότητα της asp είναι ότι περιλαμβάνει πολλά έτοιμα στοιχεία/οντότητες που διευκολύνουν τον προγραμματιστή. Πολλά από αυτά θυμίζουν στοιχεία/εργαλεία της html όπως για παράδειγμα τo button ή τo textbox , ενώ εμπεριέχει και νέα πιο περίπλοκα στοιχεία, όπως το Calendar (ημερολόγιο) , τα εργαλεία διασύνδεσης με την βάση δεδομένων (ADO .net) και τα δημοφιλή εργαλεία απεικόνισης δεδομένων DataGrid και DataView. Παρακάτω αναλύονται τα ιδιαίτερα χαρακτηριστικά της asp.

#### **3.4.1 Χρήση Master Pages**

 Στις περισσότερες επαγγελματικές εφαρμογές, οι σελίδες που εμφανίζονται στο χρήστη πρέπει να έχουν μια παρόμοια μορφή, για παράδειγμα να υπάρχει ένας πίνακας περιεχομένων σε κάποιο κοινό μέρος ώστε να μπορεί να γίνει πλοήγηση στις άλλες σελίδες, να υπάρχει το λογότυπο της εταιρίας και το όνομα της εφαρμογής, να υπάρχουν κοινές γραμματοσειρές και χρώματα κοκ.

Αυτό αρχικά μπορεί να γίνει με το χέρι, όμως από τη στιγμή που ο αριθμός των σελίδων αυξάνει και ειδικά αν χρειάζονται αλλαγές η εργασία που χρειάζεται είναι πάρα πολύ μεγάλη. Για αυτό και υπάρχουν διάφορες τεχνικές οι οποίες υποστηρίζουν κάποιο είδος «template» με τη βοήθεια του οποίου όλες οι σελίδες θα έχουν κοινά χαρακτηριστικά. Το «template» αυτό στην περίπτωση του ASP.NET ονομάζεται «Master Page». Μια master page είναι μια απλή ASP.NET σελίδα η οποία περιέχει μια σειρά από κανονικά στοιχεία τα οποία θα εμφανίζονται σε όλες τις άλλες σελίδες που την χρησιμοποιούν ως template. Επίσης, περιέχει μια σειρά από στοιχεία της μορφής <asp:contentplaceholder>.

Αυτά τα content place holders θα χρησιμοποιηθούν από τις σελίδες που χρησιμοποιούν τη master page ώστε να τοποθετήσουν το περιεχόμενο τους εκεί. Έτσι, η δομή όλων των σελίδων θα είναι η ίδια ακριβώς και το μόνο που θα αλλάζει θα είναι το περιεχόμενο του content place holder. Κάθε σελίδα που χρησιμοποιεί τη master page ως template θα πρέπει να το δηλώνει στην επικεφαλίδα της με κάποια γραμμή της μορφής masterPageFile="MasterPage.master". Για να χρησιμοποιηθεί ένας content place holder χρησιμοποιείται το στοιχείο <asp:content> του οποίου τα περιεχόμενα θα τοποθετηθούν στον αντίστοιχο content place holder. Η τεχνική αυτή χρησιμοποιήθηκε και εδώ έτσι ώστε να υπάρχει μια ομοιόμορφη δομή σε όλες τις σελίδες που αναπτύχθηκαν και φυσικά να είναι ευκολότερη ανάπτυξη τους.

 Στην δική μας ιστοσελίδα χρησιμοποιήσαμε την παρακάτω εικονιζόμενη master page. Είναι το κεντρικό template που θα συναντά οποιοσδήποτε χρήστης ενώ στα placeholders θα εμφανίζονται οι καρτέλες ascx items ανάλογα με την ενέργεια που εκτελείται.

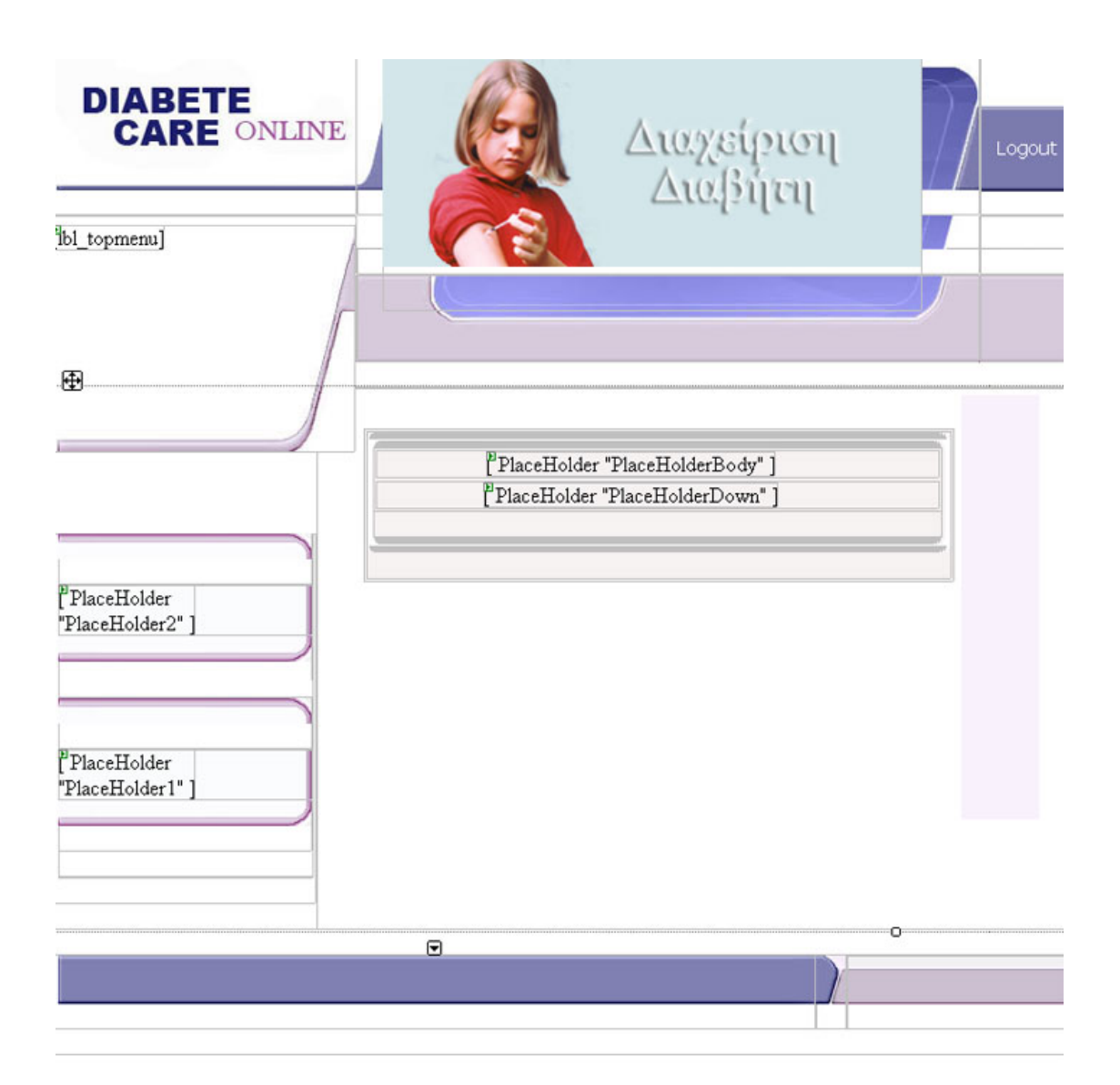

Εικόνα 3.2 – Master Page της ιστοσελίδας μας

#### **3.4.2 Έλεγχος εισόδου**

 Ένα πολύ σημαντικό κομμάτι των εφαρμογών διαδικτύου έχει να κάνει με τον έλεγχο της εισόδου του χρήστη. Αυτή η είσοδος πρέπει να ακολουθεί κάποιους συγκεκριμένους κανόνες έτσι ώστε να εισάγονται πληροφορίες κατάλληλης μορφής στη βάση δεδομένων. Ο έλεγχος αυτός σε κάποια σημεία μπορεί να γίνει από την ίδια τη βάση (για παράδειγμα έλεγχος για κύριο ή ξένο κλειδί), όμως στις περισσότερες περιπτώσεις γίνεται από την εφαρμογή που δέχεται τις τιμές, αφού η βάση δεν έχει τόσες δυνατότητες ελέγχου, αλλά και έτσι ώστε η απάντηση στο χρήστη να είναι πιο άμεση και πιο ευκολονόητη από το γενικό μήνυμα σφάλματος της βάσης δεδομένων. Το ASP.NET βοηθά πολύ τον έλεγχο της εισόδου με τα διάφορα στοιχεία ελέγχου (Validation Controls) που έχει.

 Ο προγραμματιστής εισάγει στοιχεία ελέγχου και τα συνδέει με κάποιο στοιχείο εισαγωγής στοιχείων έτσι ώστε να ελέγχεται η τιμή που εισάγεται σε αυτό το στοιχείο πριν την αποστολή της φόρμας στον web server. Τα στοιχεία ελέγχου που μπορεί να χρησιμοποιηθούν είναι το RequiredFieldValidator, που ελέγχει αν κάποιο στοιχείο εισόδου είναι κενό, το RangeValidator που ελέγχει αν μια τιμή βρίσκεται σε κάποιο συγκεκριμένο εύρος, το RegularExpressionValidator που ελέγχει αν μια τιμή ακολουθεί κάποια συγκεκριμένη regular expressin, το CompareValidator που συγκρίνει δύο τιμές και το CustomValidator που εκτελεί κάποιον έλεγχο τον οποίο καθορίζει ο προγραμματιστής.

 Τα στοιχεία ελέγχου μπορούν να ομαδοποιηθούν ώστε η σελίδα να μπορεί να χωριστεί σε επιμέρους τμήματα και να ενεργοποιούνται τα στοιχεία ελέγχου με όποια σειρά επιλέξει ο προγραμματιστής. Τέλος, κάθε στοιχείο ελέγχου μπορεί είτε να εμφανίζει κάποιο μήνυμα λάθους, στη θέση όπου είναι τοποθετημένο, είτε να χρησιμοποιηθεί το στοιχείο ValidatorSummary το οποίο συγκεντρώνει όλα τα μηνύματα σφάλματος από τα στοιχεία ελέγχου που υπάρχουν στη σελίδα και το εμφανίζει σε ένα κεντρικό σημείο.

 Σε αυτή την εφαρμογή χρησιμοποιήθηκαν αρκετά RequiredFieldValidators για τον έλεγχο μη μηδενικών στοιχείων, RegularExpressionValidators για τον έλεγχο διαφόρων τιμών που ακολουθούσαν κάποια patterns, όπως για παράδειγμα του ταχυδρομικού κώδικα ή του τηλεφώνου ή του e-mail καθώς και CompareValidator για τον έλεγχο κάποιον ημερομηνιών.

33

#### **3.4.3 Το GridView**

 Στην εφαρμογή αυτή χρησιμοποιήθηκε ένας αρκετά μεγάλος αριθμός γραφικών στοιχείων για την εμφάνιση αλλά και την ανάγνωση πληροφοριών από το χρήστη. Τα περισσότερα εξ αυτών είναι πολύ εύκολο να χρησιμοποιηθούν με τη βοήθεια των γραφικών εργαλείων του Visual Studio, ενώ η σύνδεση τους με τυχόν ερωτήσεις της βάσης γίνεται αρκετά εύκολα . Εδώ θα γίνει αναφορά στο πιο πολύπλοκο στοιχείο του ASP.NET, το GridView, του οποίου η χρήση και η παραμετροποίηση κρύβει πολλά μυστικά. Τα υπόλοιπα γραφικά στοιχεία εργάζονται με παρόμοιο τρόπο με το GridView, οπότε ο τρόπος χρήσης τους μπορεί να εξαχθεί από τα παρακάτω, τουλάχιστον όσον αφορά τις βασικές αρχές. Το GridView είναι ο διάδοχος ενός αντίστοιχου στοιχείου, του DataGrid, το οποίο ήταν διαθέσιμο σε νεώτερες εκδόσεις του ASP.NET από την 2.0 που χρησιμοποιήθηκε εδώ.

 Το GridView είναι ένας πίνακας που τις περισσότερες φορές εμφανίζει δεδομένα από μια σχεσιακή βάση δεδομένων. Συνήθως γίνεται η συσχέτιση του GridView με μια συγκεκριμένη ερώτηση προς τη βάση, που ονομάζεται DataSource. Αυτό το DataSource είναι μια ειδική δομή για σύνδεση στη βάση η οποία μπορεί να βασίζεται είτε σε DataSet (off-line) είτε σε DataReader (on-line). Το DataSource επίσης περιέχει μια σειρά από ιδιότητες που αφορούν τη βάση και τα δεδομένα, όπως το πώς γίνεται η σύνδεση με τη βάση δεδομένων, την ερώτηση με την οποία επιλέγονται τα στοιχεία, την ερώτηση με την οποία μπορεί να εισαχθεί ένα νέο στοιχείο, την ερώτηση με την οποία μπορεί να αλλαχθούν τα στοιχεία κοκ. Ένα απλό παράδειγμα GridView φαίνεται στο παρακάτω σχήμα:

| ID | Επίθετο  | Όνομα   | <b>Delete</b> |  |
|----|----------|---------|---------------|--|
|    | Georgiou | Giorgos | Delete        |  |
| 2  | Ioannou  | Ioannis | Delete        |  |

Εικόνα3.3- Παράδειγμα ενός απλού GridView

Όπως φαίνεται, σε HTML το GridView αναπαρίσταται είναι ένα απλό στοιχείο <table>, παρόλα αυτά με τη βοήθεια μιας πολύ λεπτομερούς παραμετροποίησης δίνει πάρα πολλές δυνατότητες στο χρήστη:

 Μια αρκετά χρήσιμη δυνατότητα του GridView έχει να κάνει με το paging, δηλαδή το μοίρασμα των αποτελεσμάτων που εμφανίζονται σε σελίδες. Κάθε μια από αυτές τις σελίδες έχει έναν προκαθορισμένο αριθμό αποτελεσμάτων και μπορεί να γίνει η κίνηση μπρος πίσω με κουμπιά που εμφανίζει αυτόματα το GridView. Αυτή η λύση διευκολύνει μεν τον προγραμματιστή, όμως αν επιστρέφονται πολλά αποτελέσματα από κάποια ερώτηση δεν είναι η καλύτερη δυνατή, αφού ακόμα και αν ο χρήστης τελικά επιλέξει κάποιο από τα αποτελέσματα της πρώτης σελίδας η βάση θα πρέπει να επιστρέψει όλα τα αποτελέσματα. Έτσι, όταν κάποια ερώτηση επιστρέφει πολλά αποτελέσματα, η σελιδοποίηση αυτή είναι καλύτερο να γίνεται με το χέρι, ζητώντας από τη βάση κάθε φορά τα σωστά αποτελέσματα, ανάλογα με τη σελίδα που είναι ενεργή. Σχετική δυνατότητα με τα σελιδοποίηση είναι και η δυνατότητα ταξινόμησης, η οποία επίσης μπορεί να γίνει αυτόματα χωρίς να χρειάζεται να γραφεί κώδικας από την πλευρά του προγραμματιστή.

 Το GridView προσφέρει πλήρη παραμετροποίηση σχετικά με την εμφάνιση των γραμμών και των επικεφαλίδων, την εμφάνιση των επιλεγμένων γραμμών και των γραμμών που διορθώνονται, το κείμενο των επικεφαλίδων, εισαγωγή νέων εικονικών στηλών, εισαγωγή κουμπιών για επιλογή συγκεκριμένων γραμμών, διόρθωση γραμμών – και αυτόματη εισαγωγή των αλλαγών στη βάση αν το DataSource που χρησιμοποιεί το GridView έχει αυτή τη δυνατότητα, εισαγωγή εικόνων στις στήλες, χρήση templates για κάθε στήλη ώστε να μπορεί να έχουν μορφή που καθορίζεται από το χρήστη .

#### **3.4.4 Το Calendar**

 Το Active Calendar είναι ένα ASP.NET server control το οποίο επιτρέπει στους χρήστες να επιλέγουν γρήγορα, μια ημερομηνία και/ή ώρα χρησιμοποιώντας ένα επαγγελματικής εμφάνισης date picker με σύστημα διαχείρισης γεγονότων, clientside. Μπορεί πολύ εύκολα να μορφοποιηθεί γραφικά μέσω του css ,ιδιότητα που εμπεριέχεται στο εργαλείο του ημερολογίου.

Η εισαγωγή του calendar γίνεται πληκτρολογώντας το παρακάτω τμήμα κώδικα:

<asp:Calendar ID="Calendar2" runat="server"></asp:Calendar>

|     | Ιανουάριος 2009 | ⋗   |                         |    |    |    |
|-----|-----------------|-----|-------------------------|----|----|----|
| Δευ |                 |     | Τρι Τετ Πεμ Παρ Σαβ Κυρ |    |    |    |
| 29  | 30              | -31 | 1                       | 2  | 3  | 4  |
| 5   | 6               | 7   | 8                       | 9  | 10 | 11 |
| 12  | 13              | 14  | 15                      | 16 | 17 | 18 |
| 19  | 20              | 21  | 22                      | 23 | 24 | 25 |
| 26  | 27              | 28  | 29                      | 30 | 31 | 1  |
| 2   | 3               | 4   | 5                       | 6  |    | 8  |

Εικόνα 3.4 – Calendar

#### **3.4.4 ADO.NET**

 Το μοντέλο αντικειμένων ADO.NET παρέχει ένα API (Application Programming Interface) για πρόσβαση σε συστήματα βάσεων δεδομένων είτε είναι συνδεδεμένα με το πλαίσιο εργασίας είτε όχι.. Δημιουργήθηκε για το .NET Framework και είναι η επόμενη γενιά των ActiveX Data Objects (ADO), που σχεδιάστηκαν για αλληλεπίδραση με το Component Object Model (COM). Γενικά, το ADO.NET παρέχει ένα επίπεδο ανάμεσα στις γλώσσες προγραμματισμού ανώτερου επιπέδου και τις βάσεις δεδομένων, το οποίο επιτρέπει στους προγραμματιστές να γράφουν προγράμματα που να έχουν πρόσβαση σε βάσεις δεδομένων χωρίς να γνωρίζουν πώς αυτές υλοποιούνται. Στις καινοτομίες του ADO.NET σε σχέση με τα ADO εντάσσονται : η υποστήριξη του n-tier μοντέλο, η πλήρης ενσωμάτωση της αναπαράστασης δεδομένων σε XML και η θεώρησή του ως βιβλιοθήκη κώδικα. Τα κυριότερα αντικείμενα που συνιστούν το ADO.NET είναι :

- *Connection* που καθορίζει τις ρυθμίσεις για τη σύνδεση σε μια συγκεκριμένη πηγή δεδομένων που τρέχει πάνω σε οποιοδήποτε σύστημα διαχείρισης βάσης δεδομένων, όπως σε MS SQL Server, Oracle ή MS Access.
- *Command* το οποίο περιέχει τις εντολές σε SQL που αποστέλλονται προς τη βάση δεδομένων (εντολές ανάκτησης ή ενημέρωσης δεδομένων, κλήσεις σε αποθηκευμένες διαδικασίες).
- *DataReader.* Δημιουργείται όταν εκτελεστεί μια εντολή μέσω του αντικειμένου Command και παρέχει ένα σειριακό τρόπο ανάγνωσης δεδομένων μόνο προς τη μια κατεύθυνση και χωρίς δυνατότητα τροποποίησής τους.
- *DataSet* που αναπαριστά ένα "cache" δεδομένων, δηλαδή δεδομένα που το πρόγραμμα αποθηκεύει προσωρινά στην τοπική μνήμη. Η δομή του μιμείται τη δομή μιας σχεσιακής βάσης δεδομένων, καθώς αποτελείται από οποιονδήποτε αριθμό
- DataTables, που αντιπροσωπεύουν πίνακες δεδομένων, από τους περιορισμούς και τις συσχετίσεις που τους διέπουν. Τα DataSets αποθηκεύονται ως έγγραφα XML στη μνήμη και η περιγραφή της δομής τους μπορεί να πραγματοποιηθεί με XML Schemas. Ένα ακόμα πλεονέκτημα της χρήσης του αντικειμένου DataSet είναι ότι είναι αποσυνδεδεμένο – το πρόγραμμα δεν χρειάζεται μια μόνιμη σύνδεση στην προέλευση δεδομένων για να εργαστεί με δεδομένα σε ένα DataSet. Αντίθετα, το πρόγραμμα συνδέεται στην προέλευση δεδομένων μόνο κατά το αρχικό συμπλήρωμα του DataSet και κατόπιν για την αποθήκευση οποιονδήποτε αλλαγών γίνονται σε αυτό.
- *DataAdapter* το οποίο επιτρέπει τη συμπλήρωση και την ενημέρωση των περιεχομένων ενός DataSet κρύβοντας τις λεπτομέρειες που αφορούν το σύνολο των
απαραίτητων εντολών και τη σύνδεση με τη βάση δεδομένων. Τα DataAdapters περιέχουν 4 ιδιότητες τύπου Command για τη διαχείριση δεδομένων:

• DeleteCommand για την διαγραφή δεδομένων, InsertCommand για την εισαγωγή νέων δεδομένων, SelectCommand για την ανάκτηση δεδομένων και UpdateCommand για την ενημέρωση δεδομένων.

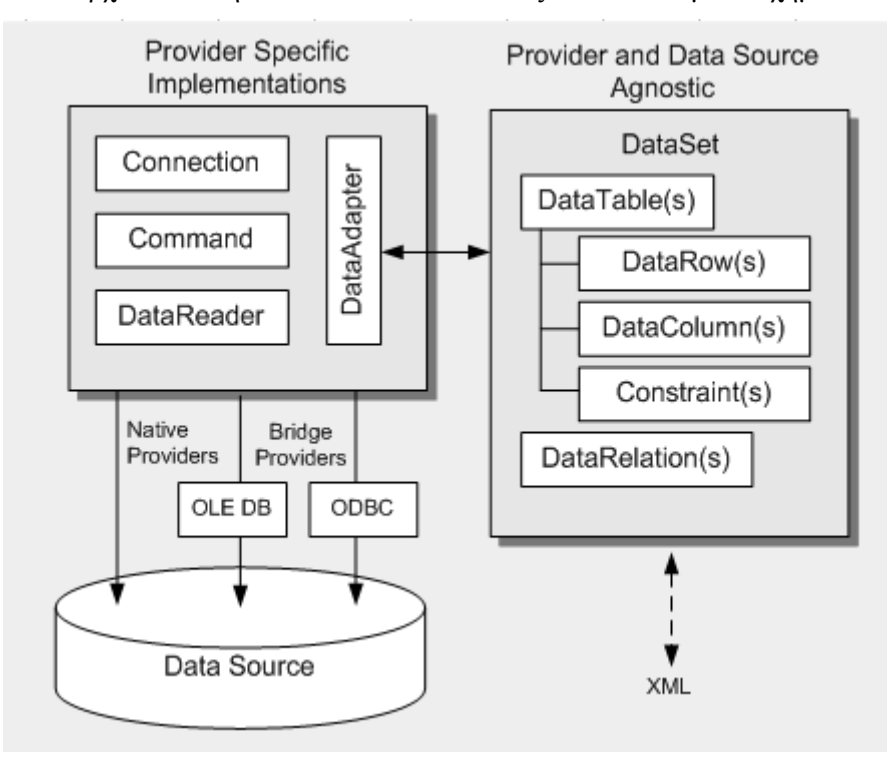

Η αρχιτεκτονική του ADO.NET απεικονίζεται στο επόμενο σχήμα :

Εικόνα 3.5 - Αρχιτεκτονική του ADO.NET

## 3.5 MICROSOFT SQL SERVER

Ο Microsoft SQL server είναι ένα σύστημα διαχείρισης σχεσιακής βάσης δεδομένων το οποίο κατασκευάστηκε από την Microsoft. Οι βασικές γλώσσες ερωτήσεών του είναι οι MS-SQL και T-SQL.

#### **3.5.1 Αρχιτεκτονική MsSql Server**

 To επίπεδο πρωτοκόλλου εφαρμόζει τo εξωτερικό interface στον SQL server. Όλες οι λειτουργίες οι οποίες μπορούν να επικαλεστούν (αναζητηθούν/επιζητηθούν) στον SQL server συνδέονται με αυτόν μέσω μιας διάταξης καθορισμένης απο την Microsoft που αποκαλείται Tabular Data Stream (TDS). Η TDS είναι μια εφαρμογή επιπέδου πρωτοκόλλου , η οποία χρησιμοποιείται για να μεταφερθούν πληροφορίες ανάμεσα σε ένα server βάσης (database server ) δεδομένων και ένα client. Αρχικά αναπτύχθηκε από την εταιρεία Sybase για να εξυπηρετήσει τους σκοπούς της βάσης δεδομένων Sybase SQL server το 1984, και αργότερα απο την Microsoft για τον SQL server, TDS πακέτα μπορούν να συμπεριληφθούν σε άλλα physical transport dependent πρωτόκολλα, συμπεριλαμβανομένων TCP/IP, Named Pipes και Shared Memory. Συνεπώς, πρόσβαση στον SQL server είναι δυνατή μέσω αυτών των πρωτόκολλων.

#### **3.5.2 Αποθήκευση δεδομένων**

 Ο SQL server υποστηρίζει διαφορετικούς τύπους δεδομένων, συμπεριλαμβανομένων, μεταξύ άλλων, πρωτευόντων τύπων όπως ακέραιους αριθμούς, κινητούς δεκαδικούς, δεκαδικούς, char (συμπεριλαμβανομένων σειρών χαρακτήρων / character strings), μεταβλητές σειρές χαρακτήρων / variable length character strings), δυαδικούς (για μη κατασκευασμένες ποσότητες δεδομένων ), κείμενο (για δεδομένα που αναφέρονται σε κείμενο). Επίσης επιτρέπει σε σύνθετους τύπους οι οποίοι έχουν οριστεί από τον χρήστη (user-defined composite types - UDTs) να οριστούν και να χρησιμοποιηθούν.

38

#### **3.5.3 Υπηρεσίες**

 Ο SQL Server επίσης εμπεριέχει μια ποικιλία υπηρεσιών add-on. Παρότι όλα αυτά δεν είναι ουσιώδη για την λειτουργία του συστήματος βάσης δεδομένων, παρέχονται ως επιπρόσθετες υπηρεσίες σε αυτές της διαχείρισης βάσεων δεδομένων. Αυτές οι υπηρεσίες εκτελούνται είτε ως συνιστούντα μέρη κάποιου SQL Server είτε ως αυτοτελή μέσω κάποιας υπηρεσίας των windows και παρουσιάζουν την δική τους API (application programming interface) για να ελέγχουν και να αλληλεπιδρούν με αυτά.

#### 3.5.3.1 Service Broker (μεσάζων)

 Ο μεσάζων, ο οποίος εκτελείτε ως μέρος της μηχανής βάσης δεδομένων, παρέχει μια αξιόπιστη πλατφόρμα αποστολής μηνυμάτων και μηνυμάτων προς εκτέλεση για εφαρμογές του SQL Server. Οταν χρησιμοποιείτε μέσα σε ένα παράδειγμα παρέχει ένα ασύγχρονο προγραμματιστικό περιβάλλον. Για εφαρμογές που χρησιμοποιούν πολλαπλά παραδείγματα, ο μεσάζων επικοινωνεί μέσω TCP/IP και επιτρέπει τα διάφορα μέρη να συγχρονιστούν μεταξύ τους, μέσω της ανταλλαγής μηνυμάτων.

#### 3.5.3.2 Υπηρεσία δημιουργίας αντιγράφων

 Οι SQL Server Replication Services χρησιμοποιούνται απο τον SQL server για να αντιγράψει και να συγχρονίσει τα αντικείμενα της βάσης δεδομένων, είτε στην ολότητά τους ή ένα υποσύνολο των παρόντων αντικειμένων, διαμέσου συντελεστών αντιγραφής (replication agents), οι οποίοι μπορεί να είναι άλλοι server βάσεων δεδομένων σε όλη την έκταση του δικτύου, ή caches βάσεων δεδομένων απο την πλευρά του client. Η αντιγραφή ακολουθεί ένα μοντέλο εκδότη/συνδρομητή (publisher/subscriber), π.χ. οι αλλαγές αποστέλλονται από έναν server βάσης (publisher) δεδομένων και λαμβάνονται από άλλους (subscriber).

#### 3.5.3.3 Υπηρεσίες ανάλυσης

 Οι υπηρεσίες ανάλυσης του SQL server προσφέρουν τις δυνατότητες των OLAP και συλλογής δεδομένων (data mining) για τις βάσεις δεδομένων SQL. Η μηχανή OLAP υποστηρίζει τις εξής μεθόδους αποθήκευσης δεδομένων: MOLAP, ROLAP και HOLAP. Οι υπηρεσίες ανάλυσης υποστηρίζουν την XML για πρότυπη ανάλυση ως το θεμελιώδες πρωτόκολλο επικοινωνίας. Τα κυβικά δεδομένα (cube data) μπορούν να προσπελαστούν με την χρήση MDX ερωτημάτων. Η καθοριστική λειτουργικότητα της συλλογής δεδομένων εκφράζεται μέσω της γλώσσας ερωτημάτων DMX. Οι υπηρεσίες ανάλυσης περιλαμβάνουν ποικίλους αλγόριθμους – δέντρα αποφάσεων, clustering algorithm, [Naive Bayes](http://en.wikipedia.org/wiki/Naive_Bayes) αλγόριθμους, ανάλυση χρονολογικών σειρών, αλληλουχίες clustering αλγορίθμων, ανάλυση γραμμικών και logistic παλινδρομήσεων και νευρωνικά δίκτυα – για χρήση στην συλλογή δεδομένων.

#### 3.5.3.4 Υπηρεσίες αναφοράς

 Οι υπηρεσίες αναφοράς του SQL server είναι ένα περιβάλλον δημιουργίας αναφορών για δεδομένα που συγκεντρώνονται από τις βάσεις δεδομένων των SQL server. Διαχειρίζεται μέσω ενός web interface. Οι υπηρεσίες αναφοράς εμπεριέχουν ένα web service interface για να υποστηρίξουν την ανάπτυξη των συνηθισμένων εφαρμογών αναφοράς. Οι αναφορές δημιουργούνται ως RDL αρχεία. Οι αναφορές μπορούν να κατασκευαστούν με την χρήση της Microsoft Visual Studio (συμπεριλαμβανομένης και της Visual Studio.NET 2003) καθώς και με την βοήθεια της [Business Intelligence Development Studio,](http://en.wikipedia.org/wiki/Business_Intelligence_Development_Studio) είτε εγκατεστημένες είτε με τον εμπεριεχόμενο Report Builder. Αφότου κατασκευαστούν. Τα RDL αρχεία μπορούν να αποδοθούν σε ποικίλες μορφές όπως Excel, PDF, CSV, XML, TIFF (και άλλα είδη αρχείων εικόνας) και HTML web αρχείο.

#### 3.5.3.5 Υπηρεσίες ειδοποίησης

 Εμφανίστηκε για πρώτη φορά με τον SQL server 2005 (και είναι ο μοναδικός που έχει αυτή την υπηρεσία μέχρι σήμερα). Η υπηρεσία αυτή του SQL server αποτελεί μια πλατφόρμα δημιουργίας ειδοποιήσεων, οι οποίες αποστέλλονται στους συνδρομητές της υπηρεσίας αυτής. Ένας συνδρομητής εγγράφεται σε ένα συγκεκριμένο γεγονός ή συναλλαγή (η οποία σημειώνεται στον server της βάσης δεδομένων ως ένα trigger). Όταν το γεγονός συμβεί, η υπηρεσία ειδοποίησης αποστέλλει ένα μήνυμα στον εγγεγραμμένο συνδρομητή, με την χρήση ενός service broker, που τον πληροφορεί για την πραγματοποίηση του γεγονότος.

#### 3.5.3.6 Υπηρεσίες ενσωμάτωσης

 Η υπηρεσία ενσωμάτωσης του SQL server χρησιμοποιείται για να ενσωματωθούν δεδομένα από διάφορες πηγές.. Χρησιμοποιείται για τις ETL δυνατότητες του SQL server για τις ανάγκες αποθήκευσης δεδομένων. Η υπηρεσία αυτή εμπεριέχει εργαλεία GUI για να κατασκευάζει κανείς ποικίλα πρακτικά workflows ενσωμάτωσης τα οποία εξάγουν δεδομένα από διάφορες πηγές, υποβάλλουν δεδομένα, μετατρέπουν δεδομένα συμπεριλαμβανομένης και της συγκέντρωσής τους, αντιγραφή και συγχώνευση δεδομένων και μετά φορτώνει τα αλλαγμένα δεδομένα σε άλλες πηγές ή στέλνει e-mails πληροφορώντας για την κατάσταση της διεργασίας.

#### 3.5.3.7 υπηρεσία αναζήτησης κειμένου

 H υπηρεσία αναζήτησης κειμένου του SQL Server είναι μια ειδικευμένη υπηρεσία indexing και querying για unstructured κείμενο αποθηκευμένο στις βάσεις δεδομένων του SQL Server. Το ευρετήριο της πλήρους αναζήτησης κειμένου μπορεί να κατασκευαστεί σε οποιαδήποτε στήλη με text-based δεδομένα. Επιτρέπει να αναζητηθούν λέξεις στις στήλες κειμένου (text-columns). Ενώ κάτι τέτοιο μπορεί να πραγματοποιηθεί με έναv SQL LIKE operator, η χρήση της υπηρεσίας αναζήτησης κειμένου του SQL Server μπορεί να αποδειχθεί πιο αποδοτική. Η Full Text Search (FTS) - πλήρης αναζήτηση κειμένου – επιτρέπει την μη ακριβή αντιστοίχηση των συμβόλων της πηγής, με την χρήση αριθμού ιεραρχίας, ο οποίος μπορεί να κυμαίνεται από 0 έως 1000 – μεγαλύτερος αριθμός σημαίνει πιο ακριβής αντιστοίχιση. Επίσης επιτρέπει την γλωσσική αντιστοίχηση («inflectional search»), π.χ. γλωσσολογικές παραλλαγές μια λέξης (όπως διαφορετικός χρόνος για ένα ρήμα) θα δοθεί ως αντίστοιχο για μια δοσμένη λέξη (αλλά με μικρότερη ιεραρχία σε σχέση με την ακριβές αντίστοιχο).

#### **3.5.4 SQL Server 2005**

 Ο SQL Server 2005, κυκλοφόρησε τον Οκτώβριο του 2005, ως διάδοχος του SQL server 2000. Εμπεριείχε δική του ενσωματωμένη υποστήριξη διαχείρισης δεδομένων XML, επιπρόσθετα των σχεσιακών δεδομένων. Γι' αυτό τον σκοπό, όρισε ένα τύπο δεδομένων XML ο οποίος μπορούσε να χρησιμοποιηθεί είτε ως τύπος δεδομένου σε στήλες βάσεων δεδομένων ή ως literals στα ερωτήματα. Οι στήλες XML μπορούν να συσχετιστούν με XSD παραστάσεις. Τα αποθηκευμένα XML δεδομένα επαληθεύονται μεσω της παράστασης. Ο XML μετατρέπεται σε ένα εσωτερικό δυαδικό τύπο δεδομένων προτού αποθηκευτεί στην βάση δεδομένων. Εξειδικευμένες μέθοδοι για indexing έγιναν διαθέσιμες για τα XML δεδομένα. Τα XML δεδομένα καλούνται χρησιμοποιώντας την XQuery – ο SQL server 2005 πρόσθεσε κάποιες επεκτάσεις στην γλώσσα T-SQL προκειμένου να επιτρέψει την ενσωμάτωση των XQuery ερωτημάτων στην T-SQL. Επιπλέον, καθορίζει μια νέα επέκταση στην XQuery, την αποκαλούμενη XML DML, η οποία επιτρέπει μετατροπές σε querybased XML δεδομένα. Ο SQL server 2005 επίσης επιτρέπει σε κάποιο server βάσης δεδομένων να δημοσιευτεί (exposed) μέσω web υπηρεσιών χρησιμοποιώντας πακέτα TDS «κρυμμένα» μέσα σε SOAP ερωτήματα. 'Όταν τα δεδομένα προσπελαύνονται από υπηρεσίες web, τα αποτελέσματα μετατρέπονται σε XML.

 Για σχεσιακά δεδομένα, η T-SQL έχει εμπλουτιστεί με διάφορα χαρακτηριστικά (features) για αντιμετώπιση λαθών και υποστήριξη για recursive ερωτήματα. Ο SQL server 2005 έχει επίσης εμπλουτιστεί με νέους αλγορίθμους indexing και καλύτερα συστήματα ανάκτησης λαθών. Οι σελίδες δεδομένων για καλύτερη προσαρμοστικότητα στα λάθη επαληθεύεται, και μια αισιόδοξη σύγχρονη υποστήριξη (optimistic concurrency support) έχει προστεθεί για καλύτερη απόδοση. Η ρύθμιση των αδειών και της πρόσβασης έχουν γίνει πιο λεπτομερειακά και ο επεξεργαστής των ερωτημάτων χειρίζεται την ταυτόχρονη εκτέλεση ερωτημάτων με ένα πιο αποδοτικό τρόπο. Οι διαμερίσεις/μερισμοί/διχοτομήσεις (partitions) στους πίνακες και τους δείκτες υποστηρίζονται εσωτερικά (natively), έτσι η κλιμάκωση (scaling) μιας βάσης δεδομένων σε ένα cluster είναι ευκολότερη. Ο SQL CLR εμφανίστηκε με τον SQL server 2005 και επέτρεψε την ενοποίηση με την .NET Framework.

#### **3.5.5 Visual Studio και MS SQL Server**

 Η Microsoft Visual Studio εμπεριέχει εσωτερική υποστήριξη για προγραμματισμό δεδομένων με τον Microsoft SQL server. Μπορεί να χρησιμοποιηθεί για να γραφεί και να γίνει debug σε κώδικα που πρόκειται να εκτελεστεί από τον SQL CLR. Επίσης εμπεριέχει έναν data designer ο οποίος μπορεί να χρησιμοποιηθεί για να δημιουργηθεί γραφικά, να παρατηρηθεί ή επεξεργασθεί το διάγραμμα της βάσης δεδομένων. Ερωτήματα μπορεί να δημιουργηθούν είτε οπτικά είτε με την χρήση κώδικα.

#### **3.5.5 SQL Server Management Studio**

 Το περιβάλλον διαχείρισης SQL server είναι ένα εργαλείο GUI που εμπεριέχεται στον SQL server και χρησιμοποιείται για διαμόρφωση, διαχείριση και χρήση όλων των συστατικών στοιχείων του Microsoft SQL server. Το εργαλείο αυτό περιλαμβάνει τόσο script editors και εργαλεία γραφικών τα οποία δουλεύουν αρμονικά με τα αντικείμενα και τα χαρακτηριστικά του server. Το περιβάλλον διαχείρισης SQL Server ,από την εμφάνιση του SQL server2005, αντικαθιστά τον Enterprise Manager ως το βασικό εργαλείο (Interface) διαχείρισης για τον Microsoft SQL server. Επίσης υπάρχει και μια έκδοση του περιβάλλοντος διαχείρισης SQL Server προσαρμοσμένη για τον SQL Server Express Studio, η οποία είναι γνωστή ως SQL Server Management Studio Express (SSMSE).

 Ένα βασικό/κεντρικό χαρακτηριστικό του περιβάλλοντος διαχείρισης SQL Server είναι ο Object Explorer, ο οποίος επιτρέπει στον χρήστη να αναζητήσει, επιλέξει και να ενεργήσει σε οποιοδήποτε αντικείμενο που υπάρχει μέσα στον server. Μπορεί επίσης να χρησιμοποιηθεί ώστε να παρατηρηθούν και αναλυθούν οπτικά σχέδια ερωτημάτων και να βελτιστοποιηθεί, μεταξύ άλλων, η απόδοση της βάσης δεδομένων. Το περιβάλλοντος διαχείρισης SQL Server μπορεί επιπλέον να χρησιμοποιηθεί για να δημιουργήσουμε μια νέα βάση δεδομένων, να τροποποιήσουμε οποιοδήποτε σχεδιάγραμμα υπάρχουσας βάσης δεδομένων προσθέτοντας ή μετατρέποντας πίνακες και δείκτες, ή να αναλύσουμε την απόδοση. Τέλος συμπεριλαμβάνει τα παράθυρα ερωτήσεων τα οποία παρέχουν ένα GUI-based interface για καταχώρηση/γραφή και εκτέλεση ερωτημάτων.

#### 3.6 Η ΠΡΟΓΡΑΜΜΑΤΙΣΤΙΚΗ ΓΛΩΣΣΑ C#

 Η γλώσσα C# είναι μία από τις 44 υποστηριζόμενες γλώσσες της .net τεχνολογίας και αρχικά αναπτύχθηκε από την Microsoft ως μέρος του εργαλείου της Visual Studio .NET. Αργότερα όμως έγινε αποδεκτή και ως πρότυπη γλώσσα από την ECMA  $^3$  και την ISO. Η σύνταξη της C# είναι διαδικαστική, αντικειμενοστρεφής και βασισμένη στη γλώσσα προγραμματισμού C++, η οποία περιλαμβάνει πτυχές από πολλές άλλες γλώσσες προγραμματισμού, όπως η Delphi και η Java. Εξαιτίας της μεγάλης ομοιότητάς της με την C++, αρχικά οι σχεδιαστές της την ονόμασαν Cool (C like Object Oriented Language).Ωστόσο τον Ιούλιο του 2000 η Microsoft κυκλοφόρησε το προγραμματιστική γλώσσα με την ονομασία C# . Μιας και η γλώσσα C# έχει τις ρίζες της στις γλώσσες C και C++ θεωρείται σχεδόν απαραίτητο να μπορεί κάποιος προγραμματιστής να προγραμματίζει σε μια από τις δύο προαναφερθείσες γλώσσες και να χρησιμοποιεί τον ίδιο πηγαίο κώδικα για να προγραμματίσει σε C# .

 Οι σχεδιαστές της C# στόχευαν στο να είναι μια απλή, μοντέρνα και γενικού σκοπού γλώσσα προγραμματισμού. Έτσι έδωσαν έμφαση στην απλοποίησή της ως προς τον προγραμματισμό, αφού έχει λιγότερες απαιτήσεις σχετικά με συμβολισμούς που χρησιμοποιεί η C++ και λιγότερες απαιτήσεις σε δηλώσεις σε σχέση με τη Java..

 Μερικά από τα χαρακτηριστικά της γλώσσας C# ,που την διαφοροποιούν από τις άλλες γλώσσες είναι τα ακόλουθα:

• Δεν επιτρέπεται η δήλωση και χρήση σφαιρικών (global) μεταβλητών. Όλες οι μέθοδοι και μέλη (μεταβλητές και αντικείμενα) θα πρέπει να δηλώνονται ως μέρος κάποιας κλάσης.

• Τοπικές μεταβλητές δεν επιτρέπεται να επισκιάζουν μεταβλητές που βρίσκονται μέσα στο block στο οποίο εμπερικλείονται (αντίθετα με τη C και C++ που το επέτρεπαν)

• Οποιεσδήποτε συναρτήσεις επιθυμούμε να χρησιμοποιούμε θα πρέπει να τις δηλώνουμε τοπικά μέσα στις κλάσεις όπου θα χρησιμοποιηθούν και όχι να μπορούν να φαίνονται σφαιρικά σε ολόκληρο το πρόγραμμα.

<sup>3</sup>  Η ECMA – European Computer Manufacturers Association, είναι ένας παγκόσμιος οργανισμός για πρότυπα σχετικά με πληροφοριακά και επικοινωνιακά συστήματα.

• Στη γλώσσα C# παρέχεται ένας boolean τύπος μεταβλητών, bool, ο οποίος μπορεί να χρησιμοποιηθεί όταν επιθυμούμε να εξετάσουμε αν ισχύει ή όχι κάποια συνθήκη. Στις C και C++ υπάρχει ο αντίστοιχος τύπος μεταβλητής, όμως αυτός λειτουργεί με την έννοια του «ορθό / λάθος», δηλαδή μετατροπή της μεταβλητής σε τύπου ακέραιου αριθμού που παίρνει τις τιμές 0 ή 1.

• Υπάρχει υποστήριξη για χρήση δειχτών, αλλά λαμβάνονται τα κατάλληλα μέτρα ασφάλειας. Δηλαδή, η χρήση δειχτών είναι επιτρεπτή μόνο μέσα σε κομμάτια κώδικα ο οποίος δηλώνεται ως μη – ασφαλής. Προγράμματα τα οποία περιέχουν κομμάτια μη – ασφαλούς κώδικα χρειάζονται συγκεκριμένη άδεια από το χρήστη τους ή κάποιο διαχειριστή του συστήματος για να μπορούν να τρέξουν.

• Η μνήμη που διαχειριζόμαστε στη C# δεν μπορεί να ελευθερωθεί ρητά από τον προγραμματιστεί με μια εντολή, αλλά με τη χρήση του λεγόμενου garbage collector5.

• Δεν επιτρέπεται η πολλαπλή κληρονομικότητα στη γλώσσα αυτή. Παρόλα αυτά όμως, μια κλάση μπορεί να υλοποιήσει οποιοδήποτε αριθμό από διεπαφές (interfaces).

• Η γλώσσα C# μας παρέχει περισσότερη ασφάλεια στη χρήση των τύπων και στην μετατροπή μεταβλητών από ένα τύπο σε κάποιο άλλο. Οι μόνες μετατροπές που επιτρέπονται είναι για παράδειγμα από integer να πάμε σε long integer, ή ακόμη

αυτές που κάποιος τύπος προκύπτει από κάποιο άλλο. Στην προκειμένη περίπτωση μπορούμε να μετατρέψουμε τον τύπο που προκύπτει σε τύπο της βάσης (δηλαδή από εκεί που άρχισε να εξελίσσεται ο τύπος).

• Στη C# έχουμε τη δυνατότητα χρήσης ιδιοτήτων (properties) για να έχουμε πρόσβαση σε κάποιο αντικείμενο. Οι ιδιότητες επιτρέπουν το χειρισμό των αντικειμένων μέσω της πρόσβασης που μας παρέχουν πάνω στα μέλη (members) της κλάσης, καθώς επίσης και επικύρωση των δεδομένων.

 Η C# συνδυαζόμενη με το .Net Framework επιτρέπει την δημιουργία ποικίλων εφαρμογών (όπως Windows εφαρμογές, υπηρεσίες web, εργαλεία βάσεων δεδομένων, τηλεπικοινωνιακές εφαρμογές ).

 $26\overset{5}{\circ}$  O garbage collector χρησιμοποιείται για να ελέγχει τη μνήμη του υπολογιστή την οποία δεσμεύουν τα αντικείμενα των κλάσεων εν ώρα εκτέλεσης του προγράμματος. Σε περίπτωση που κάποιο κομμάτι της μνήμης το οποίο είχε δεσμευτεί δεν χρησιμοποιείται πλέον ελευθερώνεται.

## **4.ΟΝΤΟΤΗΤΕΣ ΤΗΣ ΒΑΣΗΣ ΔΕΔΟΜΕΝΩΝ ΤΗΣ ΙΣΤΟΣΕΛΙΔΑΣ**

Κατά τον σχεδιασμό της βάσης δεδομένων της συγκεκριμένης ιστοσελίδας δημιουργήθηκαν οι παρακάτω οντότητες:

#### 4.1 ΟΝΤΟΤΗΤΑ db\_user

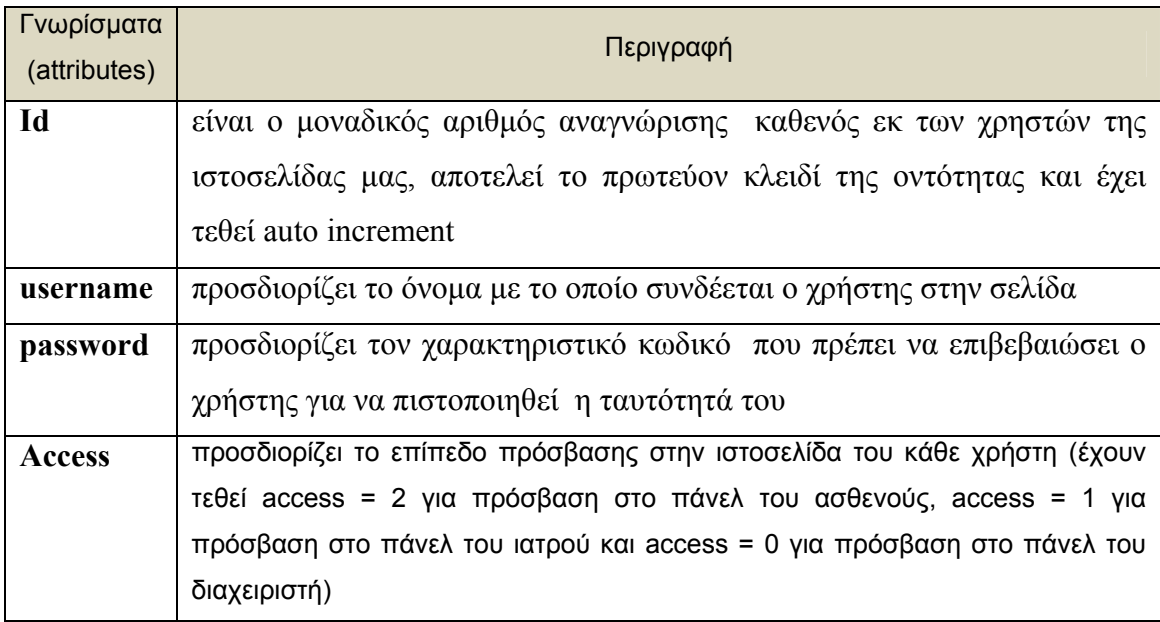

Πίνακας 4.1 – attributes της οντότητας db\_user

Στην οντότητα dbo.db\_user αποθηκεύονται όλοι οι χρήστες που έχουν πρόσβαση στην ιστοσελίδας μας.

| Table - dbo.db_user |             |             |  |  |
|---------------------|-------------|-------------|--|--|
| Column Name         | Data Type   | Allow Nulls |  |  |
| id                  | int         |             |  |  |
| username            | varchar(50) |             |  |  |
| password            | varchar(50) |             |  |  |
| access              | int         |             |  |  |

Εικόνα 4.1- τύποι πεδίων της οντότητας db\_user

## 4.2 ΟΝΤΟΤΗΤΑ db\_doctor

| Γνωρίσματα               |                                                             |  |  |
|--------------------------|-------------------------------------------------------------|--|--|
| (attributes)             | Περιγραφή                                                   |  |  |
| Id                       | είναι ο μοναδικός αριθμός αναγνώρισης καθενός εκ των        |  |  |
|                          | ιατρών που εγγράφονται στην ιστοσελίδας μας, αποτελεί το    |  |  |
|                          | πρωτεύον κλειδί της οντότητας και έχει τεθεί auto increment |  |  |
| <b>DoctorFirstName</b>   | προσδιορίζει το όνομα του ιατρού                            |  |  |
| <b>DoctorLastName</b>    | προσδιορίζει το επίθετο του ιατρού                          |  |  |
| <b>DoctorOfficePhone</b> | προσδιορίζει το τηλέφωνο γραφείου του ιατρού                |  |  |
| <b>DoctorHomePhone</b>   | προσδιορίζει το τηλέφωνο οικείας του ιατρού                 |  |  |
| <b>DoctorCellPhone</b>   | προσδιορίζει το κινητό τηλέφωνο του ιατρού                  |  |  |
| <b>UserId</b>            | είναι ο μοναδικός αριθμός αναγνώρισης που προσδιορίζει      |  |  |
|                          | μοναδικά κάθε χρήστη της ιστοσελίδας μας                    |  |  |
| DoctorLastLogin          | προσδιορίζει την ημερομηνία που ο γιατρός συνδέθηκε για     |  |  |
|                          | τελευταία φορά στην ιστοσελίδα                              |  |  |

Πίνακας 4.2 – attributes της οντότητας db\_doctor

Στην οντότητα dbo.db\_doctor αποθηκεύονται όλοι οι ιατροί της ιστοσελίδας .

| Table - dbo.db_doctor |                   |             |             |
|-----------------------|-------------------|-------------|-------------|
|                       | Column Name       | Data Type   | Allow Nulls |
| ÞВ                    | id                | int         |             |
|                       | DoctorFirstName   | varchar(50) |             |
|                       | DoctorLastName    | varchar(50) | է           |
|                       | DoctorOfficePhone | nchar(10)   |             |
|                       | DoctorHomePhone   | nchar(10)   |             |
|                       | DoctorCellPhone   | nchar(10)   | ▽           |
|                       | userId            | int         |             |
|                       | DoctorLastLogin   | datetime    |             |

Εικόνα 4.2- τύποι πεδίων της οντότητας db\_doctor

## 4.3 ΟΝΤΟΤΗΤΑ db\_patient

| Γνωρίσματα               |                                                                |  |  |  |
|--------------------------|----------------------------------------------------------------|--|--|--|
| (attributes)             | Περιγραφή                                                      |  |  |  |
| Id                       | είναι ο μοναδικός αριθμός αναγνώρισης καθενός εκ των           |  |  |  |
|                          | ασθενών που εγγράφονται στην ιστοσελίδας μας, αποτελεί το      |  |  |  |
|                          | πρωτεύον κλειδί της οντότητας και έχει τεθεί σε auto increment |  |  |  |
| <b>PatientFirstName</b>  | προσδιορίζει το όνομα του ασθενούς                             |  |  |  |
| <b>PatientLastName</b>   | προσδιορίζει το επίθετο του ασθενούς                           |  |  |  |
| <b>PatientFatherName</b> | προσδιορίζει το όνομα πατρός του ασθενούς                      |  |  |  |
| <b>PatientBirthDate</b>  | προσδιορίζει την ημερομηνία γέννησης του ασθενούς              |  |  |  |
| <b>PatientSex</b>        | προσδιορίζει το φύλο του ασθενούς                              |  |  |  |
| <b>PatientAddress</b>    | προσδιορίζει την διεύθυνση του ασθενούς                        |  |  |  |
| DiagnosisDate            | προσδιορίζει την ημερομηνία διάγνωσης ότι πάσχει<br>από        |  |  |  |
|                          | διαβήτη                                                        |  |  |  |
| <b>UserId</b>            | προσδιορίζει τον μοναδικό κωδικό αναγνώρισης<br>κάθε           |  |  |  |
|                          | ξεχωριστού χρήστη της ιστοσελίδας μας                          |  |  |  |
| <b>PatientPhone</b>      | προσδιορίζει τον αριθμό τηλεφώνου του ασθενούς                 |  |  |  |
| PatientPhone2            | προσδιορίζει τον αριθμό κινητού τηλεφώνου του ασθενούς         |  |  |  |

Πίνακας 4.3 – attributes της οντότητας db\_patient

Στην οντότητα **dbo.db\_patient** αποθηκεύονται οι ασθενείς της ιστοσελίδας μας και τα δημογραφικά στοιχεία αυτών.

|    | Table - dbo.db_patient* |             |             |  |
|----|-------------------------|-------------|-------------|--|
|    | Column Name             | Data Type   | Allow Nulls |  |
| D₽ | id                      | int         |             |  |
|    | PatientFirstName        | varchar(50) | M           |  |
|    | PatientLastName         | varchar(50) | ∣V∣         |  |
|    | PatientFatherName       | varchar(50) | ∣∽∣         |  |
|    | PatientBirthDate        | datetime    | ∣∽∣         |  |
|    | PatientSex              | varchar(50) | ∣V∣         |  |
|    | PatientAddress          | varchar(50) | M           |  |
|    | DiagnosisDate           | datetime    | M           |  |
|    | userId                  | int         | M           |  |
|    | PatientPhone            | nchar(10)   | ∣V          |  |
|    | PatientPhone2           | nchar(10)   | v           |  |

Εικόνα 4.3 - τύποι πεδίων της οντότητας db\_patient

## 4.4 ΟΝΤΟΤΗΤΑ **db\_patientDoctor**

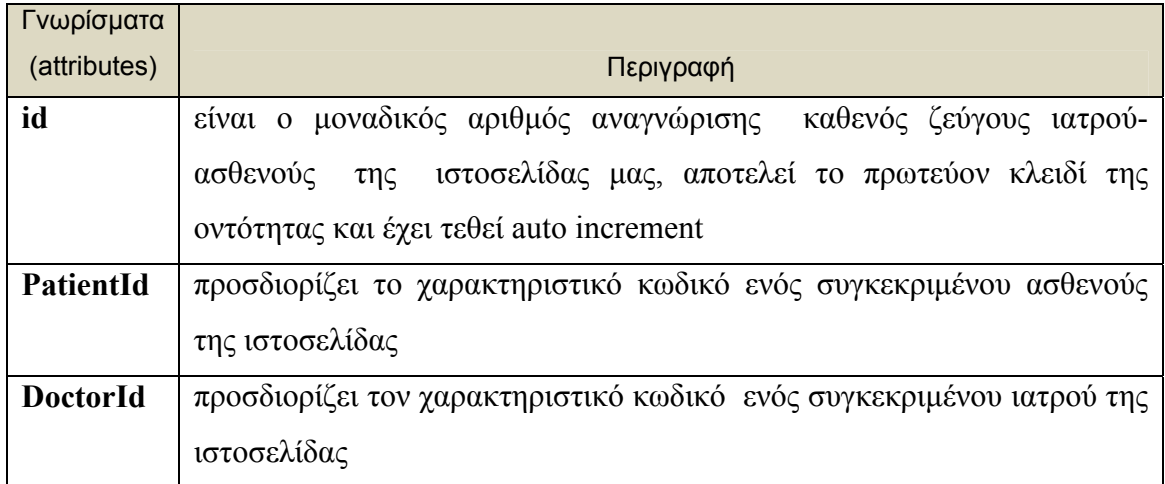

Πίνακας 4.4 – attributes της οντότητας db\_patientDoctor

Στην οντότητα db\_patientDoctor αποθηκεύονται οι ασθενείς και ο γιατρός που αντιστοιχεί στον κάθε ασθενή.

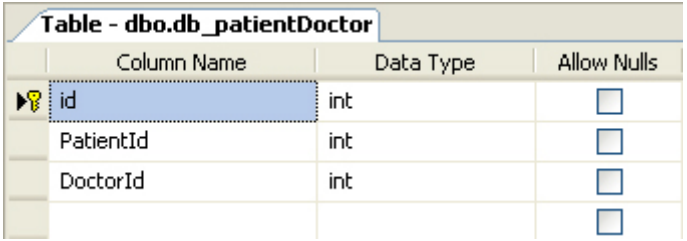

Εικόνα 4.4 - τύποι πεδίων της οντότητας db\_patientDoctor

## 4.5 ΟΝΤΟΤΗΤΑ db\_patientEvent

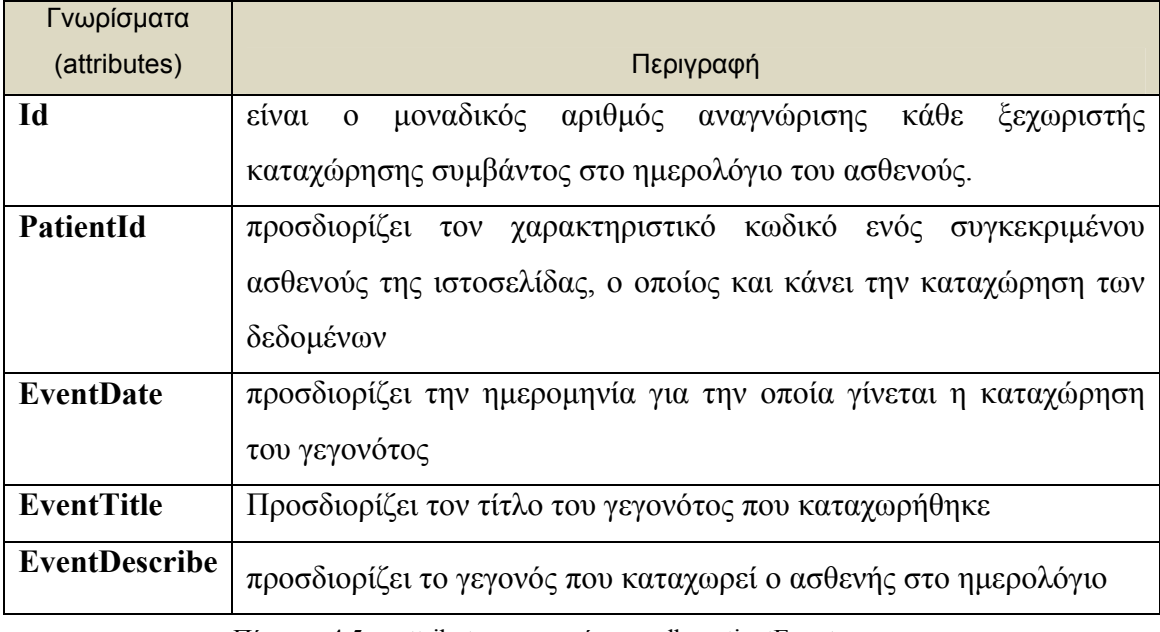

Πίνακας 4.5 – attributes της οντότητας db\_patientEvent

Στην οντότητα **dbo.db\_patientEvent** αποθηκεύονται οι καταχωρήσεις αξιοσημείωτων γεγονότων στο ημερολόγιο του ασθενούς.

| Table - dbo.db_patientEvent |           |             |  |  |
|-----------------------------|-----------|-------------|--|--|
| Column Name                 | Data Type | Allow Nulls |  |  |
| id                          | int       |             |  |  |
| PatientId                   | int       |             |  |  |
| EventDate                   | datetime  |             |  |  |
| EventDescribe               | text      |             |  |  |

Εικόνα 4.5 - τύποι πεδίων της οντότητας db\_patientEvent

## 4.6 ΟΝΤΟΤΗΤΑ db\_MedicalRecord

| Γνωρίσματα            |                                                                                       |  |  |
|-----------------------|---------------------------------------------------------------------------------------|--|--|
| (attributes)          | Περιγραφή                                                                             |  |  |
| Id                    | είναι ο μοναδικός αριθμός αναγνώρισης κάθε ξεχωριστής                                 |  |  |
|                       | καταγραφής ασθένειας και της θεραπείας της                                            |  |  |
| PatientId             | προσδιορίζει το χαρακτηριστικό κωδικό ενός συγκεκριμένου                              |  |  |
|                       | ασθενούς της ιστοσελίδας, ο οποίος και κάνει την καταχώρηση                           |  |  |
|                       | των δεδομένων                                                                         |  |  |
| <b>Disease</b>        | προσδιορίζει την ασθένεια που έχει διαγνώσθηκε στον ασθενή                            |  |  |
|                       | κατά το παρελθόν                                                                      |  |  |
| <b>DiagnosisDate</b>  | προσδιορίζει την ημερομηνία διάγνωσης της ασθένειας                                   |  |  |
| <b>DiseaseComment</b> | προσδιορίζει τα σχόλια που έγιναν από τον ιατρό για την                               |  |  |
|                       | συγκεκριμένη ασθένεια                                                                 |  |  |
| <b>Therapy</b>        | προσδιορίζει την θεραπεία<br>ακολουθήθηκε<br>$\pi$ ov<br>$\gamma$ la<br>$\tau \eta v$ |  |  |
|                       | συγκεκριμένη ασθένεια                                                                 |  |  |
| TherapyStart          | προσδιορίζει την ημερομηνία έναρξης της θεραπείας                                     |  |  |
| <b>TherapyFinish</b>  | προσδιορίζει την ημερομηνία λήξης της θεραπείας                                       |  |  |
| <b>TherapyComment</b> | προσδιορίζει τα σχόλια που έγιναν για την συγκεκριμένη                                |  |  |
|                       | θεραπεία που ακολουθήθηκε                                                             |  |  |

Πίνακας 4.6 – attributes της οντότητας db\_medicalRecord

Στην οντότητα **dbo.db\_medicalRecord** αποθηκεύονται όλες οι ασθένειες που έχει περάσει ο χρήσης κατά το παρελθόν και αυτή η οντότητα αποτελεί το ιατρικό ιστορικό του.

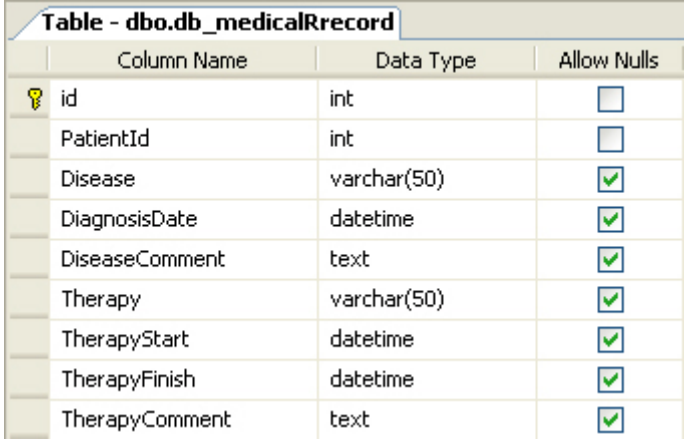

Εικόνα 4.6 - τύποι πεδίων της οντότητας db\_medicalRecord

## 4.7 ΟΝΤΟΤΗΤΑ **db\_medicalExam**

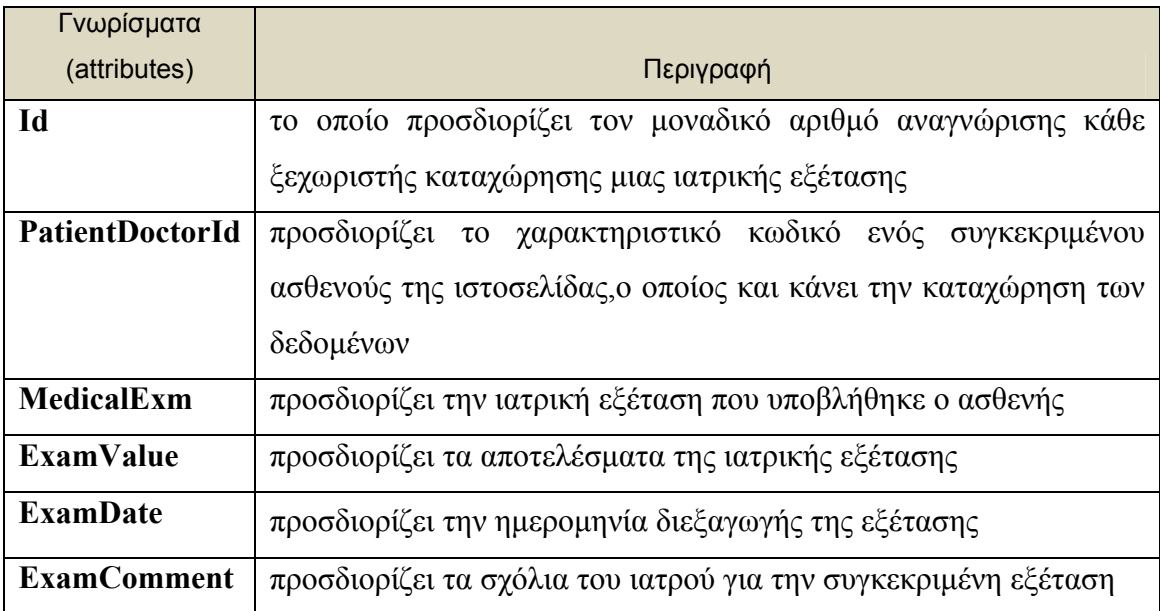

Πίνακας 4.7 – attributes της οντότητας db\_medicalExam

Στην οντότητα **dbo.db\_medicalExam** αποθηκεύονται οι ιατρικές εξετάσεις του ασθενούς.

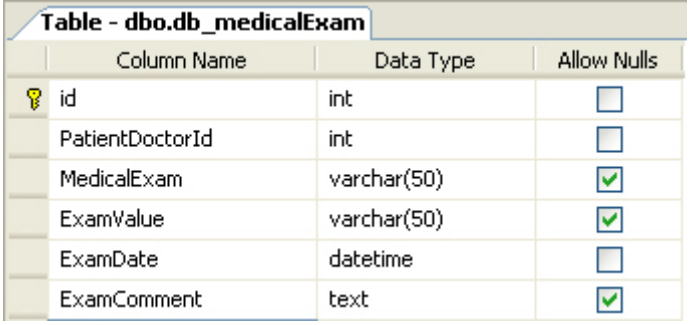

Εικόνα 4.7 - τύποι πεδίων της οντότητας db\_medicalExam

## 4.8 ΟΝΤΟΤΗΤΑ db\_RegularExam

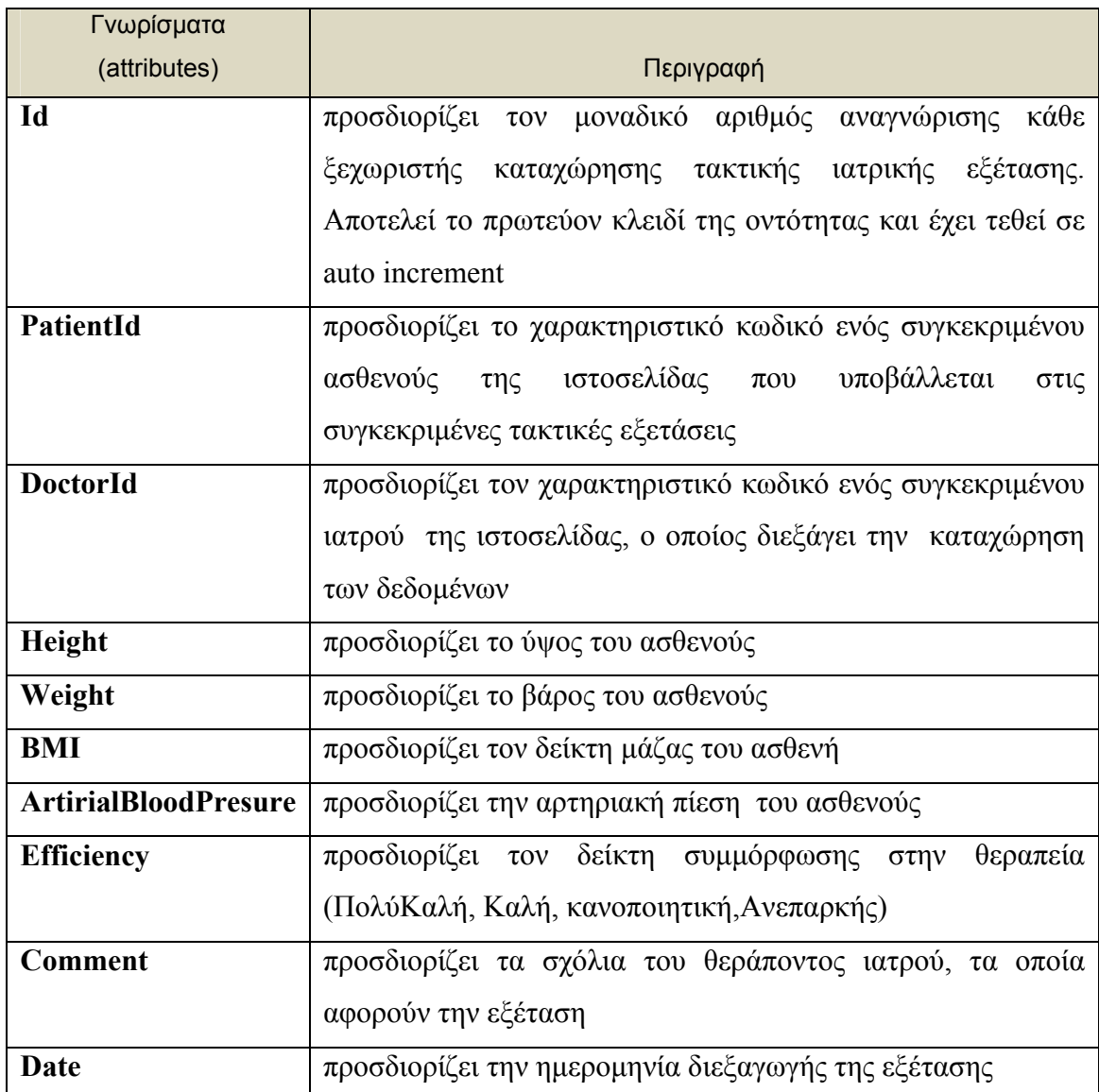

Πίνακας 4.8 – attributes της οντότητας db\_RegularExam

Στην οντότητα **dbo.db\_RegularExam** αποθηκεύονται οι ιατρικές/σωματικές εξετάσεις στις οποίες υποβάλλονται οι ασθενείς κατά τακτά χρονικά διαστήματα (βάρος, ύψος, δείκτης μοριακής μάζας, αρτηριακή πίεση, δείκτης συμμόρφωσης στη θεραπεία).

| Table - dbo.db_regularExam |                             |           |             |
|----------------------------|-----------------------------|-----------|-------------|
|                            | Column Name                 | Data Type | Allow Nulls |
| T                          | id                          | int       |             |
|                            | PatientId                   | int       |             |
|                            | DoctorId                    | int       |             |
|                            | Height                      | int       |             |
|                            | Weight                      | int       | V           |
|                            | BMI                         | int       | M           |
|                            | <b>ArtirialBloodPresure</b> | int       |             |
|                            | Efficiency                  | int       |             |
|                            | Comment                     | text      |             |
|                            | Date                        | datetime  |             |

Εικόνα 4.8 - τύποι πεδίων της οντότητας db\_regularExam

#### 4.9 ΟΝΤΟΤΗΤΑ **db\_treatment**

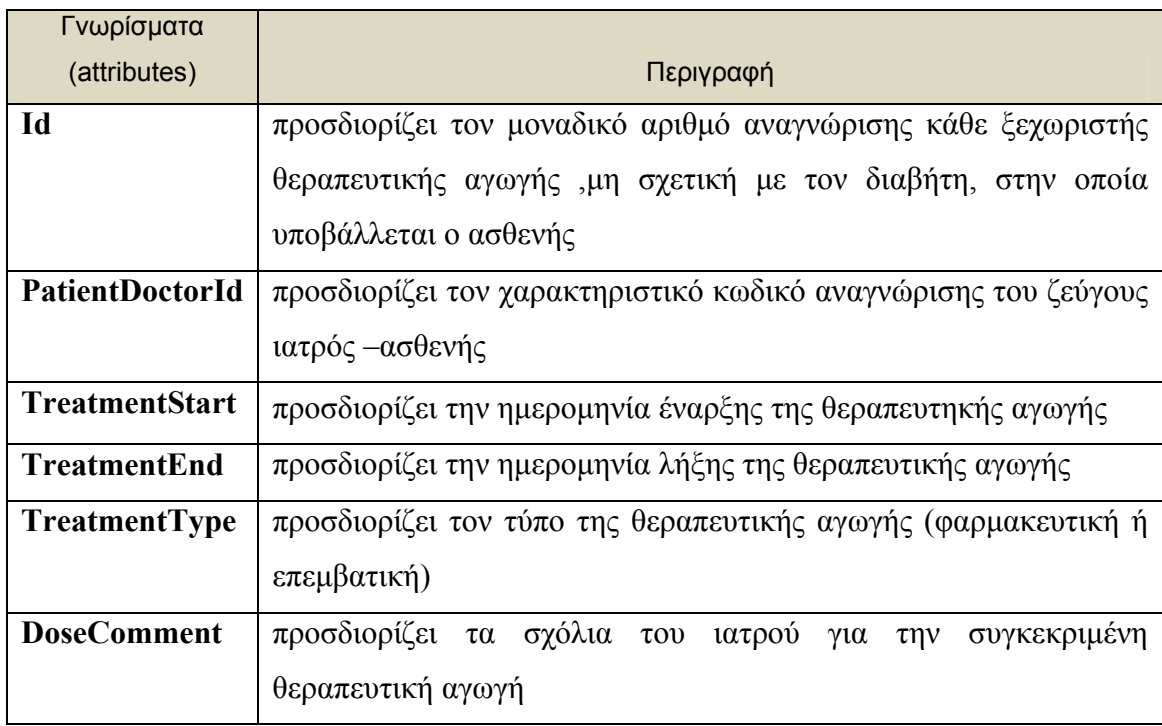

Πίνακας 4.9 – attributes της οντότητας db\_treatment

Στην οντότητα **dbo.db\_treatment** αποθηκεύονται οι μη σχετιζόμενες με τον διαβήτη θεραπευτικές αγωγές που ακολουθεί ο ασθενής.

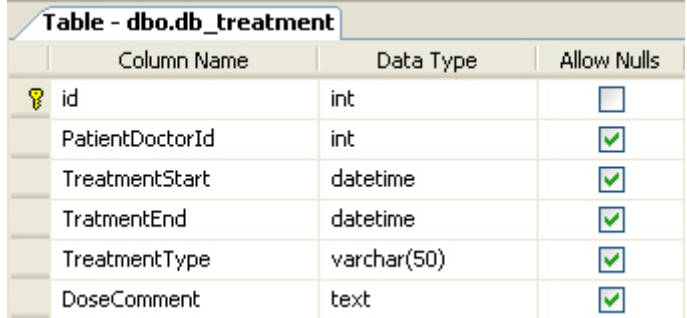

Εικόνα 4.9 - τύποι πεδίων της οντότητας db\_treatment

## 4.10 ΟΝΤΟΤΗΤΑ db\_doctorComment

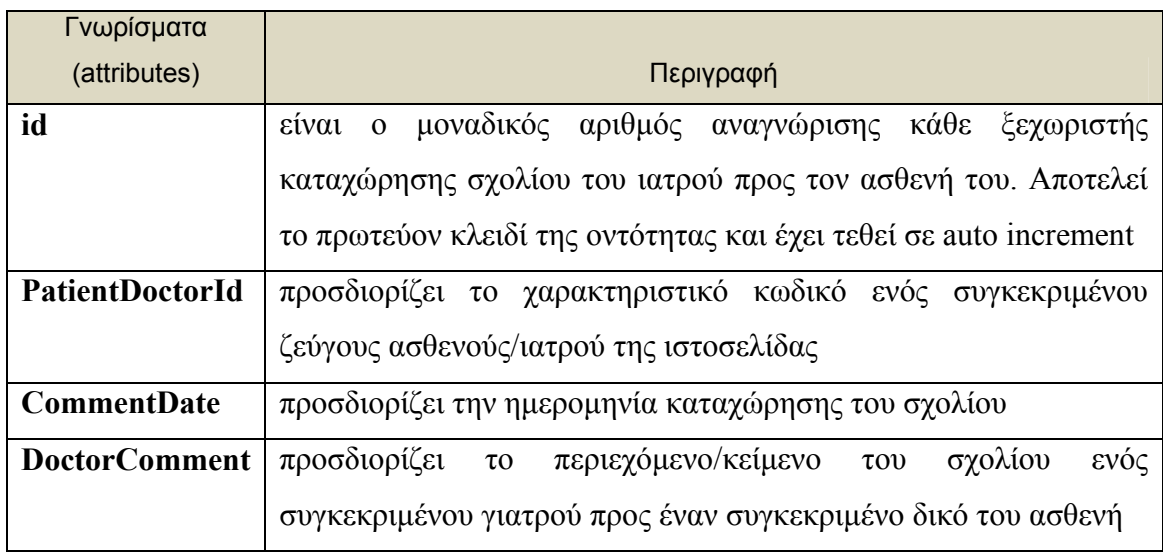

Πίνακας 4.10 – attributes της οντότητας db\_doctorComment

Στην οντότητα **dbo.db\_doctorComment** αποθηκεύονται προσωπικά σχόλια των ιατρών προς τους ασθενείς τους .

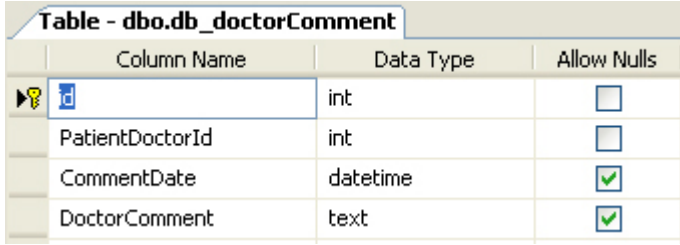

Εικόνα 4.10 - τύποι πεδίων της οντότητας db\_doctorComment

## 4.11 ΟΝΤΟΤΗΤΑ dbo.db\_insulin

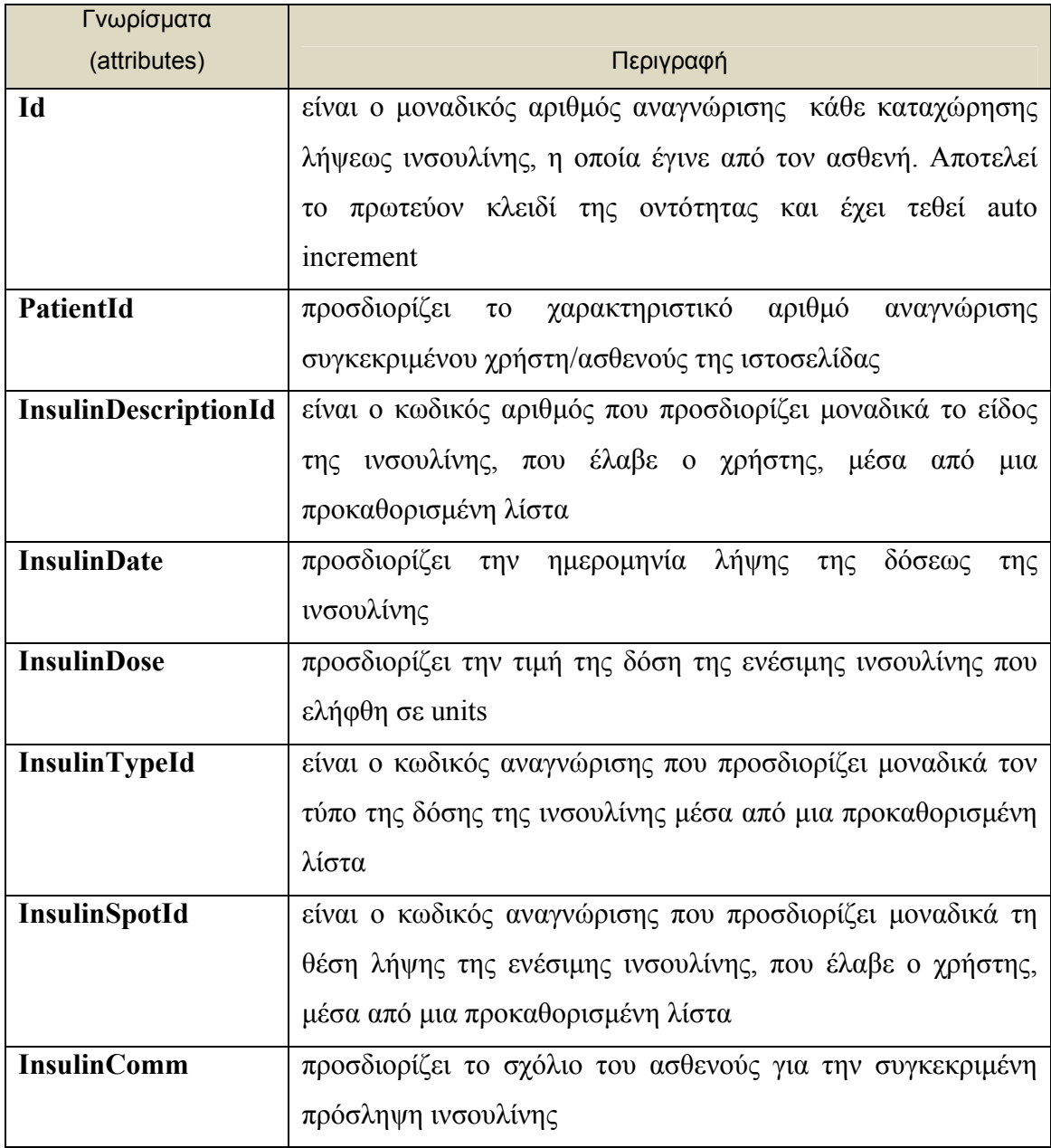

Πίνακας 4.11 – attributes της οντότητας db\_insulin

Στην οντότητα **dbo.db\_insulin** αποθηκεύονται οι καταχωρήσεις της ενέσιμης ινσουλίνης. i.

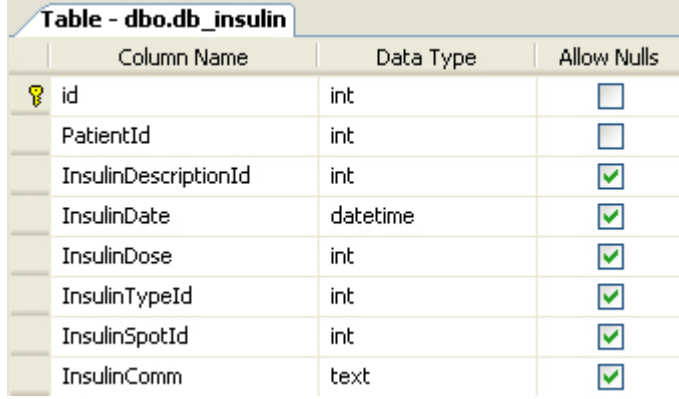

Εικόνα 4.11 - τύποι πεδίων της οντότητας db\_insulin

## 4.12 ΟΝΤΟΤΗΤΑ **db\_insulinDescription**

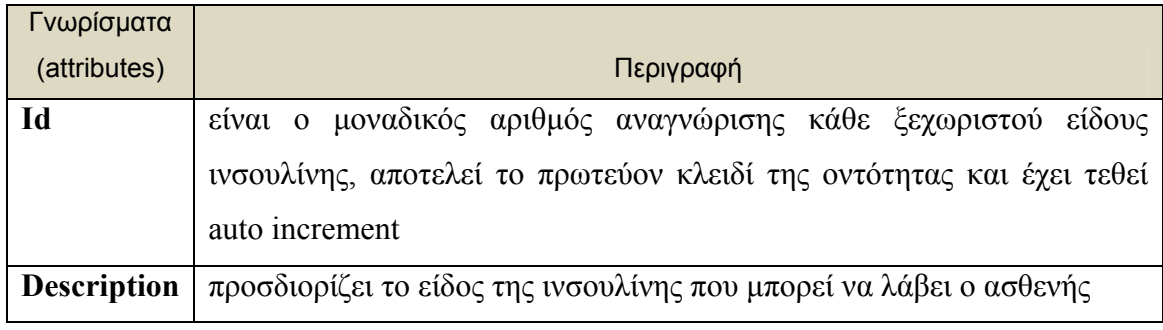

Πίνακας 4.12 – attributes της οντότητας db\_insulinDescription

Στην οντότητα **dbo.db\_insulinDescription** αποθηκεύονται τα διαφορετικά ήδη της ινσουλίνης (πχ. υπερταχείας δράσης, ενδιάμεσης δράσης, μακράς δράσης, υπερμακράς δράσης κ.α.) και αυτή η οντότητα αποτελεί την προκαθορισμένη λίστα από την οποία ο ασθενής επιλέγει το είδος ινσουλίνης που έλαβε.

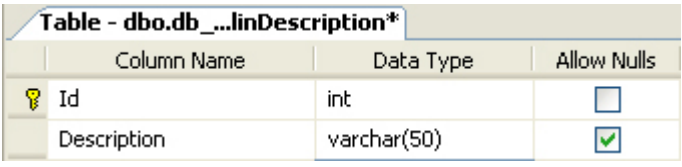

Εικόνα 4.12 - τύποι πεδίων της οντότητας db\_insulinDescription

## 4.13 ΟΝΤΟΤΗΤΑ db\_insulinType

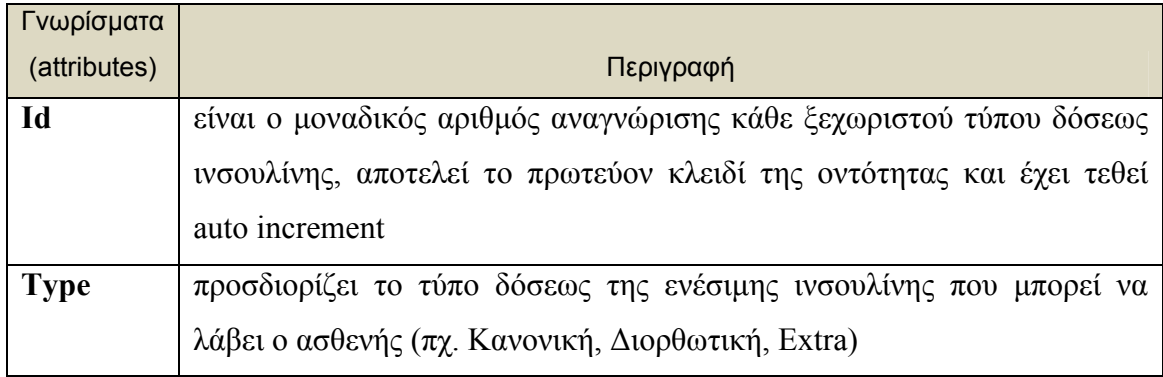

Πίνακας 4.13 – attributes της οντότητας db\_insulinType

Στην οντότητα **dbo.db\_insulinType** αποθηκεύονται οι διαφορετικοί τύποι δόσεως ινσουλίνης και αυτή η οντότητα αποτελεί την προκαθορισμένη λίστα από την οποία ο ασθενής επιλέγει το τύπο δόσης ινσουλίνης που έλαβε.

| Table - dbo.db_insulinType |             |             |  |  |  |
|----------------------------|-------------|-------------|--|--|--|
| Column Name                | Data Type   | Allow Nulls |  |  |  |
| 1d                         | int         |             |  |  |  |
| Type                       | varchar(50) |             |  |  |  |

Εικόνα 4.13 - τύποι πεδίων της οντότητας db\_insulinType

## 4.14 ΟΝΤΟΤΗΤΑ db\_insulinSpot

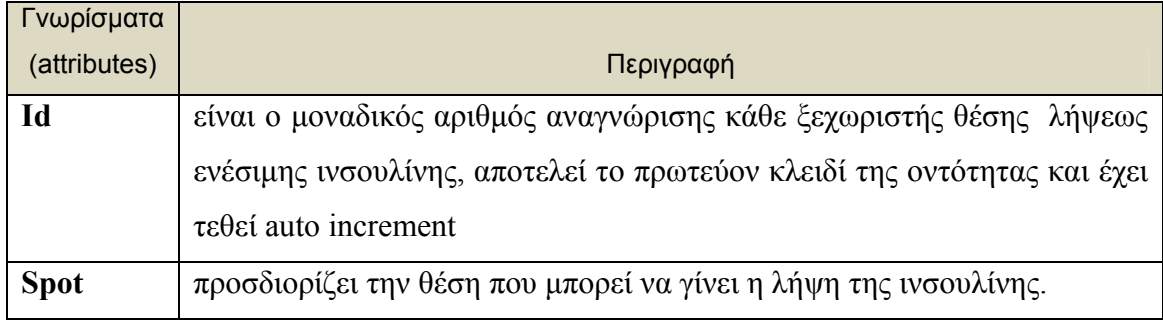

Πίνακας 4.14 – attributes της οντότητας db\_insulinSpot

Στην οντότητα **dbo.db\_insulinSpot** αποθηκεύονται οι διαφορετικές θέσεις λήψεως ινσουλίνης και αυτή η οντότητα αποτελεί την προκαθορισμένη λίστα από την οποία ο ασθενής επιλέγει την θέση στην οποία έγινε η λήψη της ινσουλίνης.

| Table - dbo.db_insulinSpot |             |             |             |  |
|----------------------------|-------------|-------------|-------------|--|
|                            | Column Name | Data Type   | Allow Nulls |  |
|                            | ? Id        | int         |             |  |
|                            | <b>Spot</b> | varchar(50) | w           |  |

Εικόνα 4.14 - τύποι πεδίων της οντότητας db insulinSpot

## 4.15 ΟΝΤΟΤΗΤΑ **db\_glucose**

| Γνωρίσματα                  |                                                                            |  |  |
|-----------------------------|----------------------------------------------------------------------------|--|--|
| (attributes)                | Περιγραφή                                                                  |  |  |
| Id                          | ο μοναδικός αριθμός αναγνώρισης κάθε<br>είναι                              |  |  |
|                             | ξεχωριστής καταχώρησης μετρήσεως γλυκόζης,                                 |  |  |
|                             | αποτελεί το πρωτεύον κλειδί της οντότητας και έχει                         |  |  |
|                             | τεθεί σε auto increment                                                    |  |  |
|                             |                                                                            |  |  |
| PatientId                   | προσδιορίζει το χαρακτηριστικό<br>κωδικό<br>ενός                           |  |  |
|                             | συγκεκριμένου ασθενούς της ιστοσελίδας, ο οποίος                           |  |  |
|                             | και κάνει την καταχώρηση των δεδομένων                                     |  |  |
| <b>GlucoseConcentration</b> | προσδιορίζει την τιμή της συγκέντρωσης<br>της                              |  |  |
|                             | γλυκόζης όπου μετρήθηκε σε mg/dl ή σε                                      |  |  |
| GlucoseConcentrationTypeId  | mmol/lt                                                                    |  |  |
| <b>GlucoseMeasureSpotId</b> | είναι ο κωδικός αναγνώρισης που προσδιορίζει                               |  |  |
|                             | μοναδικά το σημείο λήψεως τριχοειδικού αίματος για                         |  |  |
|                             | έλεγχο της γλυκόζης, μέσα<br>$\alpha \pi \acute{o}$<br>TOV<br>$\mu \alpha$ |  |  |
|                             | προκαθορισμένη λίστα.                                                      |  |  |
| <b>GlucoseToLunch</b>       | προσδιορίζει τον χρόνο που έγινε η μέτρηση σε                              |  |  |
|                             |                                                                            |  |  |
|                             | σχέση με το γεύμα, πριν ή μετά                                             |  |  |
| <b>GlucoseToExcercise</b>   | προσδιορίζει τον χρόνο που έγινε η μέτρηση σε                              |  |  |
|                             | σχέση με την άσκηση, πριν ή μετά                                           |  |  |
| <b>GlucoseMeasureDate</b>   | προσδιορίζει την ημερομηνία που διεξήχθη<br>η                              |  |  |
|                             | μέτρηση                                                                    |  |  |
| <b>DeviceId</b>             | είναι ο κωδικός αναγνώρισης που προσδιορίζει τον                           |  |  |
|                             | τύπο της συσκευής μέσα από μια προκαθορισμένη                              |  |  |
|                             | λίστα                                                                      |  |  |
|                             |                                                                            |  |  |

Πίνακας 4.15 – attributes της οντότητας db\_glucose

#### Στην οντότητα **dbo.db\_glucose** αποθηκεύονται οι καταχωρήσεις γλυκόζης

| Table - dbo.db_glucose |             |             |  |
|------------------------|-------------|-------------|--|
| Column Name            | Data Type   | Allow Nulls |  |
| id                     | int         |             |  |
| PatientId              | int         |             |  |
| GlucoseConcentration   | nchar(10)   | M           |  |
| GlucoseConcentationT   | int         | ⊵           |  |
| GlucoseMeasureSpotId   | int         | ы           |  |
| ClucoseToLunch         | varchar(50) | M           |  |
| GlucoseToExcercise     | varchar(50) | M           |  |
| GlucoseMeasureDate     | datetime    |             |  |
| DeviceId               | int         |             |  |

Εικόνα 4.9 - τύποι πεδίων της οντότητας db\_glucose

## 4.16 ΟΝΤΟΤΗΤΑ **db\_glucoseConcentrationType**

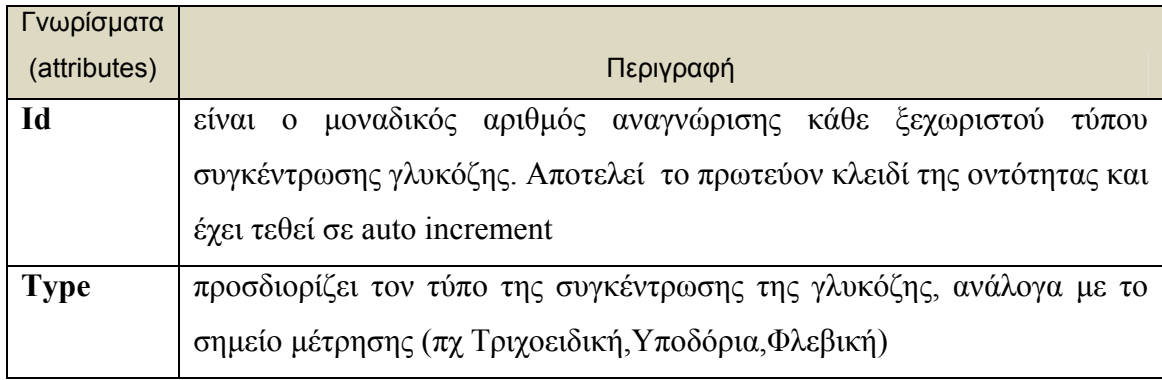

Πίνακας 4.16 – attributes της οντότητας db\_glucoseConcentrationType

Στην οντότητα **dbo.db\_glucoseConcentrationType** αποθηκεύονται οι τύποι συγκέντρωσης γλυκόζης, ανάλογα με το σημείο μέτρησης. Η οντότητα αυτή αποτελεί την προκαθορισμένη λίστα από την οποία ο ασθενής επιλέγει τον τύπο της συγκεντρώσεως.

| Table - dbo.dbncentrationType |             |             |             |  |
|-------------------------------|-------------|-------------|-------------|--|
|                               | Column Name | Data Type   | Allow Nulls |  |
|                               | īd          | int         |             |  |
|                               | Type        | varchar(50) |             |  |

Εικόνα 4.16 - τύποι πεδίων της οντότητας db\_glucoseConcentrationType

## 4.17 ΟΝΤΟΤΗΤΑ **db\_glucoseMeasureSpot**

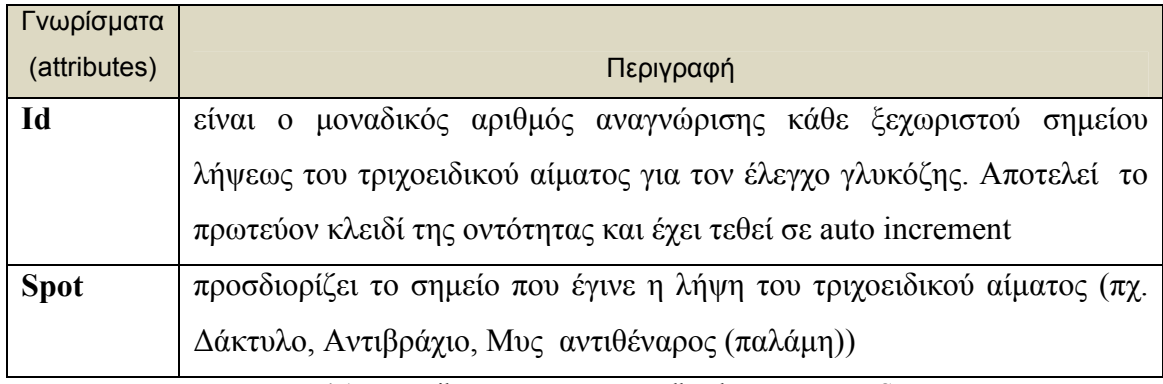

Πίνακας 4.17 – attributes της οντότητας db\_glucoseMeasureSpot

Στην οντότητα **dbo.db\_glucoseMeasureSpot** αποθηκεύονται τα σημεία λήψεως του τριχοειδικού αίματος , για τον έλεγχο της γλυκόζης, και αποτελεί την προκαθορισμένη λίστα από την οποία ο χρήστης επιλέγει το σημείο ,εφόσον ο τύπος της συγκέντρωσης είναι τριχοειδικός.

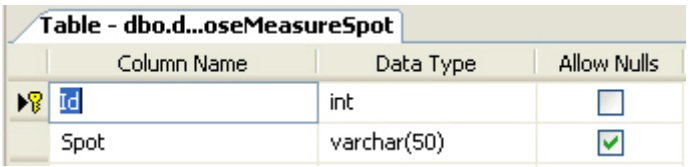

Εικόνα 4.17 - τύποι πεδίων της οντότητας db glucoseMeasureSpot

#### 4.18 ΟΝΤΟΤΗΤΑ **db\_glucoseDeviceId**

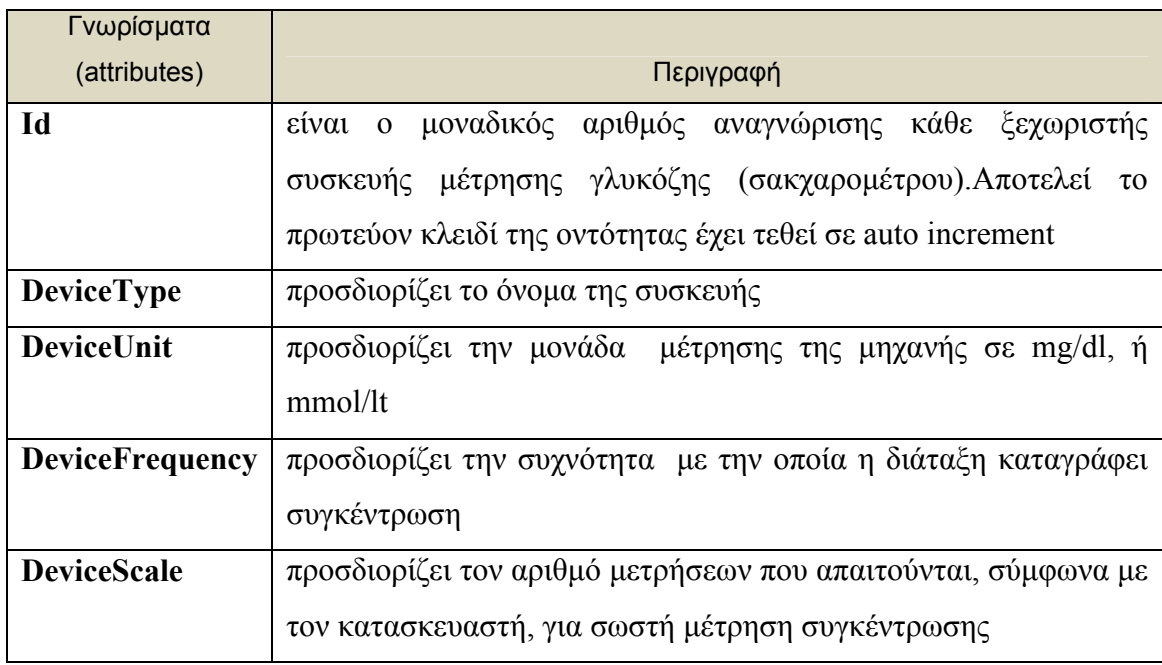

Πίνακας 4.18 – attributes της οντότητας db\_patientEvent

Στην οντότητα **dbo.db\_ glucoseDeviceId** αποθηκεύονται οι διάφορες συσκευές μετρήσεως γλυκόζης .Αποτελεί την προκαθορισμένη λίστα από την οποία ο χρήστης επιλέγει την συσκευή με την οποία έκανε τον έλεγχο τη μέτρηση της συγκέντρωσης γλυκόζης στο αίμα του.

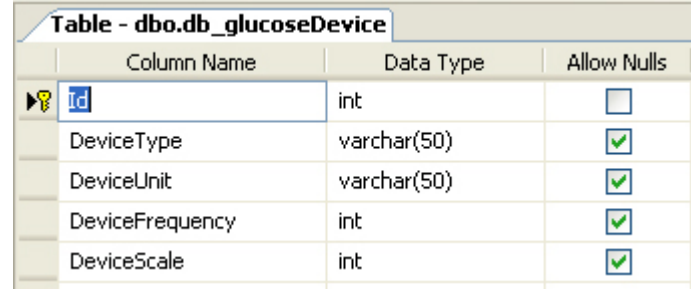

Εικόνα 4.18 - τύποι πεδίων της οντότητας db\_glucoseDevice

## 4.19 ΟΝΤΟΤΗΤΑ **db\_lunch**

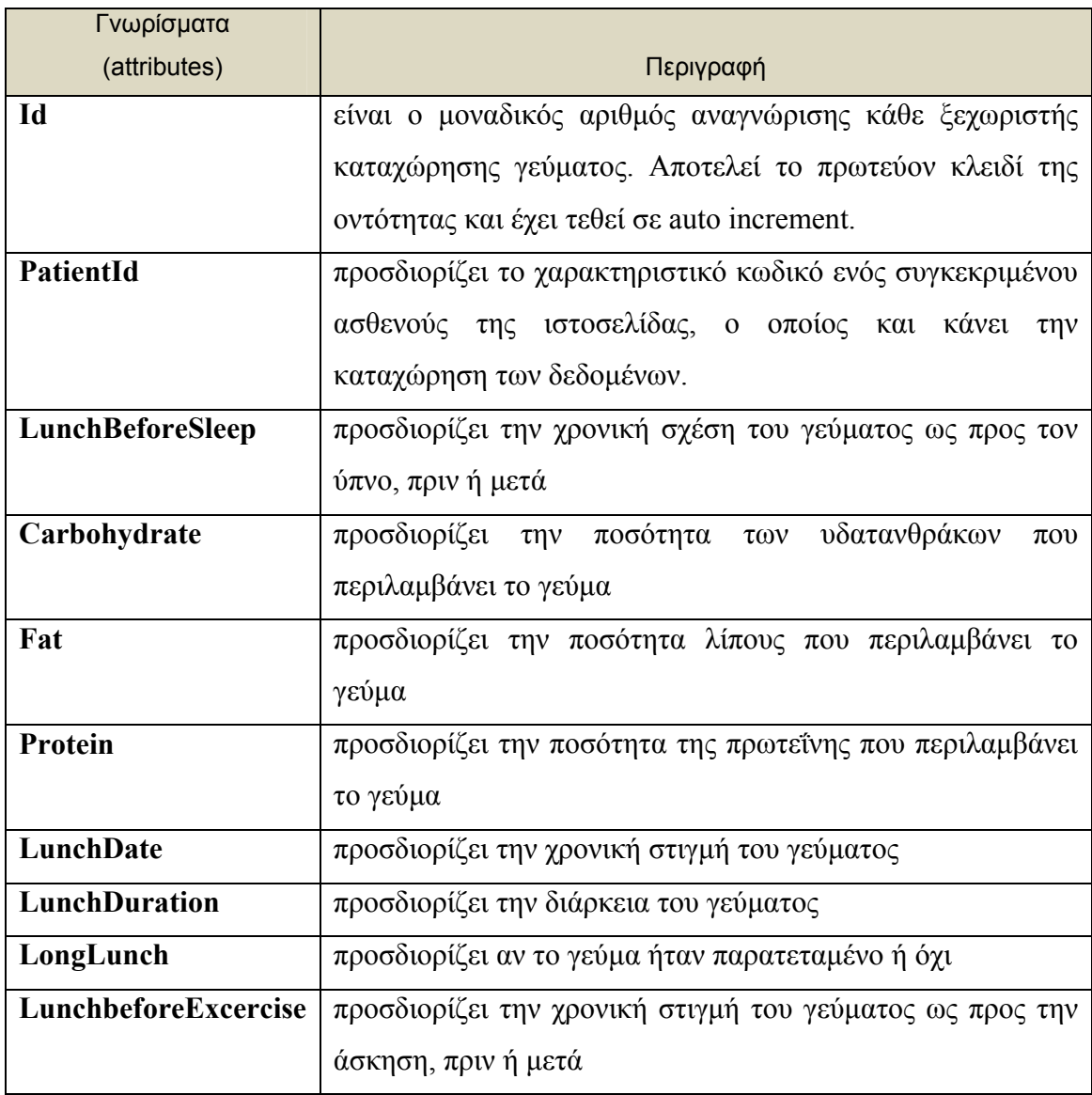

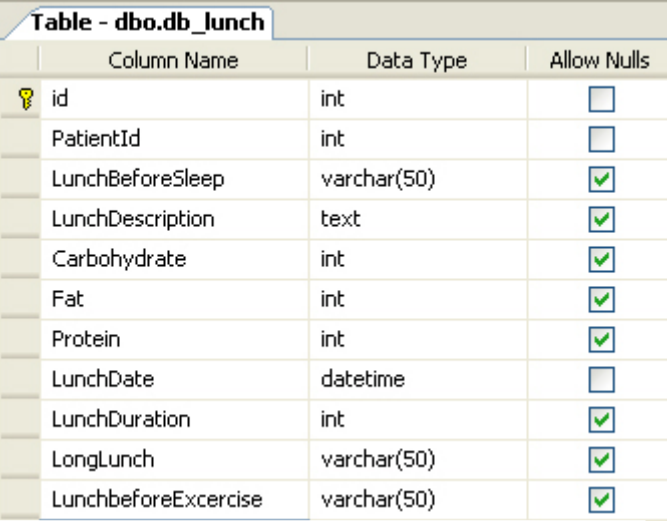

## Στην οντότητα **dbo.db\_lunch** αποθηκεύονται οι καταχωρήσεις γευμάτων

Εικόνα 4.19 - τύποι πεδίων της οντότητας db\_lunch

## 4.20 ΟΝΤΟΤΗΤΑ **db\_categories**

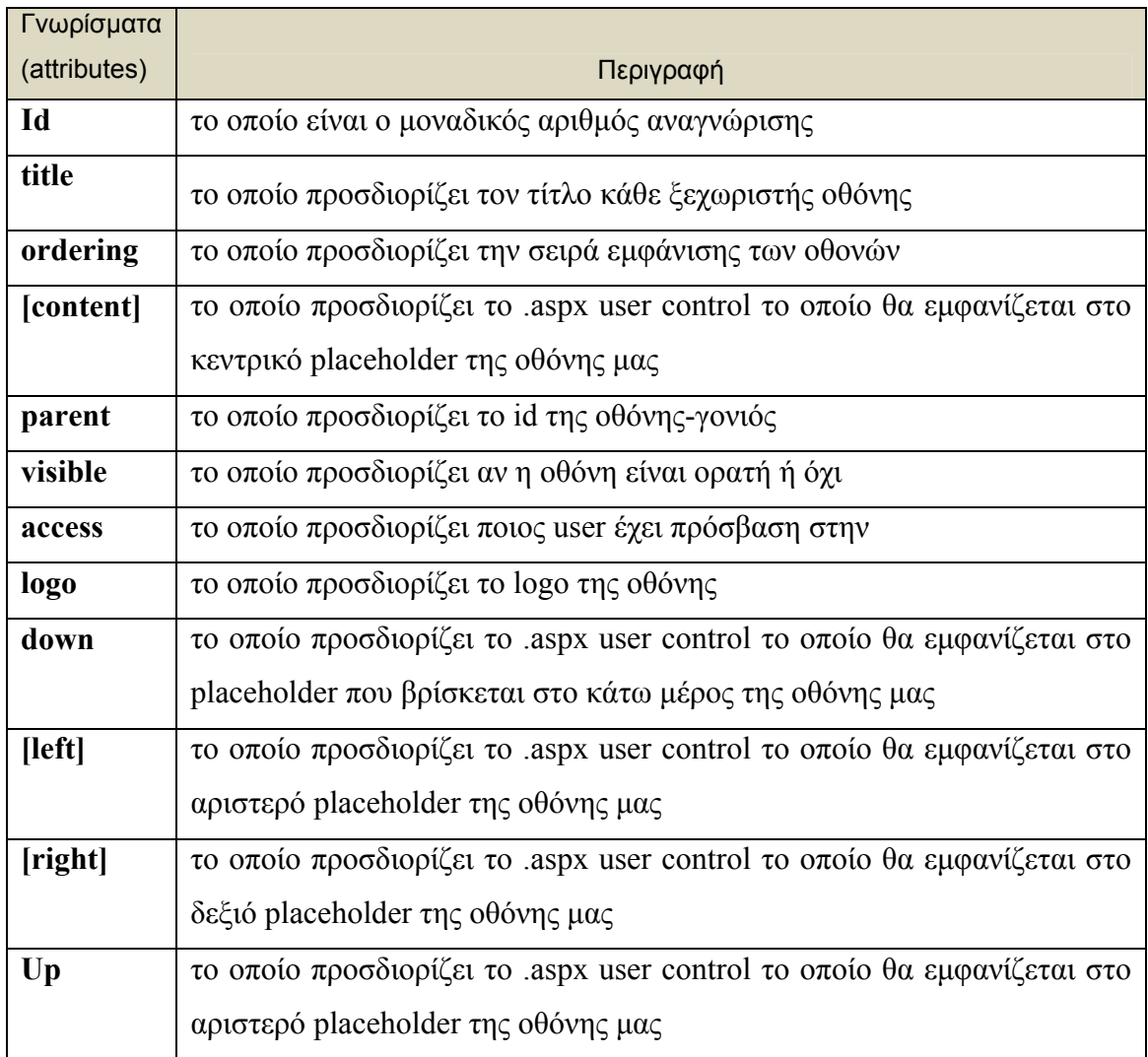

Πίνακας 4.20 – attributes της οντότητας db\_categories

Στην οντότητα **dbo.db\_categories** αποθηκεύονται οι οθόνες της ιστοσελίδας μας , ώστε να έχουμε την δυνατότητα να διαχειριζόμαστε την εμφάνιση κάθε οθόνης (ποια controls θα απεικονίζονται κάθε φορά) πολύ εύκολα.

| Table - dbo.db_categories |             |               |             |  |
|---------------------------|-------------|---------------|-------------|--|
|                           | Column Name | Data Type     | Allow Nulls |  |
| D∦∃id                     |             | int           |             |  |
|                           | title       | varchar(50)   | M           |  |
|                           | ordering    | int           | v           |  |
|                           | [content]   | varchar(50)   | M           |  |
|                           | parent      | int           | ☑           |  |
|                           | link        | varchar(50)   | M           |  |
|                           | image       | varchar(50)   | v           |  |
|                           | vissible    | varchar(50)   | v           |  |
|                           | access      | varchar(50)   | M           |  |
|                           | text        | ntext         | ☑           |  |
|                           | logo        | varchar(8000) | M           |  |
|                           | down        | varchar(50)   | M           |  |
|                           | [left]      | varchar(50)   | M           |  |
|                           | [right]     | varchar(50)   |             |  |
|                           | up          | varchar(50)   |             |  |

Εικόνα 4.20 - τύποι πεδίων της οντότητας db\_categories

# 4.2 ΔΙΑΓΡΑΜΜΑ ΟΝΤΟΤΗΤΩΝ ΣΧΕΣΕΩΝ (ER) ΤΗΣ ΒΑΣΕΩΣ ΔΕΔΟΜΕΝΩΝ ΤΗΣ ΙΣΤΟΣΕΛΊΔΑΣ

![](_page_63_Figure_1.jpeg)

# **5. ΣΕΝΑΡΙΑ ΛΕΙΤΟΥΡΓΙΑΣ ΚΑΙ ΧΡΗΣΗΣ ΤΗΣ ΣΕΛΙΔΑΣ**

## 5.1.ΣΕΝΑΡΙΟ ΣΥΝΔΕΣΗΣ ΧΡΗΣΤΗ (USER) ΣΤΗΝ ΙΣΤΟΣΕΛΙΔΑ

 Κατά την επίσκεψη στην ιστοσελίδα η πρώτη οθόνη που συναντά ο επισκέπτης είναι η οθόνη εισόδου (login.aspx), όπου του ζητείται να εισάγει το προσωπικό του όνομα χρήστη (User) και κωδικό χρήστη (Password) για να εισέλθει στην ιστοσελίδα.

![](_page_64_Picture_3.jpeg)

Εικόνα 5.1 – Οθόνη εισόδου στην ιστοσελίδα «login.aspx»

#### **Επιτυχημένο σενάριο**

- o Ο χρήστης εισάγει τα προσωπικά του στοιχεία στα απαιτούμενα πεδία.
- o Ο server επικοινωνεί με την βάση δεδομένων επιβεβαιώνοντας ότι τα στοιχεία ανήκουν σε χρήστη και τον βαθμό πρόσβασης «access» του χρήστη (ασθενής, γιατρός ή διαχειριστής).
- o Ο server στέλνει πίσω στον χρήστη την αρχική οθόνη (default.aspx) του ασθενή / γιατρού /διαχειριστή ανάλογα με τον βαθμό πρόσβασής του χρήστη.

#### **Αποτυχημένο σενάριο**

- o Ο χρήστης εισάγει τα προσωπικά του στοιχεία στα απαιτούμενα πεδία.
- o Ο server επικοινωνεί με την βάση δεδομένων όμως τα στοιχεία που έχει εισάγει ο χρήστης (password ή username) δεν υπάρχουν καταχωρημένα μέσα στην βάση.
- o Επιστρέφεται μήνυμα στον επισκέπτη ότι έχει εισάγει λάθος όνομα ή κωδικό χρήστη.

![](_page_65_Picture_136.jpeg)

Εικόνα 5.2 – Οθόνη εισόδου στην ιστοσελίδα κατά την αποτυχημένη σύνδεση

#### 5.2. ΣΕΝΑΡΙΑ ΛΟΓΑΡΙΑΣΜΟΥ ΑΣΘΕΝΗ

 Μετά από μία επιτυχημένη σύνδεση χρήστη-ασθενούς ,ο ασθενής βλέπει την αρχική οθόνη (Default page ασθενή), όπου από default είναι επιλεγμένο το προφίλ του και συγκεκριμένα η προβολή των δημογραφικών του στοιχείων στο κεντρικό τμήμα της οθόνης.

![](_page_66_Picture_2.jpeg)

Εικόνα 5.3 – Αρχική σελίδα ενός χρήστη τύπου ασθενή «default.aspx»

Ο Ασθενής μέσα από την οθόνη του έχει την δυνατότητα να αποθηκεύσει και να διαχειριστεί δεδομένα που αφορούν την πάθησή του, καθώς και στοιχεία που αφορούν τον τρόπο ζωή του (πχ. Διαιτολόγιο, Βάρος, Ιατρικό Ιστορικό) τα οποία είναι άμεσα συνυφασμένα με την ασθένεια του διαβήτη.

![](_page_66_Picture_331.jpeg)

Η αρχική οθόνη περιλαμβάνει το βασικό μενού πλοήγησης του ασθενή Το βασικό μενού του ασθενή (Εικόνα 5.4)περιλαμβάνει τις παρακάτω επιλογές:

**Το προφίλ μου:** Από το οποίο διαχειρίζεται τα προσωπικά του στοιχεία όπως δημογραφικά

Εικόνα 5.4 – Βασικό μενού πλοήγησης χρήστη-ασθενούς χαρακτηριστικά, το ιατρικό του ιστορικό καθώς και τακτικές μετρήσεις σε στοιχεία που αφορούν το βάρος του ,το ύψους του, την αρτηριακή πίεση, τον δείκτη συμμόρφωσης στην θεραπεία.

**Καταχωρήσεις γλυκόζης**: Από το οποίο διαχειρίζεται (καταχωρεί / διαγράφει / προβάλλει) τις μετρήσεις γλυκόζης ,τις οποίες ο ίδιος διεξάγει καθημερινώς .

**Καταχωρήσεις ινσουλίνης:** Από το οποίο διαχειρίζεται (καταχωρεί / διαγράφει / προβάλλει) στοιχεία που αφορούν την δόση και τον τύπο της ινσουλίνης που προσλαμβάνει καθημερινά.

**Καταχωρήσεις διατροφής:** Από το οποίο διαχειρίζεται (καταχωρεί / διαγράφει/ προβάλλει) στοιχεία που αφορούν την διατροφή του όπως ισοδυναμία των γευμάτων του σε λίπη, υδατάνθρακες και πρωτεΐνες.

**Ημερολόγιο:** Στο οποίο καταχωρεί και αποθηκεύει σημαντικά / έκτακτα γεγονότα που αφορούν την υγεία του και για τα οποία θα πρέπει να ενημερωθεί και ο γιατρός.

**Ο Γιατρός μου:** Από το οποίο προβάλλονται τα προσωπικά στοιχεία επικοινωνίας του ιατρού (προσωπικά τηλέφωνα) καθώς και τις συμβουλές που αφήνει ο ιατρός για τον ασθενή του.

#### **5.2.1 Το προφίλ μου**

 Μόλις επιλέξει από το κεντρικό μενού πλοήγησης ο ασθενής «το προφίλ μου» στο αριστερό τμήμα της οθόνης εμφανίζεται ένα νέο μενού πλοήγησης κάτω από το βασικό μενού .

Από το νέο μενού (βλ. Εικόνα 5.5) ο ασθενής μπορεί να επιλέξει :

#### Το Προφιλ Μογ

- Δημογραφικά Στοιχεία
- Ιατρικό ιστορικό
- Τακτικές εξετάσεις

Εικόνα 5.5 – Μενού πλοήγησης «Το Προφίλ Μου»

**Δημογραφικά Στοιχεία**: για να προβάλει ή να επεξεργαστεί τα δημογραφικά του χαρακτηριστικά, **Ιατρικό ιστορικό**: για να προβάλλει το ιατρικό του ιστορικό.

**Τακτικές εξετάσεις** : για να προβάλλει στοιχεία που αφορούν γενικές τακτικές εξετάσεις όπως το βάρος/ύψος/αρτηριακή πίεση κτλ.

68

#### Δημογραφικά στοιχεία

 Επιλέγοντας τα δημογραφικά στοιχεία, στο κεντρικό τμήμα της οθόνης προβάλλεται η καρτέλα με τα δημογραφικά χαρακτηριστικά του ασθενή ,όπως αυτά έχουν καταχωρηθεί στην βάση δεδομένων (βλ. Εικόνα 5.6).

![](_page_68_Figure_2.jpeg)

Εικόνα 5.6 - Καρτέλα προβολής των Δημογραφικών Στοιχείων της ασθενούς Τριανταφυλλιά Τριγάζη

 Πατώντας ο χρήστης επεξεργασία τότε στο κεντρικό τμήμα της οθόνης εμφανίζεται η καρτέλα επεξεργασίας δημογραφικών χαρακτηριστικών (βλ. Εικόνα 5.7).

![](_page_68_Picture_166.jpeg)

Εικόνα 5.7- Καρτέλα επεξεργασίας δημογραφικών στοιχείων του ασθενούς

 Από αυτή την καρτέλα ο χρήστης μπορεί να επεξεργαστεί τα δημογραφικά του χαρακτηριστικά εφόσον κάποιο από αυτά δεν είναι σωστά καταχωρημένο ή άλλαξε με την πάροδο του χρόνου, πχ. Τηλέφωνο. Πατώντας το κουμπί της αποθήκευσης γίνεται και η ενημέρωση της βάσης δεδομένων μας.

 Τα δημογραφικά χαρακτηριστικά προβάλλονται και στο ιατρό γι' αυτό είναι σημαντικό να είναι ενημερωμένα και ορθά για την καλή επικοινωνία του ιατρού με τον ασθενή του.

#### Ιατρικό Ιστορικό

 Επιλέγοντας το ιατρικό ιστορικό, στο κεντρικό τμήμα της οθόνης, εμφανίζεται η καρτέλα που εμπεριέχει το ιατρικό ιστορικό του ασθενούς.(βλ. Εικόνα 5.8)

 Όλες οι ασθένειες που έχει περάσει κατά το παρελθόν ο ασθενής βρίσκονται μέσα σε ένα dropdown list ,από το οποίο μπορεί να επιλεχθεί μια συγκεκριμένη ασθένεια για να προβληθούν λεπτομερή στοιχεία της ασθένειας αυτής, όπως (ημερομηνία διάγνωσης, σχόλια διάγνωσης, θεραπευτική αγωγή, έναρξη θεραπευτικής αγωγής, λήξη θεραπευτικής αγωγής, σχόλια θεραπευτικής αγωγής.)

![](_page_69_Figure_5.jpeg)

Εικόνα 5.8 Καρτέλα ιατρικού ιστορικού ασθενούς

#### Τακτικές Εξετάσεις

 Επιλέγοντας τις τακτικές εξετάσεις, στο κεντρικό τμήμα της οθόνης, εμφανίζεται η καρτέλα που εμπεριέχει τις εξετάσεις που υποβάλλεται τακτικά ο ασθενής ταξινομημένες από την πιο πρόσφατη ημερομηνία εξέτασης (βλ. Εικόνα 5.9).

![](_page_70_Picture_234.jpeg)

Εικόνα 5.9 Καρτέλα τακτικών εξετάσεων ασθενούς

## **5.2.2 Καταχωρήσεις γλυκόζης**

 Μόλις επιλεγούν από το κύριο μενού πλοήγησης οι καταχωρήσεις γλυκόζης στο αριστερό τμήμα της οθόνης εμφανίζεται το νέο υπό-μενού των καταχωρήσεων γλυκόζης (βλ. Εικόνα 5.10 ).

![](_page_70_Figure_4.jpeg)

Εικόνα 5.10 – Μενού πλοήγησης «καταχωρήσεις γλυκόζης»

Ο Ασθενής μπορεί να επιλέξει μεταξύ των :

**Προσθήκη Καταχώρησης**: Για να προσθέσει μια νέα μέτρηση γλυκόζης.

**Κατάλογος Καταχωρήσεων:** Για να προβάλλει όλες τις αποθηκεμένες καταχωρήσεις μετρήσεως γλυκόζης.

**Αναζήτηση Καταχώρηση ημέρας:** Και να προβάλει καταχωρήσεις μιας συγκεκριμένης επιλεγμένης ημέρας.

Από default είναι επιλεγμένη η επιλογή προσθήκη νέας καταχώρησης γλυκόζης, όπου εμφανίζεται στο κεντρικό τμήμα της οθόνης.

#### Προσθήκης καταχώρησης

 Μόλις επιλεγεί η προσθήκη νέας καταχώρησης, εμφανίζεται στο κεντρικό τμήμα της οθόνης η καρτέλα προσθήκης νέας καταχώρησης γλυκόζης (βλ. Εικόνα 5.10).

![](_page_71_Picture_322.jpeg)

Εικόνα 5.11- καρτέλα προσθήκης νέας καταχώρησης γλυκόζης

 Τα κύρια στοιχεία που είναι απαραίτητα να καταχωρήσει ο ασθενής είναι ο χρόνος της μέτρησης (ημερομηνία, ώρα, λεπτό, πριν ή μετά το γεύμα και πριν ή μετά την άσκηση ), το είδος της μέτρησης γλυκόζης ανάλογα με το σημείο (τριχοειδική, Υποδόρια, Φλεβική). Αν η μέτρηση είναι τριχοειδική ο χρήστης πρέπει να καταχωρήσει και το σημείο από το οποίο έγινε η λήψη αίματος (δάχτυλο, αντιβράχιο, μύς θέναρος, μύς αντιθέναρος, παλάμη) γι' αυτό εμφανίζεται ένα dropdown μενού για επιλογή του σημείου. Αν η μέτρηση δεν είναι τριχοειδική το dropdown μενού δεν εμφανίζεται στην οθόνη.( προγραμματιστικά τίθεται ως visible=false).

 Η επιλογή της ημερομηνίας γίνεται μέσα από το aspx.Calendar το οποίο αναδύεται εφόσον ο χρήστης κλικάρει το εικονίδιο του ημερολογίου δίπλα από τον χώρο συμπλήρωσης ημερομηνίας
### Κατάλογος καταχωρήσεων

 Μόλις επιλεγεί από τον χρήστη-ασθενή ο κατάλογος των καταχωρήσεων, εμφανίζεται στο κεντρικό τμήμα της οθόνης ο κατάλογος όλων των καταχωρήσεων γλυκόζης, ταξινομημένες με βάση την ημερομηνία καταχώρησης(πρώτα οι πιο πρόσφατες).

|                                |                                                                |                                                                         |                                   | ΚΑΤΑΧΩΡΗΣΕΙΣ ΓΛΥΚΟΖΗΣ                 |                      |                         |                      |          |
|--------------------------------|----------------------------------------------------------------|-------------------------------------------------------------------------|-----------------------------------|---------------------------------------|----------------------|-------------------------|----------------------|----------|
| Χρονική<br>στιγμή<br>μέτρησης  | Mέτρηση<br>συγκέντρωσης<br>γλυκόζης σε<br>σχέση με το<br>γεύμα | Μέτρηση<br>συγκέντρωσης<br>γλυκόζης σε<br>σχέση με την<br><b>Ασκηση</b> | Eiðoc<br>συγκέντρωσης<br>γλυκόζης | Σημείο λήψης<br>αίματος(τριχοειδικού) | Μετρητική<br>διάταξη | Συγκέντρωση<br>Γλυκόζης | Σχόλια               | Διαγραφή |
| 30/1/2009<br>4:00:00<br>μц     | <b>Noiv</b>                                                    | Мєта                                                                    | Τριχοειδική                       | Αντιβράχιο                            | device <sub>2</sub>  | $30 \, (mmol/lt)$       | example              | Διαγραφή |
| 23/1/2009<br>4:00:00<br>пц     | <b>Noiv</b>                                                    | <b>Noiv</b>                                                             | Τριχοειδική                       | Αντιβράχιο                            | device1              | $10 \text{ (mg/dl)}$    | $- no$<br>comment    | Διαγραφή |
| 21/1/2009<br>12:00:00<br>$\Pi$ | <b>Noiv</b>                                                    | <b>Noiv</b>                                                             | Υποδόρια                          |                                       | device1              | $5 \text{ (mq/dl)}$     | --glucose<br>comment | Διαγραφή |
|                                |                                                                |                                                                         |                                   |                                       |                      |                         |                      |          |

Εικόνα 5.11- Κατάλογος καταχωρήσεων γλυκόζης

 Ο χρήστης μπορεί να διαγράψει μια καταχώρηση πατώντας το link της διαγραφής που αντιστοιχεί στην συγκεκριμένη καταχώρηση. Για την διαγραφή της καταχώρησης ενημερώνεται και η βάση δεδομένων μας.

### Αναζήτηση των καταχωρήσεων συγκεκριμένης ημέρας

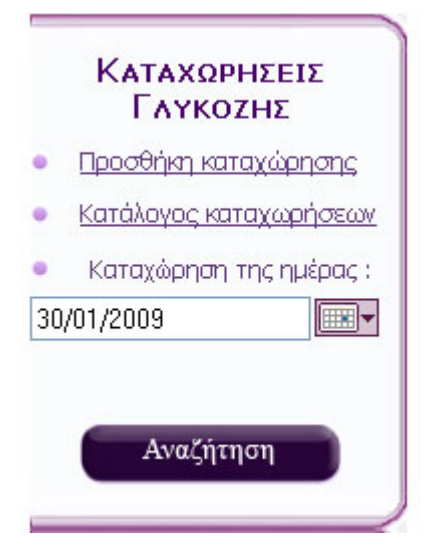

Εικόνα 5.12- μενού καταχωρήσεων γλυκόζης με επιλογή ημερομηνίας

 Ο χρήστης επιλέγει μέσα από το αναδυόμενο ημερολόγιο την ημέρα για την οποία θέλει να προβάλει τις καταχωρήσεις γλυκόζης όπου έχει εισάγει. Πατώντας το κουμπί της αναζήτησης εμφανίζεται στο κέντρο της οθόνης ο κατάλογος με τις καταχωρήσεις γλυκόζης της συγκεκριμένης ημέρας.

#### **5.2.3 Καταχωρήσεις Ινσουλίνης**

 Μόλις επιλεγούν από το κύριο μενού πλοήγησης οι καταχωρήσεις ινσουλίνης, στο αριστερό τμήμα της οθόνης εμφανίζεται το νέο υπό-μενού των καταχωρήσεων ινσουλίνης (βλ. Εικόνα 5.13 ).

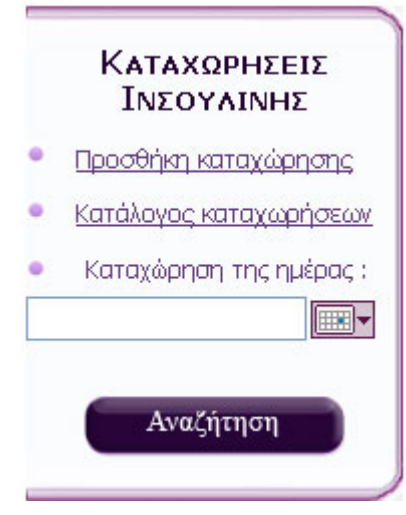

Εικόνα 5.13 - μενού καταχωρήσεων γλυκόζης Ο Ασθενής μπορεί να επιλέξει μεταξύ των :

**Προσθήκη Καταχώρησης:** Για να προσθέσει μια νέα καταχώρηση ενέσιμης ινσουλίνης .

**Κατάλογος Καταχωρήσεων:** Για να προβάλλει όλες τις αποθηκεμένες καταχωρήσεις ενέσιμης ινσουλίνης. **Αναζήτηση Καταχώρηση ημέρα**ς: Και να προβάλει καταχωρήσεις μιας συγκεκριμένης επιλεγμένης ημέρας.

Από default είναι επιλεγμένη η επιλογή προσθήκη νέας καταχώρησης ενέσιμης ινσουλίνης, όπου εμφανίζεται στο κεντρικό τμήμα της οθόνης η αντίστοιχη φόρμα.

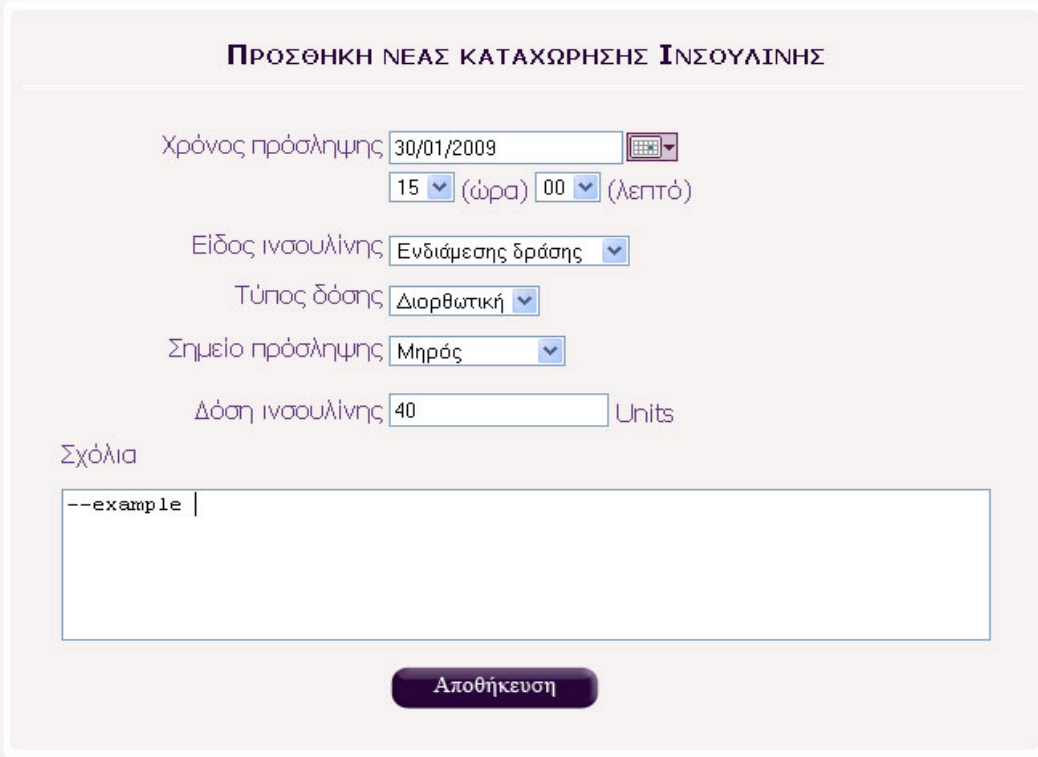

## Προσθήκης καταχώρησης

Εικόνα 5.14 - καρτέλα προσθήκης νέας καταχώρησης ινσουλίνης

 Μόλις επιλεγεί η προσθήκη νέας καταχώρησης, εμφανίζεται στο κεντρικό τμήμα της οθόνης η καρτέλα προσθήκης νέας καταχώρησης γλυκόζης (βλ. Εικόνα 5.10).

 Τα κύρια στοιχεία που πρέπει να συμπληρώσει ο χρήστης είναι ο χρόνος πρόσληψης της ινσουλίνης (ημερομηνία και ώρα πρόσληψης), το είδος της ινσουλίνης που πήρε (επιλέγει μέσα από ένα dropdown list ένα από τα είδη : υπερταχείας, ταχείας, ενδιάμεσης, μακράς ή υπερμακράς δράσης), Τον τύπο δόσεως ινσουλίνης (επιλέγει μέσα από ένα dropdown list έναν από τους τύπους: κανονική, διορθωτική ή extra), το σημείο στο οποίο έκανε την ένεση ινσουλίνης (επιλέγει μέσα από ένα dropdown list ένα από τα σημεία: χέρι, κοιλιακή χώρα, μηρός ή γλουτός ) και τέλος συμπληρώνει τα units ινσουλίνης που έλαβε.

 Πατώντας το κουμπί αποθήκευση γίνεται και η ενημέρωση της βάσεως δεδομένων με την νέα καταχώρηση και τα στοιχεία της.

#### Κατάλογος καταχωρήσεων

 Μόλις επιλεγεί από τον χρήστη-ασθενή ο κατάλογος των καταχωρήσεων, εμφανίζεται στο κεντρικό τμήμα της οθόνης ο κατάλογος όλων των καταχωρήσεων ινσουλίνης, ταξινομημένες με βάση την ημερομηνία καταχώρησης (πρώτα οι πιο πρόσφατες).

| Χρονική στιγμή λήψης   | Είδος Ινσουλίνης   | Τύπος Δόσεως | Σημείο Πρόσληψης | Δόση (Units)            | Σχόλια             | Διαγραφή |
|------------------------|--------------------|--------------|------------------|-------------------------|--------------------|----------|
| 30/1/2009 3:00:00 µµ   | Ενδιάμεσης δράσης  | Extra        | Κοιλιακή χώρα    | 40                      | --example          | Διαγραφή |
| 30/1/2009 5:00:00 nu   | Ενδιάμεσης δράσης  | Κανονική     | Mnpóc            | $\overline{4}$          | -- no comment      | Διαγραφή |
| 20/1/2009 12:00:00 nu  | Υπερταχείας δράσης | Κανονική     | Χέρι             | 3                       | HELLO <sub>2</sub> | Διαγραφή |
| 19/1/2009 6:05:00 nu   | Ταχείας δράσης     | Extra        | Κοιλιακή χώρα    | $\overline{\mathbf{c}}$ |                    | Διαγραφή |
| 16/1/2009 12:00:00 nu  | Υπερταχείας δράσης | Κανονική     | Χέρι             | 12                      |                    | Διαγραφή |
| 22/11/2008 9:00:00 nu  | Μακράς δράσης      | ΔΙΟρθωτική   | Κοιλιακή χώρα    | 10                      |                    | Διαγραφή |
| 14/11/2008 5:00:00 µµ  | Υπερταχείας δράσης | Κανονική     | Χέρι             | 45                      |                    | Διαγραφή |
| 13/11/2008 12:00:00 nu | Υπερταχείας δράσης | Κανονική     | Χέρι             | $\overline{\mathbf{c}}$ |                    | Διαγραφή |
| 7/10/2008 4:06:00 nu   | Ταχείας δράσης     | Extra        | Κοιλιακή χώρα    | З                       |                    | Διαγραφή |
| 5/6/2008 3:00:00 nu    | Υπερταχείας δράσης | Κανονική     | Χέρι             | $\overline{2}$          |                    | Διαγραφή |

Εικόνα 5.15- Κατάλογος καταχωρήσεων ινσουλίνης

 Ο χρήστης μπορεί να δει όλα τα βασικά στοιχεία που αφορούν τις καταχωρήσεις και επίσης μπορεί να διαγράψει μια οποιαδήποτε καταχώρηση πατώντας το link της διαγραφής που αντιστοιχεί στην συγκεκριμένη καταχώρηση. Για την διαγραφή της καταχώρησης ενημερώνεται και η βάση δεδομένων μας.

 Παραπάνω παρατηρούμε ότι εμφανίζονται μόνο 10 καταχωρήσεις κάθε φορά στην οθόνη μας, καθώς σε όλα τα gridviews, που χρησιμοποιήσαμε για τις απεικονίσεις μας, έχει ενεργοποιηθεί η σελιδοποίηση με μέγεθος 10 καταχωρήσεις ανά σελίδα. Ο αριθμός των σελίδων εμφανίζεται στην τελευταία γραμμή του gridview (βλ. Εικόνα 5.) από όπου μπορούμε να επιλέξουμε και ποια σελίδα θέλουμε για προβολή.

#### Αναζήτηση Καταχώρησης συγκεκριμένης ημέρας

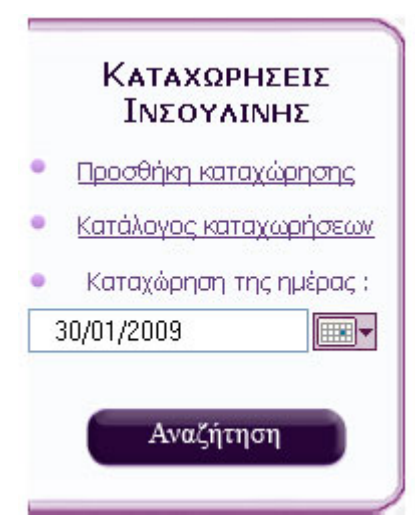

Εικόνα 5.16 - μενού καταχωρήσεων γλυκόζης Ο χρήστης επιλέγει μέσα από το αναδυόμενο ημερολόγιο την ημέρα για την οποία θέλει να προβάλει τις καταχωρήσεις γλυκόζης όπου έχει καταχωρήσει. Πατώντας το κουμπί της αναζήτησης εμφανίζεται στο κέντρο της οθόνης ο κατάλογος με τις καταχωρήσεις γλυκόζης της συγκεκριμένης ημέρας(βλ. Εικόνα 5.17).

| ΚΑΤΑΧΩΡΗΣΕΙΣ ΕΝΕΣΙΜΗΣ ΙΝΣΟΥΛΙΝΗΣ |                   |              |                   |                |                |          |  |  |  |
|----------------------------------|-------------------|--------------|-------------------|----------------|----------------|----------|--|--|--|
| Χρονική στιγμή λήψης             | Είδος Ινσουλίνης  | Τύπος Δόσεως | Σημείο Πρόσληψης, | $Δóση$ (Units) | Σχόλια         | Διαγραφή |  |  |  |
| 30/1/2009 3:00:00 μμ             | Ενδιάμεσης δράσης | Extra        | Κοιλιακή χώρα     | 40             | --example      | Διαγραφή |  |  |  |
| 30/1/2009 5:00:00 πμ.            | Ενδιάμεσης δράσης | Κανονική     | Μηρός             | 4              | $-$ no comment | Διαγραφή |  |  |  |

Εικόνα 5.17 - Κατάλογος καταχωρήσεων ινσουλίνης για την ημέρα 30/01/2009

#### **5.2.4 Καταχωρήσεις Γευμάτων**

Μόλις επιλεγούν από το κύριο μενού πλοήγησης οι καταχωρήσεις γευμάτων στο αριστερό τμήμα της οθόνης εμφανίζεται το νέο υπομενού των καταχωρήσεων γευμάτων.

Από εκεί ο ασθενής μπορεί να επιλέξει μεταξύ των :

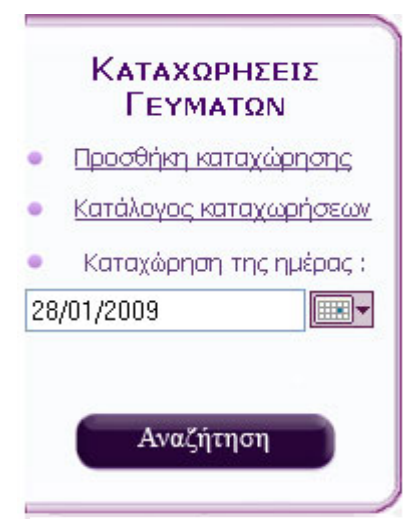

Εικόνα 5.18 – Μενού πλοήγησης «καταχωρήσεις γευμάτων»

**Προσθήκη Καταχώρησης**: Για να προσθέσει ένα νέο γεύμα που έλαβε κατά την διάρκεια της ημέρας.

**Κατάλογος Καταχωρήσεων:** Για να προβάλλει όλες τις αποθηκεμένες καταχωρήσεις γευμάτων.

**Αναζήτηση Καταχώρηση ημέρας:** Για να προβάλει καταχωρήσεις γευμάτων μιας συγκεκριμένης επιλεγμένης ημέρας.

#### Προσθήκης νέας καταχώρησης

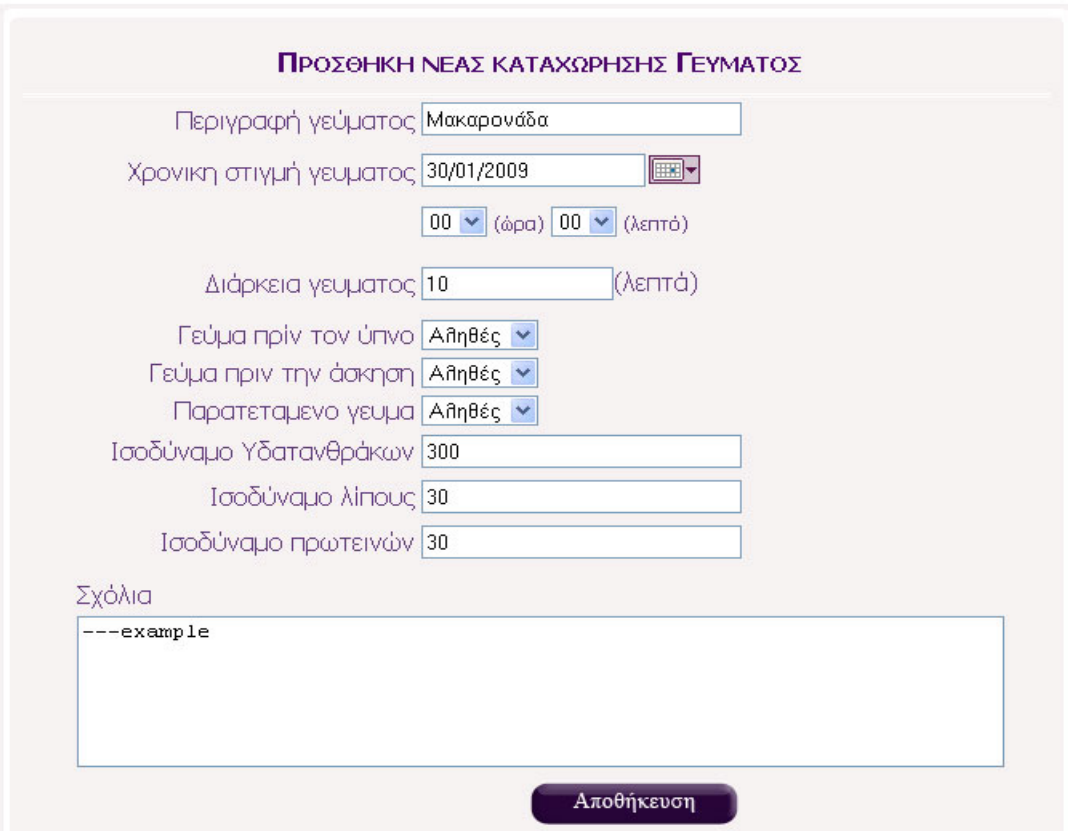

Εικόνα 5.19 – καρτέλα προσθήκης νέας καταχώρησης γεύματος

 Μόλις επιλεγεί η προσθήκη νέας καταχώρησης, εμφανίζεται στο κεντρικό τμήμα της οθόνης η καρτέλα προσθήκης νέας καταχώρησης γεύματος (βλ. Εικόνα 5.19).

 Τα κύρια στοιχεία που πρέπει να συμπληρώσει ο χρήστης είναι η περιγραφή του γεύματος που είχε (πχ μακαρονάδα), ο χρόνος πραγματοποίησής του (ημερομηνία και ώρα, αν ήταν πριν ή μετά την άσκηση, αν ήταν πριν ή μετά τον ύπνο) την διάρκεια του γεύματος και το αντίστοιχο ισοδύναμο του γεύματός του σε υδατάνθρακες, λίπος και πρωτεΐνες. Προαιρετικά μπορεί να εισάγει όποια σχόλια θεωρεί απαραίτητα.

 Πατώντας το κουμπί αποθήκευση γίνεται και η ενημέρωση της βάσεως δεδομένων με την νέα καταχώρηση και τα στοιχεία της.

 Για να ολοκληρωθεί η καταχώρηση των δεδομένων είναι υποχρεωτικό να έχουν συμπληρωθεί τα απαραίτητα πεδία. Αν κάποιο πεδίο δεν έχει συμπληρωθεί εμφανίζεται μήνυμα στον χρήστη ότι το απαραίτητο πεδίο δεν έχει συμπληρωθεί. Επίσης αν ο χρήστης δεν έχει εισάγει τιμές αλλά χαρακτήρες στα πεδία που πρέπει να γραφεί κάποια τιμή (πχ. Ισοδύναμο λίπους) ξανά εμφανίζεται μήνυμα λάθους στον χρήστη(βλ. Εικόνα 5.20).

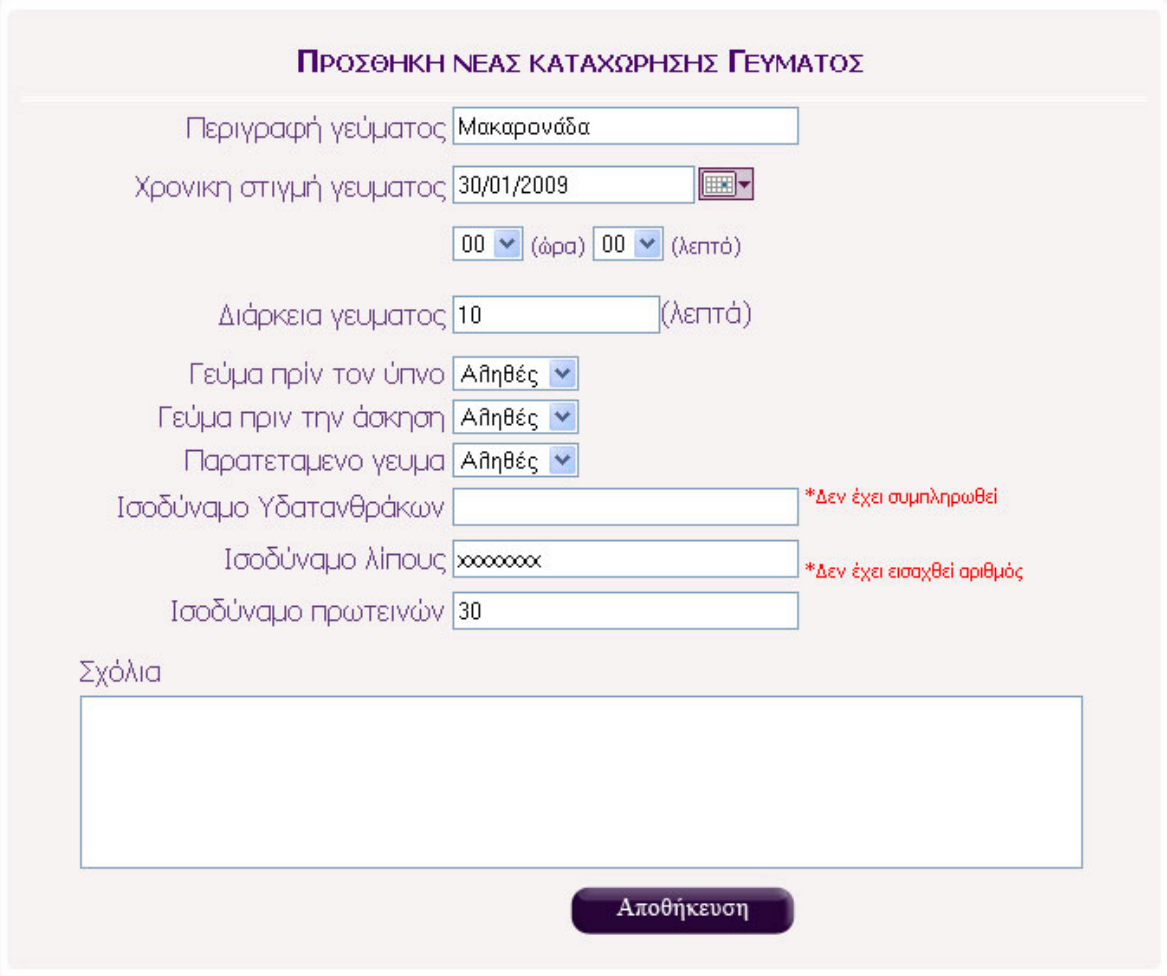

Εικόνα 5.20 – καρτέλα προσθήκης νέας καταχώρησης γεύματος Μη συμπληρωμένη σωστά

## Κατάλογος Καταχωρήσεων

 Ο ασθενής επιλέγοντας τον κατάλογο των καταχωρήσεων, από το μενού των καταχωρήσεων γεύματος, εμφανίζεται στο κέντρο της οθόνης η καρτέλα με όλες τις καταχωρήσεις γευμάτων του ασθενούς ταξινομημένες από την πιο πρόσφατη ημερομηνία (βλ. Εικόνα 5.21). Επίσης ο ασθενής έχει την δυνατότητα να διαγράψει μια καταχώρηση αν κρίνει ότι αυτή είναι λανθασμένη.

|                               | ΚΑΤΑΧΩΡΗΣΕΙΣ ΓΕΥΜΑΤΩΝ |                      |                    |                     |                       |                           |                        |                             |            |          |  |  |
|-------------------------------|-----------------------|----------------------|--------------------|---------------------|-----------------------|---------------------------|------------------------|-----------------------------|------------|----------|--|--|
| Χρονική<br>στιγμή<br>γεύματος | Περιγραφή<br>γευματος | Διάρκεια<br>γεύματος | npiv Thy<br>άσκηση | npiv<br>TOY<br>ύπνο | παρατεταμένο<br>γεύμα | Ισοδύναμο<br>Υδατανθράκων | Ισοδύναμο<br>ΠΩωτεινών | Ισοδύναμο<br><b>Airloug</b> | Σχόλια     | Διαγραφή |  |  |
| 30/1/2009<br>12:00:00 nu      | Μακαρονάδα            | 10                   | Αληθές             | Αληθές              | Αληθές                | 300                       | 30                     | 30                          | ---example | Διαγραφή |  |  |
| 28/1/2009<br>11:00:00 nu      | τηγανιτές<br>πατάτες  | 18                   | Αληθές             | Αληθές              | Αληθές                | 45                        | 67                     | 67                          |            | Διαγραφή |  |  |

Εικόνα 5.21 – Κατάλογος εμφάνισης όλων των καταχωρημένων γευμάτων του ασθενούς

### Αναζήτηση καταχώρηση ημέρας

 Ο Ασθενής επιλέγει από το μενού «καταχωρήσεις γευμάτων» μέσα από ένα pop up calendar την συγκεκριμένη ημέρα για την οποία θέλει να προβάλλει τις καταχωρήσεις των γευμάτων του. Αυτές προβάλλονται στο κεντρικό τμήμα της οθόνης .

### **5.2.5 Ημερολόγιο**

 Μόλις ο ασθενής επιλέξει από το βασικό μενού το ημερολόγιο, αυτό θα εμφανίζεται στο κέντρο της οθόνης (βλ. Εικόνα 5.22).Επιλεγμένη φαίνεται η σημερινή ημερομηνία.

| I≤.            |                          |                             | Ιανουάριος 2009          |                                       |                           |                           |
|----------------|--------------------------|-----------------------------|--------------------------|---------------------------------------|---------------------------|---------------------------|
| Δ              | $\mathbf T$              | T                           | $\mathbf n$              | $\boldsymbol{\Pi}$                    | $\Sigma$                  | $\mathbf{K}$              |
| 29             | 30                       | 31                          | $\perp$                  | $\ensuremath{\underline{\mathbf{2}}}$ | $\ensuremath{\mathsf{3}}$ | $\overline{4}$            |
| $\overline{5}$ | 6                        | $\bar{\mathbf{Z}}$          | $\underline{\mathbf{8}}$ | $\overline{9}$                        | 10                        | $\frac{11}{\text{hello}}$ |
| 12             | $\underline{13}$         | $\frac{14}{\text{example}}$ | $\underline{15}$         | 16                                    | $\underline{17}$          | $\underline{\textbf{18}}$ |
| 19             | 20<br>Κριση Υπογλυκεμίας | 21                          | $\overline{22}$          | 23                                    | $\overline{24}$           | 25                        |
| 26             | 27                       | 28                          | 29                       | 30<br>παράδειγμα                      | 31                        | $\overline{1}$            |
| $\overline{2}$ | $\mathbf{3}$             | $\overline{4}$              | $\overline{5}$           | 6                                     | $\overline{z}$            | $\underline{8}$           |

Εικόνα 5.22 – Ημερολόγιο ασθενούς

 Στο ημερολόγιό του ο ασθενής μπορεί να καταχωρήσει έκτακτα συμβάντα που του συνέβησαν κατά την διάρκεια της ημέρας και θεωρεί ότι πρέπει να ενημερωθεί γι' αυτά ο ιατρός του. Έτσι για την αποθήκευση ενός νέου συμβάντος αρκεί να πατήσει πάνω στην ημέρα του συμβάντος και τότε θα ανοίξει ένα παράθυρο όπου θα του ζητά να καταχωρήσει το συμβάν (κάποιον τίτλο και την περιγραφή/σχόλια για το συμβάν ) βλ. Εικόνα 5.23.

|                          |                 | Untitled Page - Mozilla Firefox |                                                | $\Box$ o $\times$ |                 |                    |
|--------------------------|-----------------|---------------------------------|------------------------------------------------|-------------------|-----------------|--------------------|
|                          |                 |                                 | http://localhost:1056/diabete/EventEditor.aspx |                   |                 |                    |
| $\Delta$                 |                 |                                 |                                                |                   | Σ               | ĸ                  |
| 26                       | Σχόλια:         | 02/08/2009<br>Τίτλος Γεγονότος: |                                                |                   | $\overline{31}$ | $\overline{1}$     |
| $\underline{\mathbf{2}}$ |                 |                                 |                                                |                   | $\mathbb Z$     |                    |
| $\overline{a}$           |                 |                                 |                                                | Αποθήκευση        | 14              | 15                 |
| 16                       | Done            |                                 |                                                |                   | 21              | 22                 |
| 23                       | $\overline{24}$ | 25                              | 26                                             | 27                | 28              | $\overline{\perp}$ |
| $\overline{2}$           | $\overline{3}$  | $\overline{4}$                  | $\overline{5}$                                 | $\underline{6}$   | $\mathbb Z$     | 8                  |

Εικόνα 5.23 – Ημερολόγιο ασθενούς – καταχώρηση ενός νέου γεγονότος

 Πατώντας ο χρήστης αποθήκευση, το γεγονός καταχωρείται στο ημερολόγιο. Ο τίτλος του γεγονότος εμφανίζεται στην συγκεκριμένη ημέρα, για την οποία αποθηκεύτηκε το γεγονός και μετέπειτα πατώντας πάνω στον τίτλο γεγονότος ανοίγει το συγκεκριμένο γεγονός για διάβασμα ή για επεξεργασία.

#### **5.2.6 Ο ιατρός μου**

Με αυτή την επιλογή, από το βασικού μενού, εμφανίζονται στο κέντρο της οθόνης τα στοιχεία του ιατρού του ασθενούς, τα οποία είναι απαραίτητα για την επικοινωνία μαζί του (πχ. προσωπικά τηλέφωνα), επίσης εμφανίζονται τα μηνύματα – συμβουλές που έχει καταχωρήσει ο γιατρός του για τον συγκεκριμένο ασθενή.(βλ. Εικόνα 5.24)

| 'Ovoua: Giorgos<br>Enώvuµo: Georgiou<br>Τηλέφωνο γραφείου: 210546982<br>Τηλέφωνο οικείας: 545787123<br>Κινητό τηλέφωνο: 16545156 | ΣΧΟΛΙΑ ΘΕΡΑΠΟΝΤΟΣ ΙΑΤΡΟΥ                       |
|----------------------------------------------------------------------------------------------------|------------------------------------------------|
| Ημερομηνία                                                                                                    | Σχόλια                                         |
| 19/5/2012 12:00:00 nu                                                                                                    | Hello ,i am your doctor ant i believe that you |
| 27/1/2009 4:49:51 µµ                                                                                                    | $-HELLO$                                       |
| 27/1/2009 4:39:24 µµ                                                                                                    | $- -$                                          |
| 27/1/2009 4:37:25 µµ                                                                                                    | $\sim$                                         |
| 27/1/2009 4:32:35 µµ                                                                                                    |                                                |
|                                                                                                    | 12                                             |

Εικόνα 5.24 – καρτέλα που περιλαμβάνει τα στοιχεία και τις συμβουλές του ιατρού

#### 5.3 ΣΕΝΑΡΙΑ ΛΟΓΑΡΙΑΣΜΟΥ ΙΑΤΡΟΥ

 Μετά από μία επιτυχημένη σύνδεση χρήστη-ιατρού, ο ιατρός βλέπει την αρχική οθόνη (Default page ιατρού), στην οποία από default είναι επιλεγμένο το προφίλ του και συγκεκριμένα η προβολή των δημογραφικών του στοιχείων στο κεντρικό τμήμα της οθόνης.(βλ. Εικόνα 5.25)

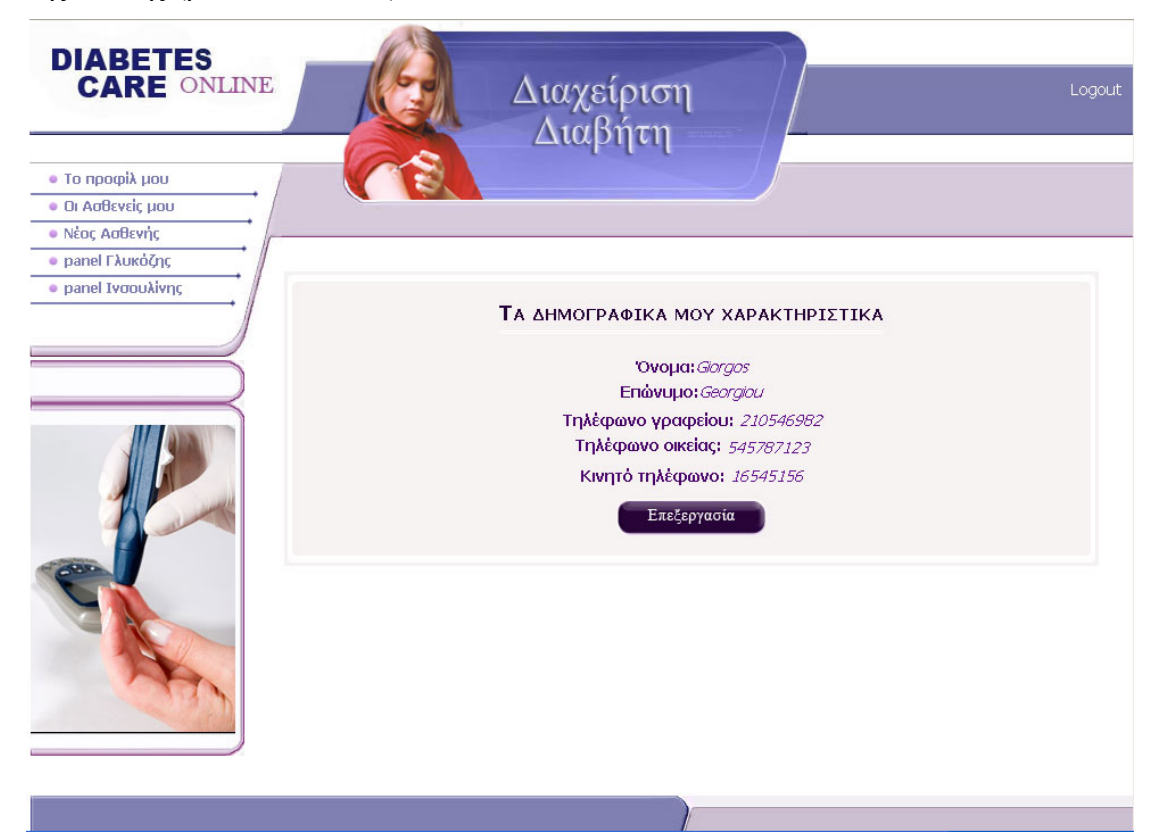

Εικόνα 5.25 – καρτέλα που περιλαμβάνει τα στοιχεία και τις συμβουλές του ιατρού

 Ο γιατρός μέσα από την σελίδα του έχει την δυνατότητα να βλέπει τα καταχωρημένα στοιχεία του ασθενούς του (μετρήσεις γλυκόζης, δόσεις ινσουλίνης, γεύματα, γεγονότα ) και έχοντας μια γενική και άμεση εικόνα για την κλινική του κατάσταση μπορεί να καταχωρεί αναλόγως συμβουλές, είτε για αλλαγή της δίαιτάς του είτε για αλλαγή του είδους ινσουλίνης που λαμβάνει είτε συμβουλές για την φαρμακευτική του αγωγή κ.α.

 Παράλληλα έχει συγκεντρωμένο το ιατρικό ιστορικό του ασθενούς στο οποίο μπορεί να ανατρέχει πολύ εύκολα για το ιατρικό παρελθόν του ασθενούς, πληροφορίες οι οποίες είναι απαραίτητες για τον κάθε γιατρό.

 Ο Γιατρός πέρα από την διαχείριση των στοιχείων των υπάρχοντων ασθενών του έχει την δυνατότητα να εγγράψει έναν νέο ασθενή στο σύστημα ή και να διαγράψει κάποιον από την λίστα ασθενών του.

Το βασικό μενού του ιατρού (βλ. Εικόνα 5.) περιλαμβάνει τις παρακάτω επιλογές:

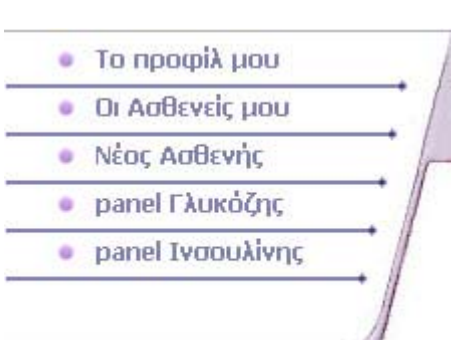

Εικόνα 5.26 - Βασικό μενού πλοήγησης χρήστη-ιατρού **Το προφίλ μου:** Από το οποίο διαχειρίζεται τα προσωπικά του στοιχεία, τα οποία είναι ορατά και στον ασθενή.

**Οι ασθενείς μου:** Από το οποίο βλέπει και μπορεί να διαχειριστεί τους εγγεγραμμένους ασθενείς του.

**Νέος ασθενής:** Από όπου μπορεί να εισάγει έναν νέο ασθενή στο σύστημα καθώς και στην λίστα του.

**Panel Γλυκόζης, Panel ινσουλίνης**: Μπορεί να διαχειριστεί της καρτέλες προσθήκη γλυκόζης και προσθήκη ινσουλίνης του ασθενούς και να προσθέσει ορισμένα νέα στοιχεία που πρέπει να καταχωρηθούν αναλόγως με τις ιατρικές εξελίξεις.

### **5.3.1 Το προφίλ μου**

 Μόλις επιλέξει ο ιατρός από το κεντρικό μενού του «το προφίλ μου» στο κεντρικό τμήμα της οθόνης εμφανίζονται τα δημογραφικά χαρακτηριστικά του (βλ. Εικόνα 5.27).

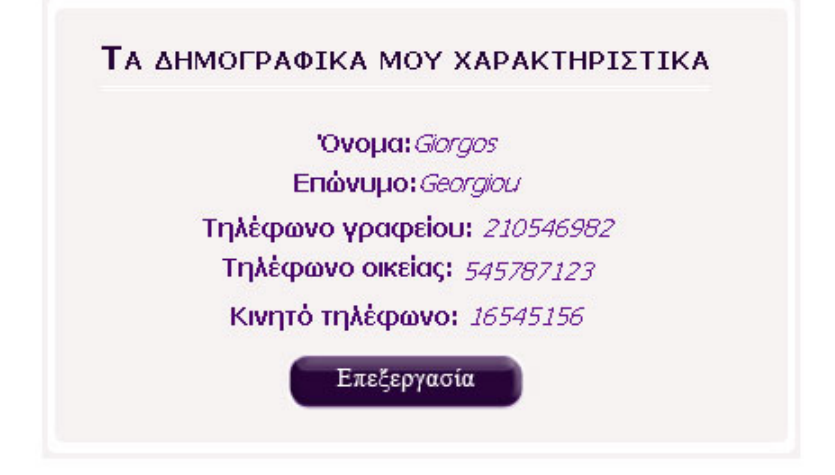

Εικόνα 5.27 – Τα δημογραφικά χαρακτηριστικά του ιατρού Georgiou

 Πατώντας το κουμπί «επεξεργασία» ανοίγει η καρτέλα επεξεργασίας των δημογραφικών του χαρακτηριστικών από όπου μπορεί να ενημερώσει τα στοιχεία του αν αυτά έχουν αλλάξει.(βλ. Εικόνα 5.28).

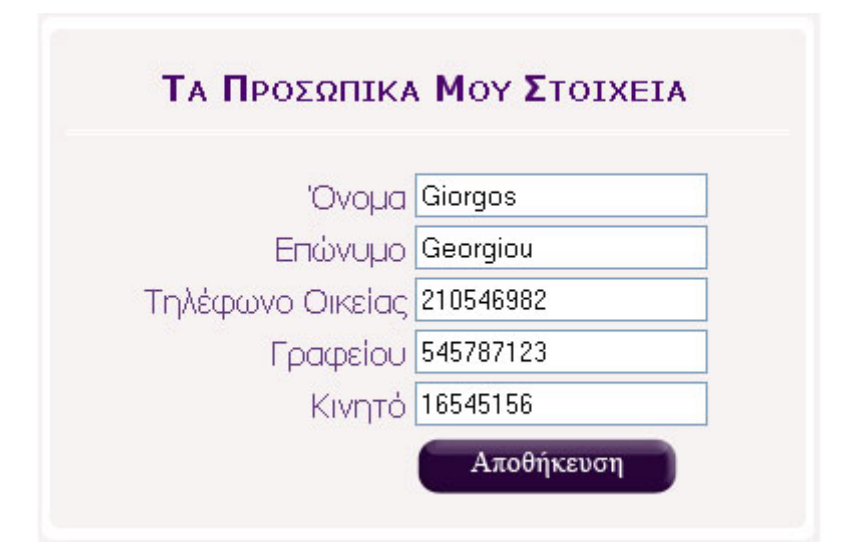

Εικόνα 5.28 – καρτέλα επεξεργασίας των δημογραφικών χαρακτηριστικών του ιατρού Georgiou

## **5.3.2 Προβολή των ασθενών**

 Αν ο γιατρός επιλέξει προβολή των ασθενών , στο κέντρο της οθόνης εμφανίζεται ο κατάλογος με τους ασθενείς που επιβλέπει ο συγκεκριμένος ιατρός.(βλ. Εικόνα 5.29).

|    | ΟΙ ΑΣΘΕΝΕΙΣ ΜΟΥ |                  |                 |         |          |  |  |  |  |  |
|----|-----------------|------------------|-----------------|---------|----------|--|--|--|--|--|
| ID | <b>Name</b>     | <b>Last Name</b> | Όνομα Πατρός    | Προβολή | Διαγραφή |  |  |  |  |  |
|    | Τριανταφυλλιά   | Τριγάζη          | Κωνσταντίνος    | Προβολή | Διαγραφή |  |  |  |  |  |
| 33 | Antoniou        | <b>Antonios</b>  | <b>Antonios</b> | Προβολή | Διαγραφή |  |  |  |  |  |

Εικόνα 5.29 – κατάλογος ασθενών του ιατρού

 Από αυτή την καρτέλα ο γιατρός μπορεί να προβάλλει τα επιμέρους στοιχεία ενός συγκεκριμένου ασθενή του, πατώντας το link προβολή ή να διαγράψει έναν συγκεκριμένο ασθενή από την λίστα του, πατώντας το link διαγραφή.

### 5.3.2.1 Προβολή συγκεκριμένου ασθενούς

 Πατώντας το link προβολή του ασθενούς, για τον οποίο θέλει να προβάλει ο γιατρός τα στοιχεία του, ανοίγει το υπό-μενού προβολή του ασθενούς [όνομα ασθενούς] (βλ. Εικόνα 5.30 ).

Μέσα από το μενού ασθενούς ο γιατρός έχει την δυνατότητα να επιλέξει μεταξύ των:

## ΜΕΝΟΥ ΑΣΘΕΝΟΥΣ Τριανταφυλλιά Τριγάζη

- Προφίλ Ασθενούς
- Καταχωρήσεις Ινσουλίνης ۰
- Καταχωρήσεις Γλυκόζης ۰
- Καταχωρήσεις Διατροφής ×
- Ημερολόγιο Ασθενούς ۵
- Συμβουλές προς Ασθενή

Εικόνα 5.30 – Μενού επιλογών για την<br>
ασθενό Τουονταφολλιά Τοιχάζη (γεγονότων του ασθενούς του. ασθενή Τριανταφυλλιά Τριγάζη

- Να προβάλλει το προφίλ του ασθενούς του (δημογραφικά στοιχεία, ιατρικό ιστορικό, τακτικές εξετάσεις)
- Να προβάλλει τις καταχωρήσεις των δόσεων ινσουλίνης που έλαβε ο ασθενής του.
- Να προβάλλει τις καταχωρήσεις των μετρήσεων γλυκόζης που αποθήκευσε ο ασθενής του.
- Να προβάλλει τις καταχωρήσεις των γευμάτων που αποθήκευσε ο ασθενής του.
- Να προβάλλει το ημερολόγιο έκτακτων
- Nα καταχωρήσει ιατρικές συμβουλές προς τον ασθενή του.

### Προφίλ Ασθενούς

Από το προφίλ του ασθενούς ο ιατρός μπορεί να προβάλλει τα δημογραφικά στοιχεία καθώς και τις τελευταίες ενημερώσεις του ασθενούς του(βλ. Εικόνα 5.).

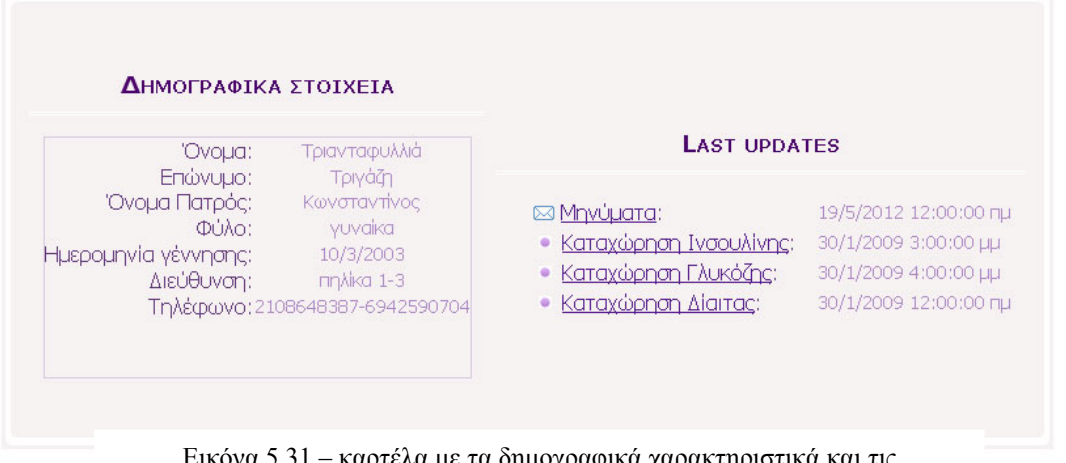

Εικόνα 5.31 – καρτέλα με τα δημογραφικά χαρακτηριστικά και τις ενημερώσεις (updates) της ασθενούς

Επίσης μπορεί να προβάλλει το ιατρικό ιστορικό για τον συγκεκριμένο ασθενή που προβάλλει (βλ. Εικόνα 5.32).

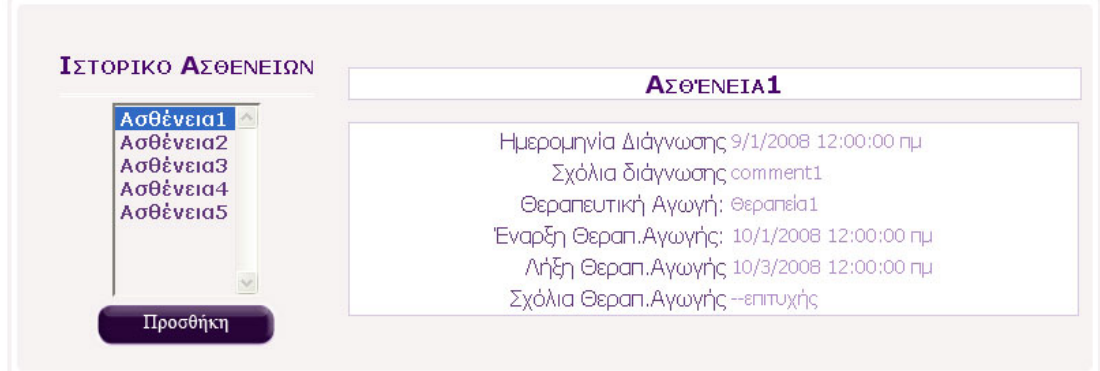

Εικόνα 5.32 – ιατρικό ιστορικό ασθενούς

 Οι ασθένειες του ασθενή βρίσκονται μέσα σε ένα drop down list από όπου ο γιατρός επιλέγει την ασθένεια για την οποία θέλει να δει λεπτομέρειες. Πατώντας το κουμπί προσθήκη ανοίγει η καρτέλα προσθήκης ασθένειας (βλ. Εικόνα 5.33) έτσι ο ιατρός μπορεί να ενημερώσει το ιατρικό ιστορικό του συγκεκριμένου ασθενούς του .

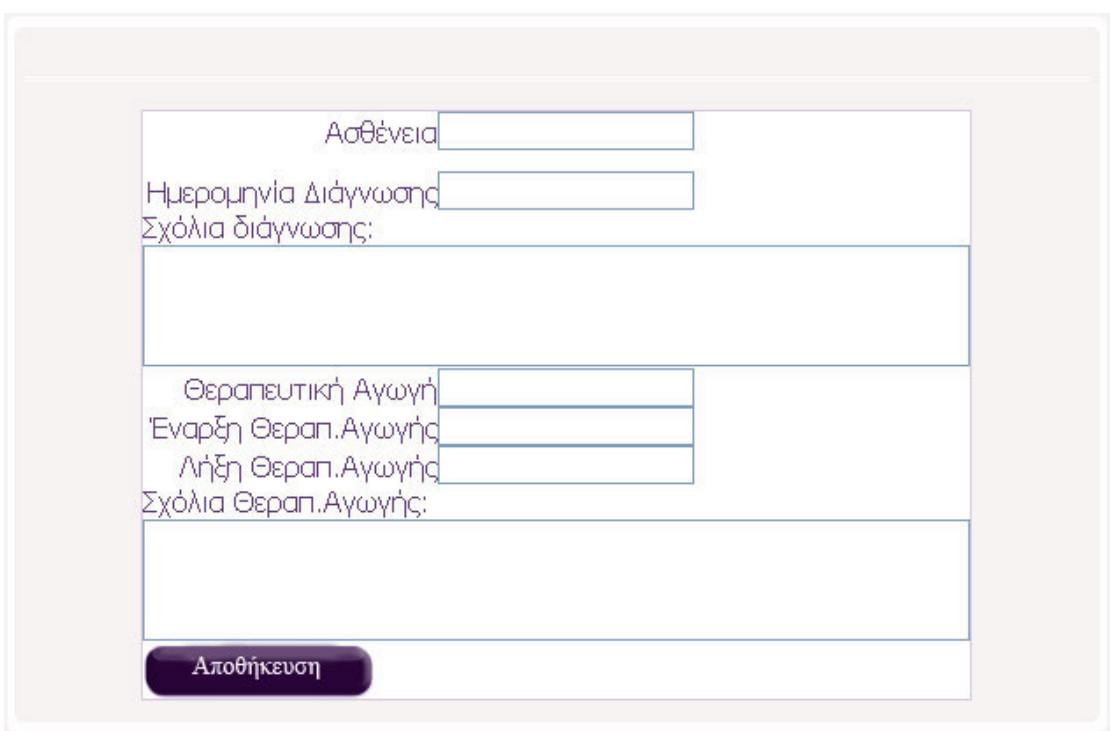

Εικόνα 5.33 – καρτέλα προσθήκης ασθένειας στο ιατρικό ιστορικό

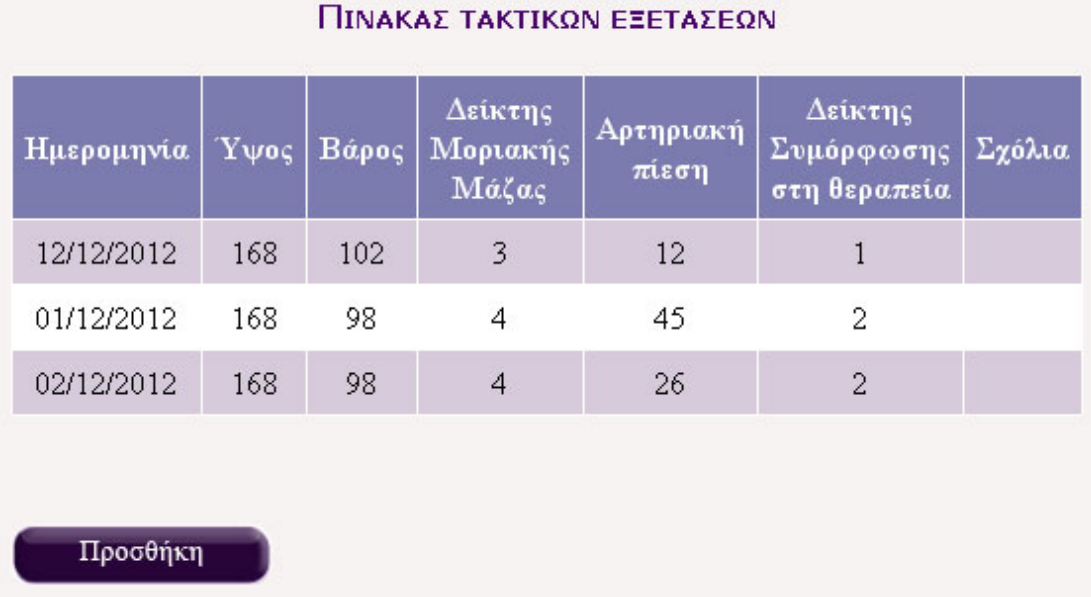

 Επίσης ο ιατρός μέσα από το προφίλ του ασθενούς του μπορεί να προβάλλει τις τακτικές εξετάσεις που έχουν διεξαχθεί για τον συγκεκριμένο ασθενή (βλ. Εικόνα 5.34).

Εικόνα 5.34 – κατάλογος τακτικών εξετάσεων ασθενούς

 Πατώντας προσθήκη εμφανίζεται στο κέντρο της οθόνης η καρτέλα για την προσθήκη μιας νέας εξέτασης που διεξήχθη(βλ. Εικόνα 5.35).

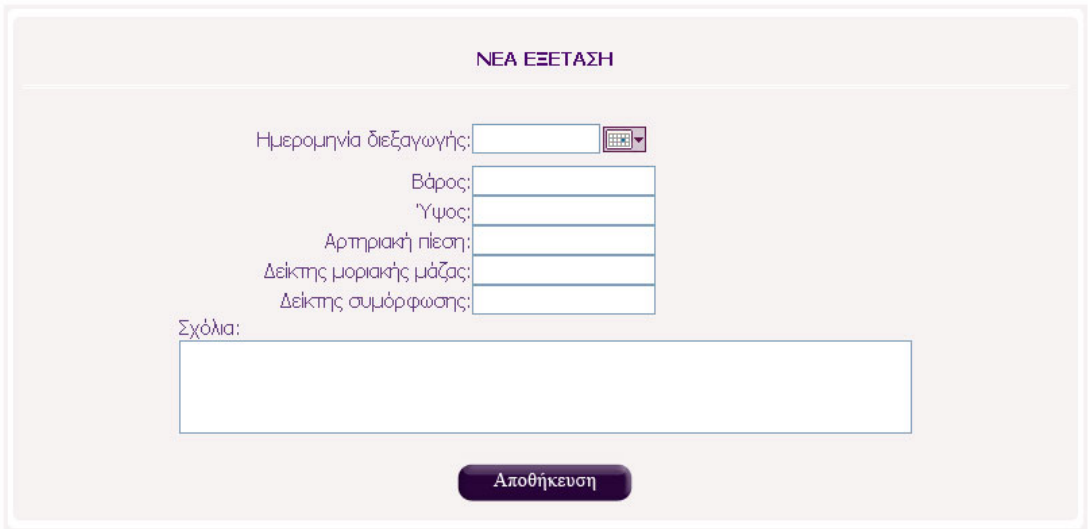

Εικόνα 5.35 – καρτέλα προσθήκης μιας νέας τακτικής εξέτασης

### Καταχωρήσεις Γλυκόζης

Με αυτή την επιλογή, εμφανίζεται στο κέντρο της οθόνης η καρτέλα με τον κατάλογο των καταχωρήσεων γλυκόζης του συγκεκριμένου ασθενούς, ταξινομημένες από την πιο πρόσφατη(βλ. Εικόνα 5.11).Σε αντίθεση όμως με τον ασθενή ,ο ιατρός δεν έχει το δικαίωμα να διαγράψει κάποια καταχώρηση.

#### Καταχωρήσεις Ινσουλίνης

Με αυτή την επιλογή, εμφανίζεται στο κέντρο της οθόνης καρτέλα με τον κατάλογο των καταχωρήσεων ινσουλίνης του συγκεκριμένου ασθενούς, ταξινομημένες από την πιο πρόσφατη(βλ. Εικόνα 5.15).Σε αντίθεση όμως με τον ασθενή ,ο ιατρός δεν έχει το δικαίωμα να διαγράψει κάποια καταχώρηση.

#### Καταχωρήσεις Γευμάτων

Με αυτή την επιλογή, εμφανίζεται στο κέντρο της οθόνης η καρτέλα με τον κατάλογο των καταχωρήσεων γευμάτων του συγκεκριμένου ασθενούς, ταξινομημένες από την πιο πρόσφατη(βλ. Εικόνα 5.21).Σε αντίθεση όμως με τον ασθενή ,ο ιατρός δεν έχει το δικαίωμα να διαγράψει κάποια καταχώρηση.

#### Συμβουλές προς Ασθενή

Επιλέγοντας συμβουλές προς Ασθενή από το μενού προβολής ενός συγκεκριμένου ασθενούς(βλ. Εικόνα ) εμφανίζεται ένα νέο υπό-μενού στο αριστερό μέρος της οθόνης «Συμβουλές Προς Ασθενή»(βλ. Εικόνα) από το οποίο μπορεί να επιλέξει μεταξύ των:

## ΣΥΜΒΟΥΛΕΣ ΠΡΟΣ AZOENH

- Εγγραφή Νεας Συμβουλής
- Παλιότερες Συμβουλές

Εικόνα 5.36– μενού Συμβουλές προς ασθενή

- o Να εγγράψει μια νέα συμβουλή προς τον ασθενή: Όπου στο κέντρο της οθόνης εμφανίζεται η καρτέλα για την εγγραφή της συμβουλής του ιατρού (βλ. Εικόνα 5.37)
- o να προβάλλει όλες τις καταχωρημένες, κατά το παρελθόν, συμβουλές προς τον ασθενή του (βλ. Εικόνα 5.38).

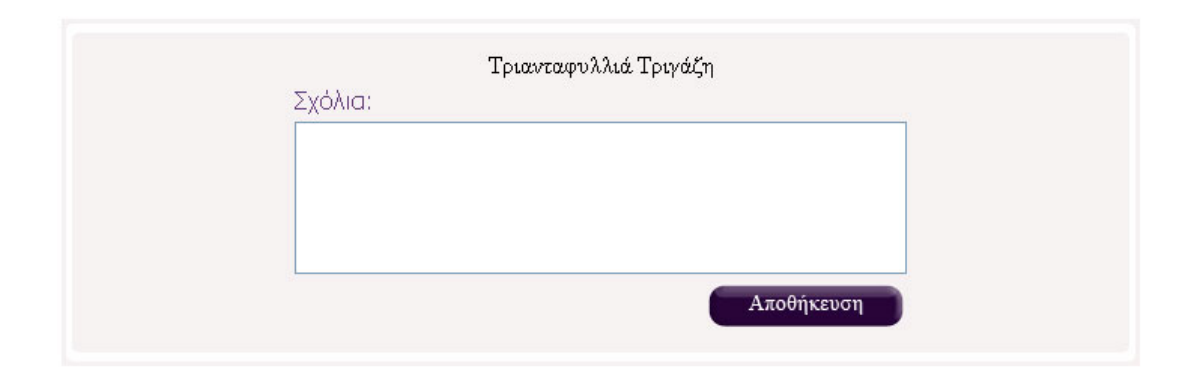

Εικόνα 5.37 – καρτέλα προσθήκης σχολίου προς συγκεκριμένο ασθενή

| ΣΧΟΛΙΑ ΘΕΡΑΠΟΝΤΟΣ ΙΑΤΡΟΥ |                                                |  |  |  |  |
|--------------------------|------------------------------------------------|--|--|--|--|
| Ημερομηνία               | Σχόλια                                         |  |  |  |  |
| 19/5/2012 12:00:00 nu    | Hello, i am your doctor ant i believe that you |  |  |  |  |
| 27/1/2009 4:49:51 µµ     | $-HELLO$                                       |  |  |  |  |
| 27/1/2009 4:39:24 µµ     |                                                |  |  |  |  |
| 27/1/2009 4:37:25 µµ     |                                                |  |  |  |  |
| 27/1/2009 4:32:35 µµ     |                                                |  |  |  |  |
|                          | 12                                             |  |  |  |  |

Εικόνα 5.38 – κατάλογος συμβουλών ιατρού προς συγκεκριμένο ασθενή

### Προβολή του ημερολογίου του ασθενούς

Επιλέγοντας το ημερολόγιο του ασθενούς εμφανίζεται στο κέντρο της οθόνης το ημερολόγιο του συγκεκριμένου ασθενούς, στο οποίο ο γιατρός βλέπει τις καταχωρήσεις των έκτακτων γεγονότων του ασθενούς του. Επιλέγοντας ένα γεγονός ανοίγει και το παράθυρο που έχει τα σχόλια του ασθενούς για το συγκεκριμένο γεγονός (βλ. Εικόνα 5.39)

|        |                                            | Untitled Page - Mozilla Firefox                | $\Box$ $\Box$ $\times$      |                  |                                          |                          |
|--------|--------------------------------------------|------------------------------------------------|-----------------------------|------------------|------------------------------------------|--------------------------|
|        |                                            | http://localhost:1056/diabete/EventEditor.aspx |                             |                  |                                          |                          |
|        | 01/30/2009<br>Τίτλος Γεγονότος:<br>Σχόλια: | παράδειγμα<br>// σχόλια παραδείγματος          |                             |                  |                                          |                          |
|        |                                            |                                                |                             |                  |                                          |                          |
| $\leq$ |                                            |                                                |                             | Ιανουάριος 2009  |                                          |                          |
|        |                                            |                                                | T                           | $\mathbf n$      | $\mathbf n$                              | Σ                        |
|        |                                            |                                                | 31                          | $\overline{1}$   | $\overline{2}$                           | $\underline{\mathbf{3}}$ |
|        | Done                                       |                                                | Z                           | $^{\circ}$       | $\overline{9}$                           | 10                       |
|        | 12                                         | 13                                             | $\frac{14}{\text{example}}$ | $\underline{15}$ | 16                                       | $17$                     |
|        | 19                                         | 20<br>Κριση Υπογλυκεμίας                       | 21                          | 22               | 23                                       | 24                       |
|        | $\frac{26}{5}$                             | 27                                             | 28                          | 29               | <u>30</u><br>παράδειγμα<br>30 Iavouapiou | 31                       |

Εικόνα 5.39 – Ημερολόγιο συγκεκριμένου ασθενούς

### 5.3.2.2 διαγραφή συγκεκριμένου ασθενούς

 Από την λίστα ασθενών του (βλ. Εικόνα 5.29), ο γιατρός επιλέγει τον ασθενή που θέλει να διαγραφεί από την λίστα του (εφόσον δεν τον κουράρει πλέον αυτός) και πατά το link διαγραφής.Mε αυτή την ενέργεια διαγράφεται ο ασθενής μόνο από την λίστα του ιατρού και όχι από το σύστημα. Ο ασθενής μπορεί να συνδέεται κανονικά στο σύστημα και να ενημερώνει τα στοιχεία του.

## **5.3.3 Εγγραφή νέου Ασθενή**

 Επιλέγοντας ο ιατρός «εγγραφή νέου ασθενή» εμφανίζεται η καρτέλα εγγραφής του Ασθενούς (βλ. Εικόνα 5-40). Ο γιατρός συμπληρώνει τα στοιχεία του ασθενούς του (απαραίτητα πεδία το username και το password με τα οποία θα συνδέεται ο ασθενής στην σελίδα) και στη συνέχεια πατά αποθήκευση για την ενημέρωση της βάσεως δεδομένων. Πλέον ο ασθενής θα εμφανίζεται στην λίστα ασθενών του.

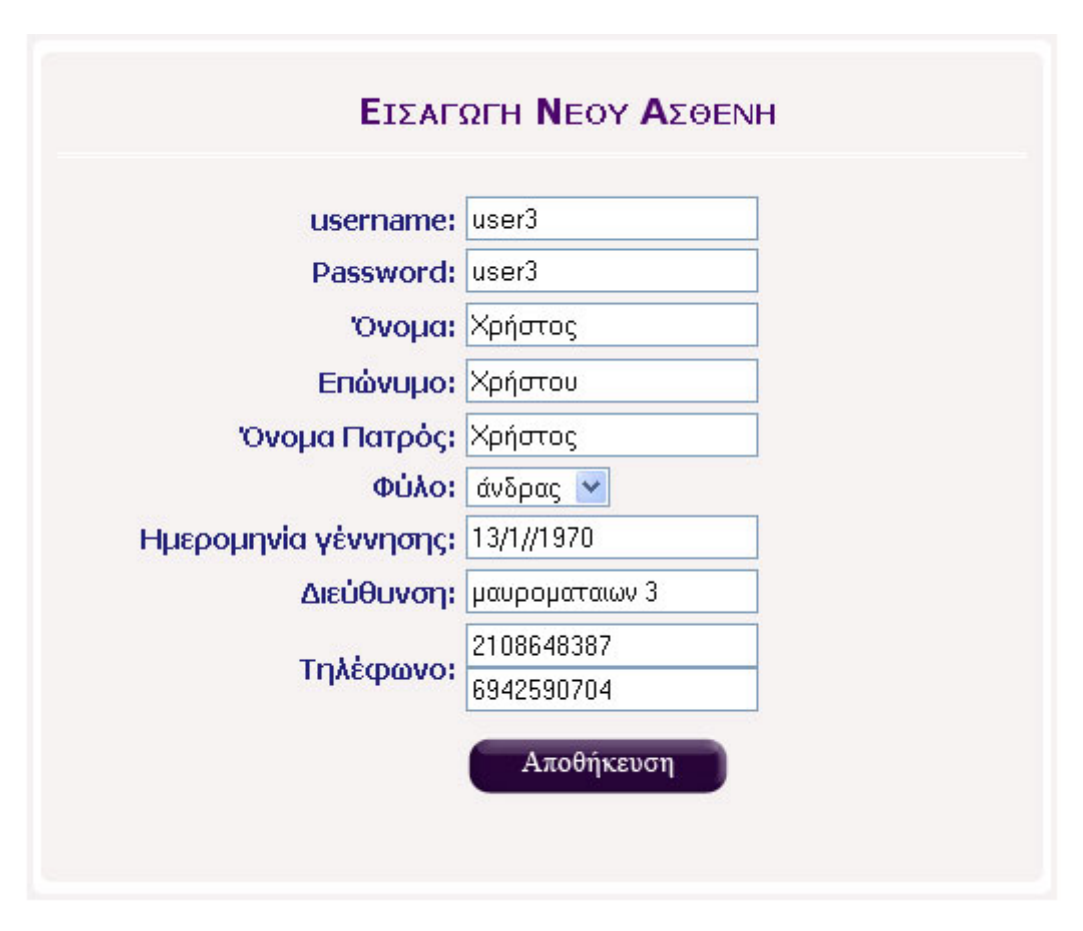

Εικόνα 5.40 – Καρτέλα εγγραφής νέου ασθενούς στο σύστημα

### **5.3.4 Panel Ινσουλίνης**

 Ο Γιατρός μπορεί να διαχειριστεί επιμέρους στοιχεία που αφορούν το panel καταχώρησης ινσουλίνης των ασθενών. Έτσι μπορεί να εισάγει έναν νέο τύπο ινσουλίνης για να εμφανίζεται στο drop down list των ασθενών ή να εισάγει ανάλογα μια νέα θέση πρόσληψης ινσουλίνης (βλ. Εικόνα 5.41 ).

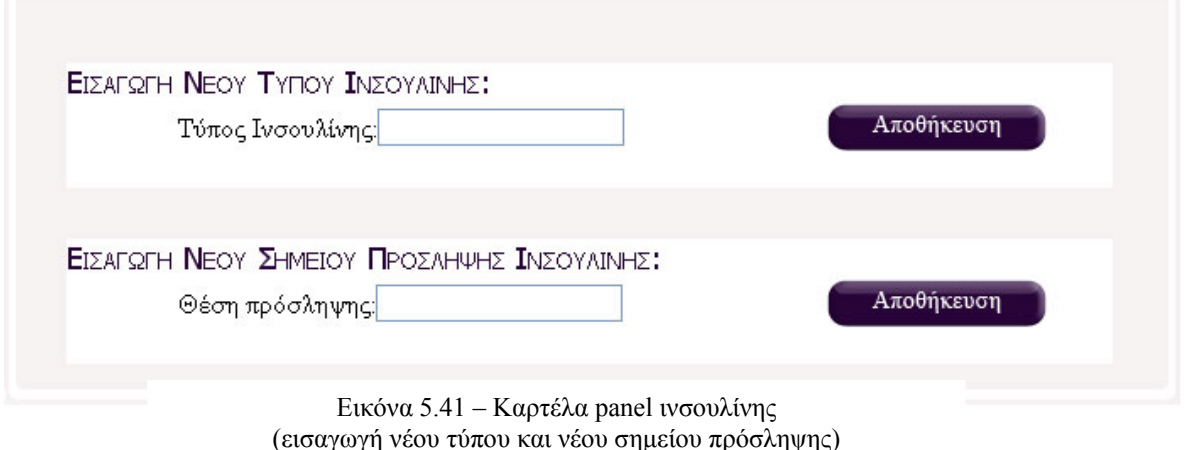

## **5.3.5 Panel Γλυκόζης**

 Ο Γιατρός επίσης μπορεί να διαχειριστεί επιμέρους στοιχεία που αφορούν το panel νέας καταχώρησης γλυκόζης των ασθενών. Έτσι μπορεί να εισάγει μια νέα μετρητική διάταξη γλυκόζης να εμφανίζεται στο drop down list του ασθενούς του (βλ. Εικόνα 5.42) .

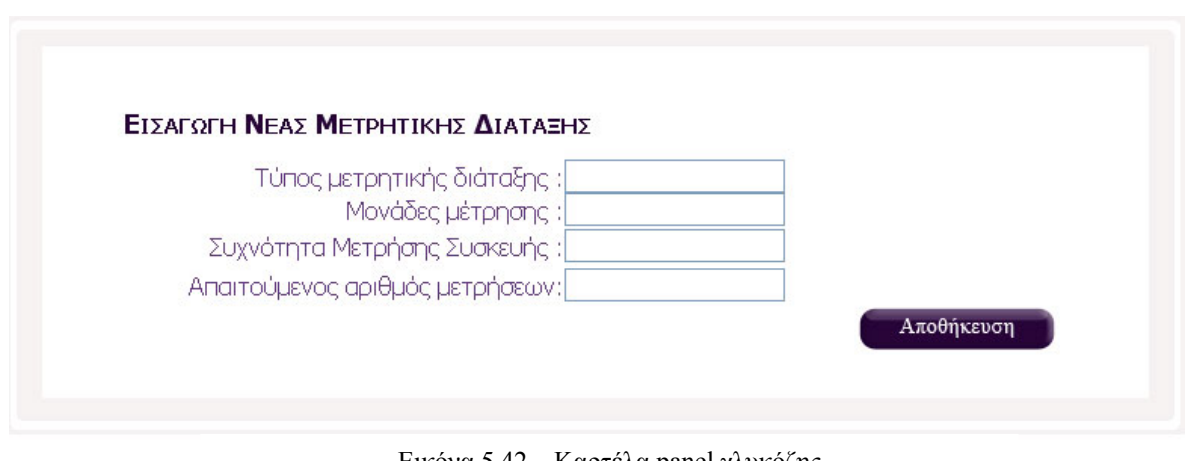

Εικόνα 5.42 – Καρτέλα panel γλυκόζης (εισαγωγή νέας μετρητικής διάταξης)

#### 5.4 ΣΕΝΑΡΙΑ ΛΟΓΑΡΙΑΣΜΟΥ ΔΙΑΧΕΙΡΙΣΤΗ

 Ένα άλλο είδος χρήστη, που έχει πρόσβαση στην ιστοσελίδα είναι ο διαχειριστής της ιστοσελίδας. Οι αρμοδιότητες που ορίσαμε προς το παρών στον χρήστη αυτόν είναι η διαχείριση των ιατρών του συστήματος. Ο διαχειριστής μπορεί να εισάγει ιατρούς στο σύστημα ή να τους διαγράφει από αυτό.

 Μετά από μια επιτυχημένη σύνδεση του διαχειριστή στην ιστοσελίδα αυτός βλέπει την αρχική οθόνη διαχειριστή (Default page), στην οποία από default είναι επιλεγμένη η λίστα των καταχωρημένων ιατρών στην ιστοσελίδα.(βλ. Εικόνα 5.25)

| <b>DIABETES</b><br><b>CARE ONLINE</b>                                                                     |                |            | Διαχείριση   |               |  |
|----------------------------------------------------------------------------------------------------|----------------|------------|--------------|---------------|--|
| <b>• Διαχείριση ιατρών</b><br>· panel Ivoou livno<br>· panel Γλυκόζης<br>$\bullet$ panel $\delta$ icirros |                |            |              |               |  |
|                                                                                                    | ID             | Επίθετο    | <b>Ovoua</b> | <b>Delete</b> |  |
|                                                                                                    | $\mathbf{1}$   | Georgiou   | Giorgos      | <b>Delete</b> |  |
| Κατάλογος Ιατρών<br>٠                                                                                     | $\overline{2}$ | Ioannou    | Ioannis      | Delete        |  |
| Εγγραφή Ιατρού                                                                                            | 3              | Xaralampou | Xaralampos   | <b>Delete</b> |  |

Εικόνα 5.43 – default page του διαχειριστή της ιστοσελίδας

### **5.4.1 Διαχείριση ιατρών**

 Η διαχείριση των ιατρών της ιστοσελίδας γίνεται μέσα από το υπομενού διαχείρισης ιατρών (βλ. εικόνα 5.44.)

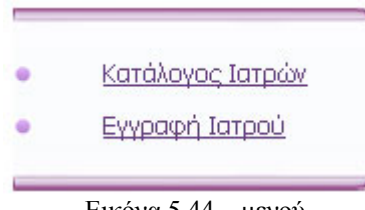

Εικόνα 5.44 – μενού διαχείρισης ιατρών

Όπως βλέπουμε, ο διαχειριστής μπορεί να επιλέξει Τον κατάλογο ιατρών: από όπου βλέπει την λίστα των ιατρών του συστήματος ή

Την εγγραφή Ιατρού: από όπου μπορεί να εγγράψει

### Κατάλογος Ιατρών

 Από τον κατάλογο των ιατρών (βλ. Εικόνα 5.45) ο διαχειριστής μπορεί να προβάλλει όλους τους γιατρούς που είναι καταχωρημένοι μέσα στο σύστημα καθώς και να διαγράψει κάποιον ιατρό πατώντας το link Delete.

| ID | Επίθετο  | Όνομα   | <b>Delete</b> |
|----|----------|---------|---------------|
| 1  | Georgiou | Giorgos | Delete        |
| 2  | Ioannou  | Ioannis | Delete        |

Εικόνα 5.45 – Λίστα ιατρών της ιστοσελίδας

#### Εγγραφή Ιατρών

 Η εγγραφή των ιατρών γίνεται μέσα από την καρτέλα εγγραφής ιατρού (βλ. Εικόνα 5.46), απαραίτητα και υποχρεωτικά πεδία είναι το username και το password, με τα οποία ο ιατρός θα μπορεί να συνδεθεί στην σελίδα.

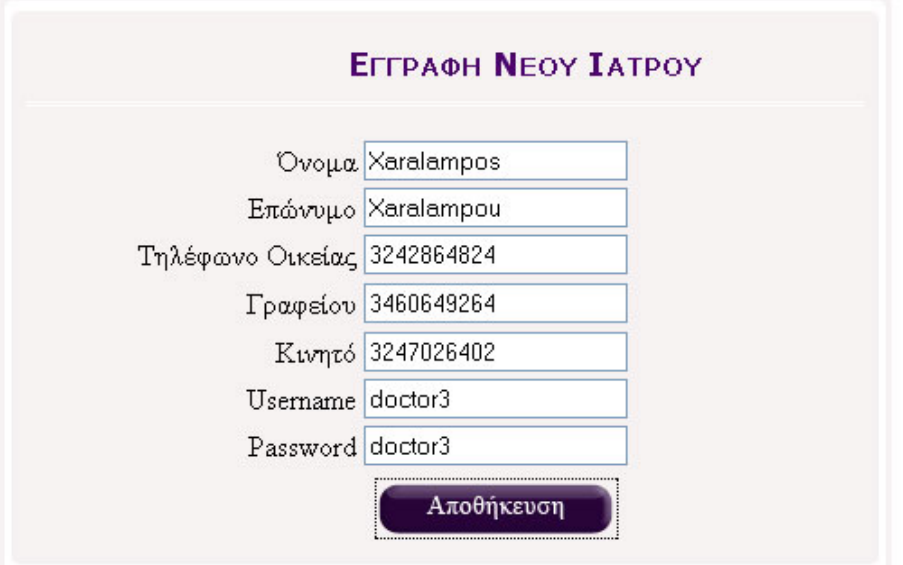

Εικόνα 5.46 – καρτέλα εγγραφής νέου ιατρού

### 5.5 ΑΠΟΣΥΝΔΕΣΗ ΧΡΗΣΤΗ (USER) ΑΠΟ ΤΗΝ ΙΣΤΟΣΕΛΙΔΑ

 Για να αποσυνδεθεί ο χρήστης από την σελίδα, αρκεί να πατήσει το logout που βρίσκεται στο δεξί-πάνω μέρος της σελίδας. Αποσυνδεόμενος ο χρήστης ανακατευθύνεται στην σελίδα συνδέσεως χρήστη login.aspx.

# **ΒΙΒΛΙΟΓΡΑΦΙΑ**

- 1. «Συστήματα Βάσεων Δεδομένων», Silberschatz-Korth-Sudarshab, εκδόσεις Μ. Γκιούρδας
- 2. «Εσωτερικό Έγγραφο 01: Καθορισμός Οντοτήτων Βάσης Δεδομένων του Συστήματος Διαχείρισης Ατόμων με Διαβήτη Τύπου 1» , Γενική Γραμματεία Έρευνας και Τεχνολογίας
- 3. "Βασική Ανοσολογία: Λειτουργίες και Δυσλειτουργίες Ανοσοποιητικού συστήματος", Α.Αbbas – A.Lictman ,Ιατρικές εκδόσεις Π.Χ Πασχαλίδης
- 4. « Παθολογία ΙΙ», Μέλη ΔΕΠ Τομέα Παθολογίας Ιατρικής Σχολής ΑΠΘ
- 5. «Εσωτερική Παθολογία», Harrison , Επιστημονικές Εκδόσεις Γ. Παρισιανού 2004
- 6. «Inside C#» , Tom Archer, εκδόσεις Ελευθερουδάκης 2001
- 7. Asp tutorials, <http://www.asp.net/learn/>
- 8. Τhe official Microsoft IIS Site, <http://www.iis.net/>
- 9. Microsoft Visual Studio Wikipedia, the free encyclopedia, [http://en.wikipedia.org/wiki/Microsoft\\_Visual\\_Studio](http://en.wikipedia.org/wiki/Microsoft_Visual_Studio)
- 10. Microsoft Sql Server Wikipedia, the free encyclopedia [http://en.wikipedia.org/wiki/Microsoft\\_SQL\\_Server](http://en.wikipedia.org/wiki/Microsoft_SQL_Server)
- 11. Harris Interactive Online Healthcare Survey, <http://www.harrisinteractive.com/>
- 12. Microsoft Net Framework, <http://www.microsoft.com/NET/>